# **R8-17...R20-17 Model: EVO 20 R PLUS BT**

# **cs Návod na montáž a obsluhu**

# **Trubkový pohon s proměnnými výstupními otáčkami pro roletová zařízení a vertikální textilní zastínění**

Důležité informace pro:

• montéry / • elektrikáře / • uživatele Prosíme o předání odpovídajícím osobám! Tento návod má být uchováván uživatelem.

Becker-Antriebe GmbH Friedrich-Ebert-Straße 2-4 35764 Sinn/Germany info@becker-antriebe.com www.becker-antriebe.com 1010 300 022 0 28.02.2024

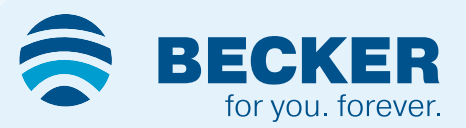

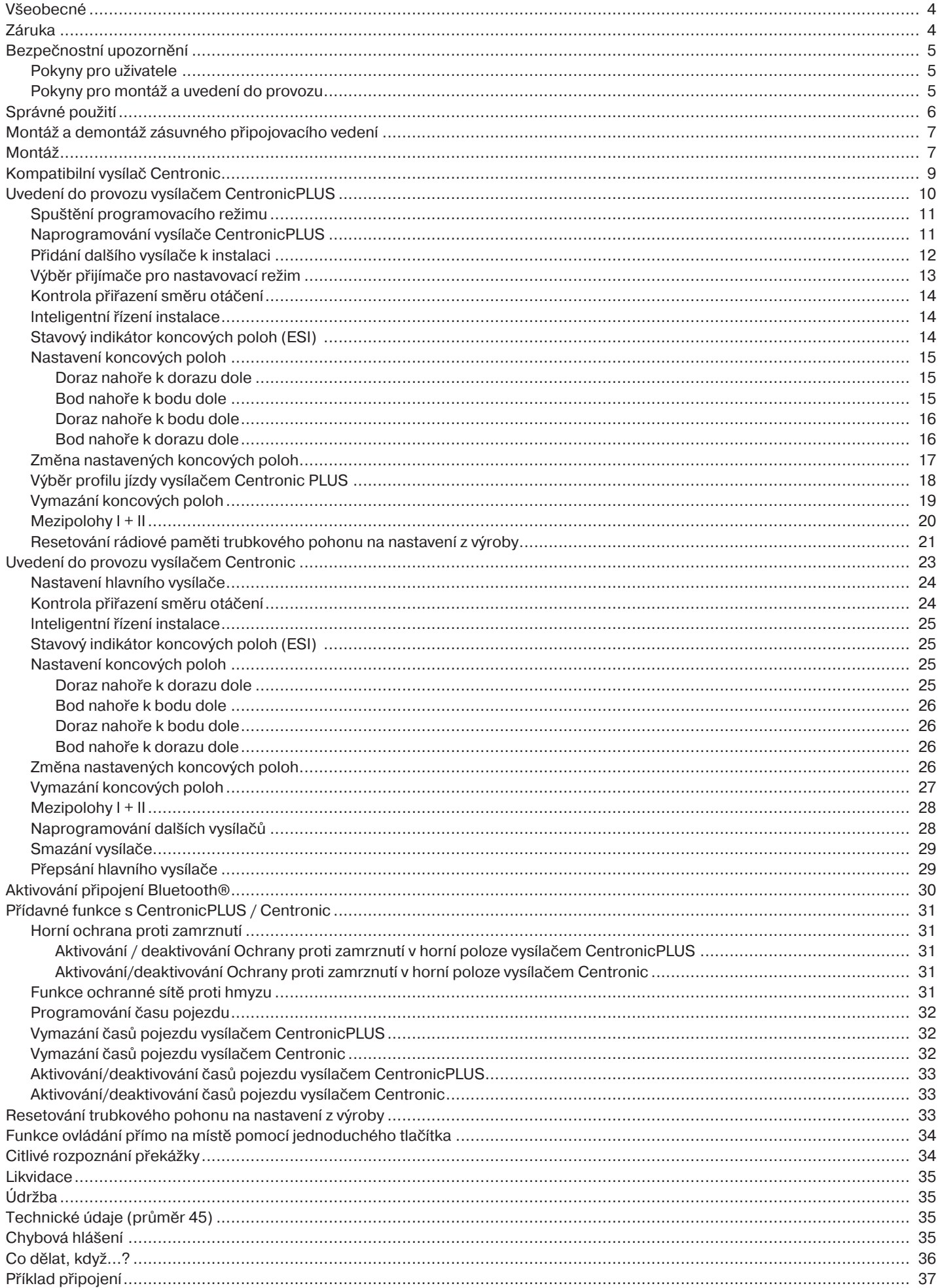

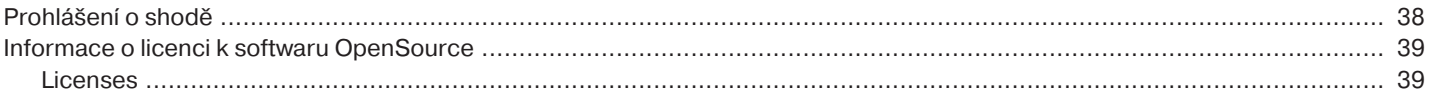

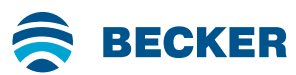

#### **Všeobecné**

<span id="page-3-0"></span>Tyto trubkové pohony jsou vysoce kvalitní výrobky s následujícími výkonnostními faktory:

- Optimalizovány pro použití u rolet a vertikálních textilních zastínění
- Různé profily jízdy
- Jednotlivé, skupinové a centrální řízení rádiovým signálem
- Není nutné žádné kabelové spojení ke spínači ani reléové řídicí jednotce
- Pohon a vhodné vysílače lze libovolně kombinovat
- Jednoduché nastavení koncových poloh pomocí vysílače
- Instalace je možná bez dorazů (od bodu nahoře k bodu dole)
- Nastavení dvou libovolně volitelných mezipoloh
- Flexibilní vytvoření skupin pomocí rádiového signálu lze kdykoli změnit bez nutnosti montáže
- Integrovaná funkce paměti umožňuje jednoduché programování až dvou dob spínání s denním opakováním.
- Automatické rozpoznání spodní koncové polohy při použití pružinových závěsů ve spojení s "unašečem pro rozpoznání překážky"
- Automatické rozpoznání koncových poloh pomocí inteligentní elektroniky za použití systémů dorazů
- Rozpoznání překážky i při použití pevných článkových závěsů (aretačních závěsů)
- ∙ Lehký tlak na pancíř rolet ztěžuje nadzvednutí a uchycení zespoda
- ∙ Vhodné pro pevné hliníkové, ocelové a dřevěné profily
- Dodatečné nastavení koncových poloh není nutné: Změny pancíře/clony se automaticky vyrovnávají pomocí systému dorazů.
- Rozpoznání točivého momentu ve směru nahoru při přimrzlém nebo zablokovaném pancíři rolet zabraňuje jejich poškození
- Lze provést nastavení ochrany proti přimrznutí v horní koncové poloze
- Výrazně redukované namáhání dorazů a tím i celého pancíře/clony
- Šetrný provoz zařízení a pohonu zvyšují životnost
- Pro zásuvné připojovací vedení
- Funkce ochranné sítě proti hmyzu

Při instalaci postupujte stejně jako při nastavení přístroje podle přiloženého návodu na montáž a obsluhu.

Datum výroby lze zjistit z prvních čtyř číslic sériového čísla.

1. a 2. číslice udává rok a 3. a 4. číslice udává kalendářní týden.

Příklad: 34. kalendářní týden roku 2020

Sériové č.: 2034XXXXX

#### **Vysvětlení piktogramů**

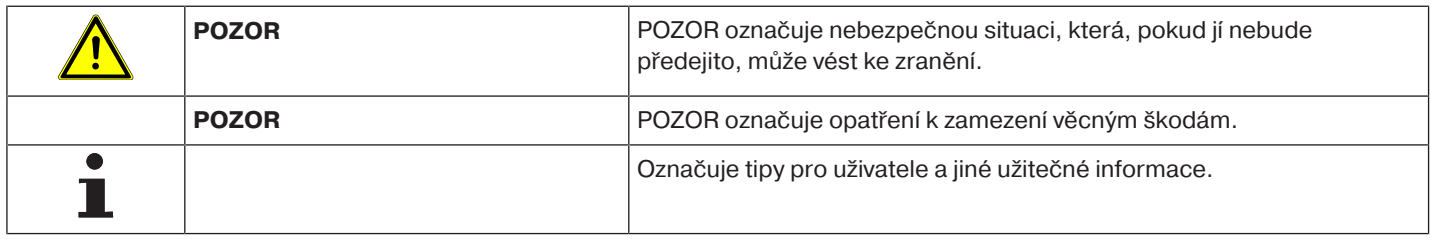

# <span id="page-3-1"></span>**Záruka**

Konstrukční změny a neodborná instalace v rozporu s tímto návodem a našimi ostatními pokyny mohou vést k vážným poraněním a ohrožení zdraví uživatelů, např. ke zhmoždění, takže konstrukční změny smí být provedeny pouze po dohodě s námi a s naším svolením, a musí být bezpodmínečně dodrženy naše pokyny, zvláště pak pokyny obsažené v tomto návodu na montáž a obsluhu. Další úprava produktů v rozporu s určeným použitím není přípustná.

Výrobce finálního výrobku a montér musí dbát na to, aby byly při použití našich výrobků respektovány a dodržovány všechny náležité zákonné a úřední předpisy, zvláště pak příslušné aktuální směrnice pro elektromagnetickou kompatibilitu, a to zejména s ohledem na výrobu finálního výrobku, instalaci a poradenství zákazníkům.

#### **Bezpečnostní upozornění**

<span id="page-4-0"></span>Následující bezpečnostní upozornění a varování slouží k zamezení nebezpečí a odvrácení úrazů a poškození majetku.

#### <span id="page-4-1"></span>**Pokyny pro uživatele**

#### **Všeobecné pokyny**

- Během čištění, údržby a výměny dílů musí být pohon odpojen od napájecího zdroje.
- Práce a jiné činnosti, včetně údržbářských a čistících prací, na elektroinstalacích a ostatních částech zařízení smí provádět pouze odborný personál, především kvalifikovaní elektrikáři.
- Tato zařízení mohou používat děti od 8 let a osoby se sníženou fyzickou, smyslovou nebo duševní schopností nebo nedostatkem zkušeností a/nebo vědomostí, pokud jsou pod dozorem nebo byly poučeny o bezpečném zacházení se zařízením a porozuměly rizikům z toho vyplývajícím. Zařízení není určeno ke hře dětí.
- Odborný personál musí pravidelně kontrolovat, jestli na zařízení nedošlo k opotřebení a poškození.
- Poškozené zařízení bezpodmínečně až do opravy odborníkem nepoužívejte.
- Zařízení nepoužívejte, pokud se v oblasti pohybu nacházejí osoby nebo předměty.
- Dbejte na oblast pohybu také během provozu.
- Zajistěte dostatečný odstup (nejméně 40 cm) mezi díly, kterými se pohybuje, a předměty v blízkosti.

# **Pozor**

#### **Bezpečnostní upozornění k prevenci vážných poranění.**

• **Je nutno zamezit místům s nebezpečím přimáčknutí a uskřípnutí nebo je třeba je zabezpečit.**

#### <span id="page-4-2"></span>**Pokyny pro montáž a uvedení do provozu**

#### **Všeobecné pokyny**

• Je nutno postupovat podle bezpečnostních pokynů obsažených ve směrnici EN 60335-2-97. Pamatujte prosím, že tato bezpečnostní upozornění nepředstavují žádný konečný výčet, protože tato norma nemůže zohlednit všechny zdroje nebezpečí. Výrobce pohonu tak nemůže zohlednit např. konstrukci poháněného výrobku, způsob fungování pohonu v situaci zabudování nebo umístění konečného produktu v místě provozu koncového uživatele. V případě dotazů nebo nejasností ohledně bezpečnostních upozornění obsažených v této normě se

prosím obraťte na výrobce daného koncového produktu nebo jeho části.

- Je nutno dodržovat všechny platné normy a předpisy pro elektroinstalaci.
- Práce a jiné činnosti, včetně údržbářských a čistících prací, na elektroinstalacích a ostatních částech zařízení smí provádět pouze odborný personál, především kvalifikovaní elektrikáři.
- Smí se používat jen náhradní díly, nástroje a přídavná zařízení, která jsou povolena výrobcem pohonu. Při použití cizích produktů, které nebyly povoleny, nebo při změnách na zařízení a příslušenství ohrožujete svou bezpečnosti i bezpečnost jiných, proto je použití nepovolených cizích nebo námi předem neodsouhlasených produktů a změn nepřípustné. Za takto vzniklé škody nepřebíráme žádnou odpovědnost.
- Spínač s přednastavením VYPÍNÁNÍ na dohled poháněného výrobku, avšak vzdálené od pohybujících se částí, instalujte ve výšce více jak 1,5 m. Nesmí být veřejně přístupný.
- Pevně namontovaná ovládací zařízení je nutno umístit viditelně.
- Jmenovitý moment a dobu zapnutí je třeba přizpůsobit požadavkům poháněného produktu. Technické údaje (jmenovitý moment a dobu provozu) najdete na typovém štítku trubkového pohonu.
- Nebezpečně se pohybující části pohonu je nutno namontovat výše než 2,5 m nad podlahou nebo na jinou úroveň, která umožňuje přístup k pohonu.
- Pro bezpečný provoz zařízení po uvedení do provozu je nutné správné nastavení/naprogramování koncových poloh.
- Pohony s připojovacím vedením H05VV-F se smějí používat pouze uvnitř.
- Pohony s připojovacím vedením H05RR-F, S05RN-F nebo 05RN-F se smějí používat venku i uvnitř.
- Pro připojení pohonu k poháněnému dílu se smějí používat výlučně komponenty z aktuálního katalogu produktů pro mechanické příslušenství výrobce pohonů. Tato musí být namontována dle údajů výrobce.
- Pokud se pohon používá pro pancíře/clony ve zvlášť značených prostorách (např. únikové cesty, rizikové zóny, bezpečnostní zóny), je třeba dodržovat příslušné platné předpisy a normy.

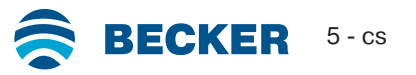

• Po instalaci pohonu musí montér označit použitý trubkový pohon v kapitole Technické údaje a musí provést záznam o místě zástavby.

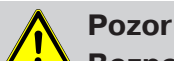

**Bezpečnostní upozornění k prevenci vážných poranění**

- **Při provozu elektrických nebo elektronických zařízení a přístrojů jsou určité stavební díly, např. napáječ, pod nebezpečným elektrickým napětím. Při nekvalifikovaném zásahu nebo při nedodržení upozornění může dojít ke zranění nebo věcným škodám.**
- **Pozor při dotyku, jelikož trubkový pohon se z důvodu použité technologie během provozu zahřívá.**
- **Před instalací uveďte mimo provoz všechna vedení a ovládací zařízení, která nejsou bezpodmínečně nutná k provozu.**
- **Je nutno zamezit místům s nebezpečím přimáčknutí a uskřípnutí nebo je třeba je zabezpečit.**
- **Při instalaci pohonu je třeba naplánovat možnost odpojení všech pólů od sítě s minimálně 3 mm šířkou rozpojení kontaktů pro pól (EN 60335).**
- **Při poškození síťového připojení ho smí vyměnit pouze výrobce. U pohonů se zásuvným přívodním vedením musí být toto vedení nahrazeno síťovým připojovacím vedením stejného typu, které je k dostání u výrobce pohonu.**

#### **Pozor**

**Bezpečnostní upozornění k prevenci hmotných škod.**

- **Zajistěte dostatečný odstup mezi pohybujícími se částmi a předměty v blízkosti.**
- **Pohon se nesmí pohybovat na připojovacím vedení.**
- **Je třeba kontrolovat řádné upevnění veškerých západkových spojů a upevňovacích šroubů ložisek.**
- **Zajistěte, aby na trubkovém pohonu nic nedrhlo (např. závěsy pancíře/clony, šrouby).**
- <span id="page-5-0"></span>• **Pohon se musí namontovat vodorovně.**

#### **Správné použití**

Typ trubkového pohonu popisovaný v tomto návodu je určen výhradně pro provoz roletových zařízení a vertikálních textilních zastínění.

Tento typ trubkového pohonu podporuje kromě zavěšení pancíře pomocí pružinových závěsů také pevné článkové závěsy. Ty jsou automaticky rozpoznány.

Pokud se pružinové závěsy nebo horní lamela šroubují či nýtují na navíjecí hřídel, je nutno spodní koncovou polohu nastavit jako bod.

Při použití stínicích zařízení používejte pouze typy trubkových pohonů k tomu určené.

Tento typ trubkového pohonu je koncipován pro použití v jednotlivých zařízeních (jeden pohon na jeden navíjecí hřídel).

Tento typ trubkového pohonu nesmí být používán v prostorách s rizikem výbuchu.

Připojovací vedení není určeno pro provozování pohonu. Pohon proto provozujte vždy v navíjecí hřídeli.

Jiné aplikace, použití a změny jsou z bezpečnostních důvodů kvůli ochraně uživatele a dalších osob nepřípustné, protože mohou negativně ovlivnit bezpečnost zařízení, čímž dochází k nebezpečí ohrožení osob a poškození věcí. Výrobce pohonu v takových případech nenese odpovědnost za takto způsobené škody.

Pro provoz zařízení nebo opravy je nutno postupovat podle údajů v tomto návodu. Při neodborném zacházení nenese výrobce pohonu za takto způsobené škody odpovědnost.

#### **Pozor**

**Pevné článkové závěsy používejte pouze tehdy, jsou-li lamely rolet dostatečně tuhé. Pancíř nesmí v uzavřené poloze přečnívat přes vodicí kolejnice, protože jinak hrozí nebezpečí, že bude kloub mezi oběma horními lamelami příliš zatížen a poškodí se.**

#### **Montáž a demontáž zásuvného připojovacího vedení**

<span id="page-6-0"></span>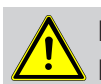

**Pozor Před montáží/demontáží je nutné odpojit připojovací vedení od napětí.**

#### **Montáž zásuvného připojovacího vedení**

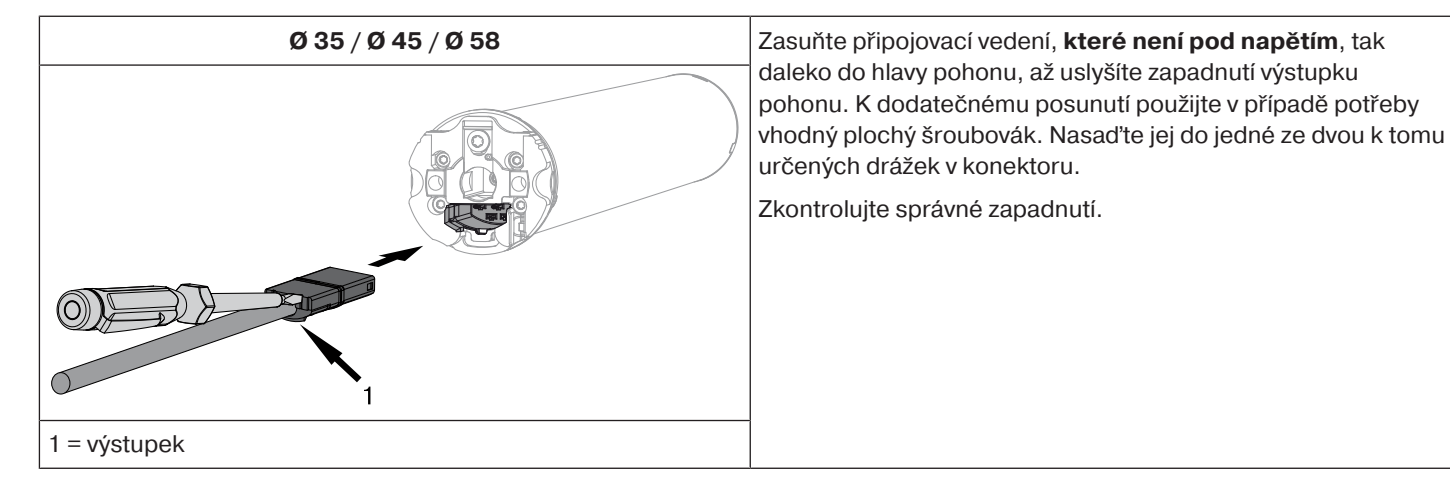

#### **Demontáž zásuvného připojovacího vedení pro trubkové pohony**

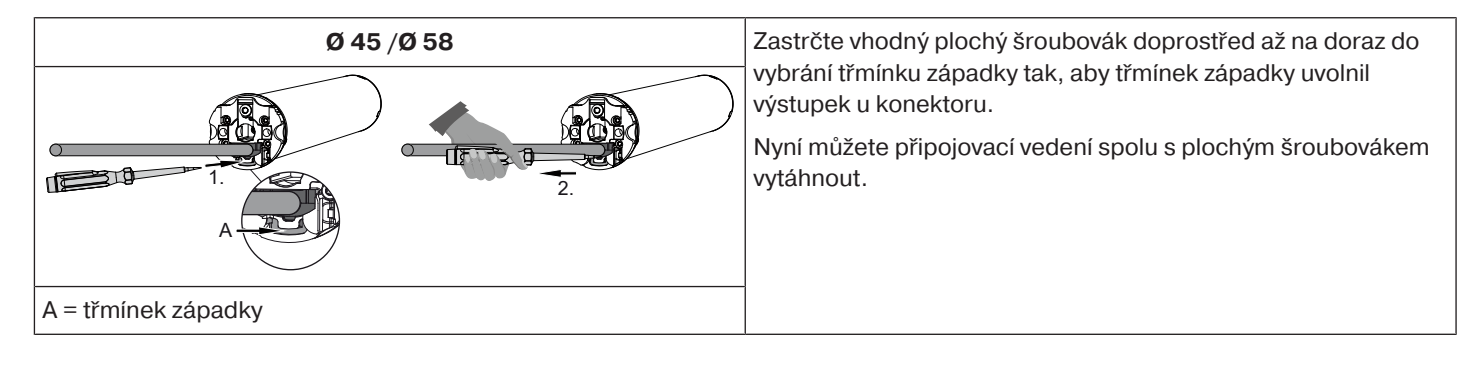

#### **Montáž**

#### <span id="page-6-1"></span>**Montáž pohonu**

#### **Pozor**

**Pro připojení pohonu k poháněnému dílu se smějí používat výlučně komponenty z aktuálního katalogu produktů pro mechanické příslušenství výrobce pohonů.**

Montér se musí před montáží přesvědčit o potřebné pevnosti zdi, příp. systému, který se má motorizovat (točivý moment pohonu plus hmotnost pancíře/clony).

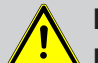

#### **Pozor**

**Elektrická připojení smí provádět pouze elektrikář. Před montáží je nutno elektrické připojení odpojit a zajistit. Poskytněte přiložené informace o připojení provádějícímu elektrikáři.**

**Má-li jet pancíř rolet proti hornímu dorazu, je nutno dodržovat následující: Pancíř rolet musí být zajištěn proti zatažení do schránky rolety dorazem nebo úhelníkovou koncovou lištou. U přístavbových prvků doporučujeme skryté dorazy ve vodicích kolejnicích.**

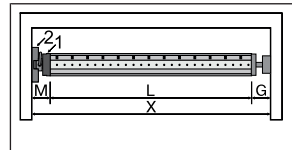

Zjistěte boční potřebu místa (M) změřením hlavy pohonu (1) a nástěnného držáku (2). Světlý rozměr schránky (X) po odečtení bočního místa (M) a opěrného ložiska (G) udává délku (L) navíjecí hřídele:  $L=X-M-G.$ 

Podle kombinace pohonu a nástěnného držáku se velikost bočního místa (M) liší.

Upevněte poté nástěnný držák a opěrné ložisko. Dbejte přitom na pravoúhlé vyrovnání navíjecí hřídele ke stěně a dostatečnou axiální vůli namontovaného systému.

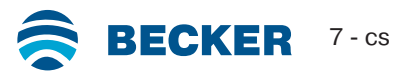

#### **Pozor**

**Při použití tuhých spojek hřídelí je nutno použít zapouzdřená uložení. Trubkový pohon tiskne pancíř při uzavřených roletách dolů, aby se ztížilo uchycení zespoda, příp. vysunutí nahoru. Používejte pouze dostatečně pevné pancíře, například z hliníku, oceli nebo dřeva. Aby se zabránilo poškození pancíře, musí se pancíř pohybovat ve vodicích kolejnicích po celé výšce.**

#### **Montáž a demontáž zástrčného čepu**

**Ø45**

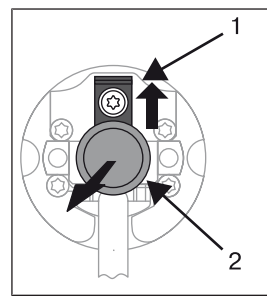

Zasunovací čep (2) při zasunutí automaticky zapadne. Pro uvolnění zasunovacího čepu (2) posuňte bezpečnostní plech (1) nahoru a vytáhněte zasunovací čep (2) ven.

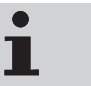

Chcete-li používat funkci "rozpoznání překážky", musíte použít "unašeč pro rozpoznání **překážky".**

#### **Montáž a demontáž unašeče**

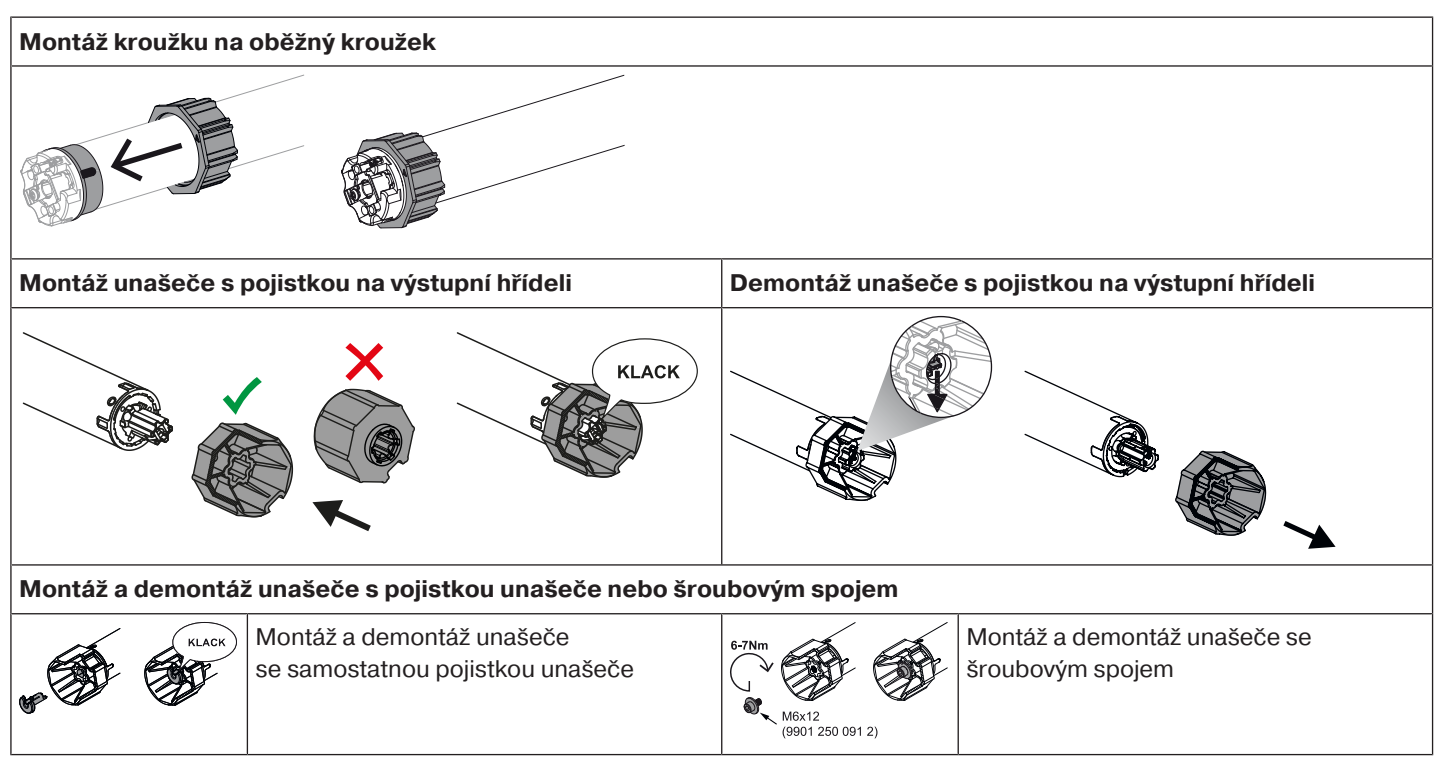

#### **Montáž pohonu do hřídele**

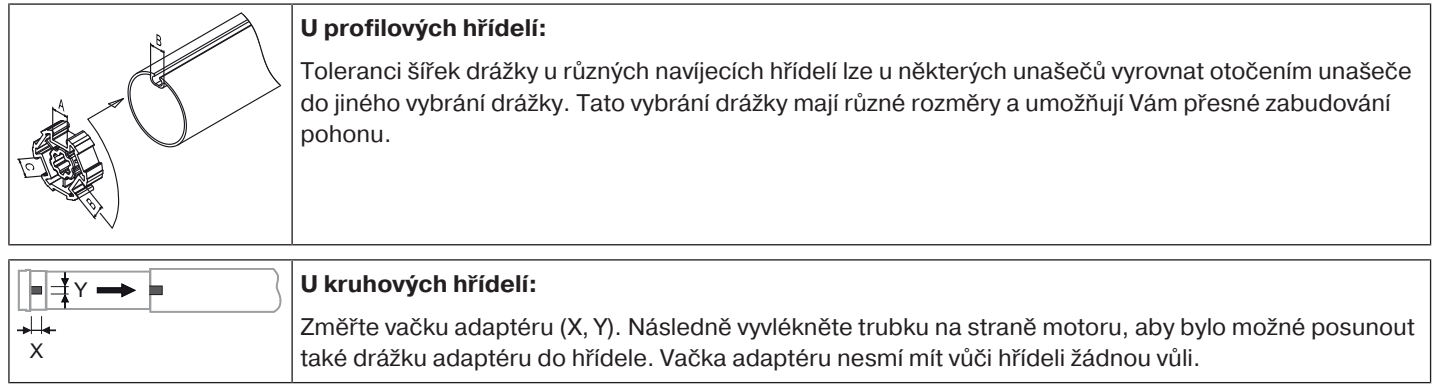

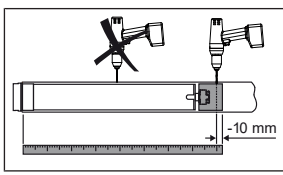

Pro zajištění bezpečného přenosu točivého momentu u **kruhových hřídelí** doporučujeme sešroubovat unašeč s hřídelí (viz následující tabulka).

#### **Pozor! Při navrtávání navíjecí hřídele nikdy nevrtejte do oblasti trubkového pohonu!**

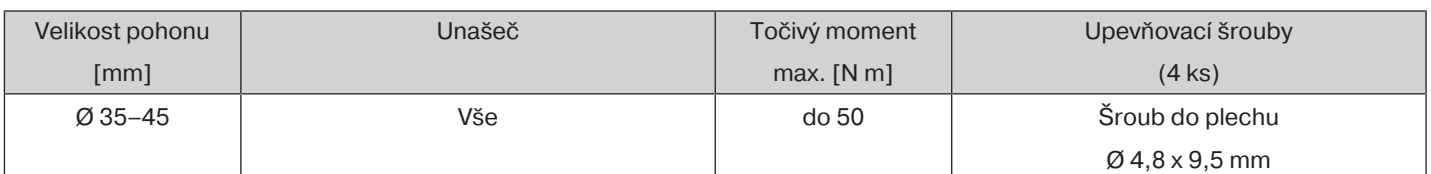

Doporučujeme přišroubovat k navíjecí hřídeli také opěrné ložisko.

#### **Pozor**

**Trubkový pohon nesmí být při zasunutí do hřídele naražen a nesmí se nechat do navíjecí hřídele volně spadnout! Připevnění pancíře je možné pouze pomocí pružinových závěsů nebo tuhých spojek hřídelí. Na 1 metr navíjecí hřídele doporučujeme použít minimálně 3 kusy.**

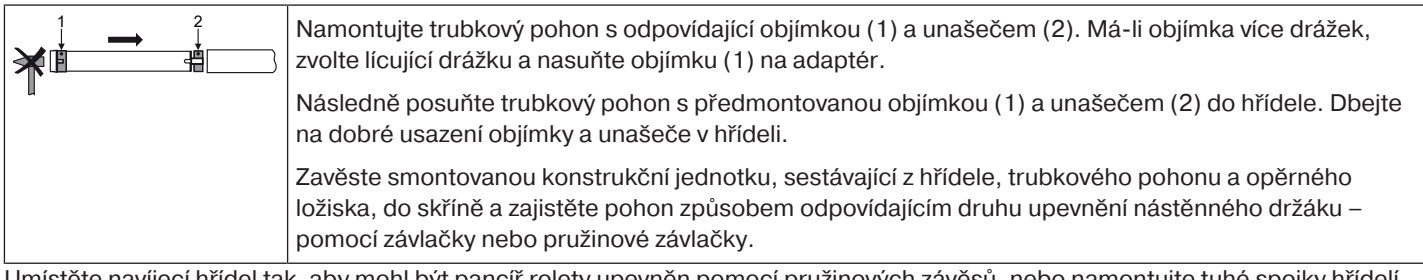

Umístěte navíjecí hřídel tak, aby mohl být pancíř rolety upevněn pomocí pružinových závěsů, nebo namontujte tuhé spojky hřídelí dle údajů výrobce.

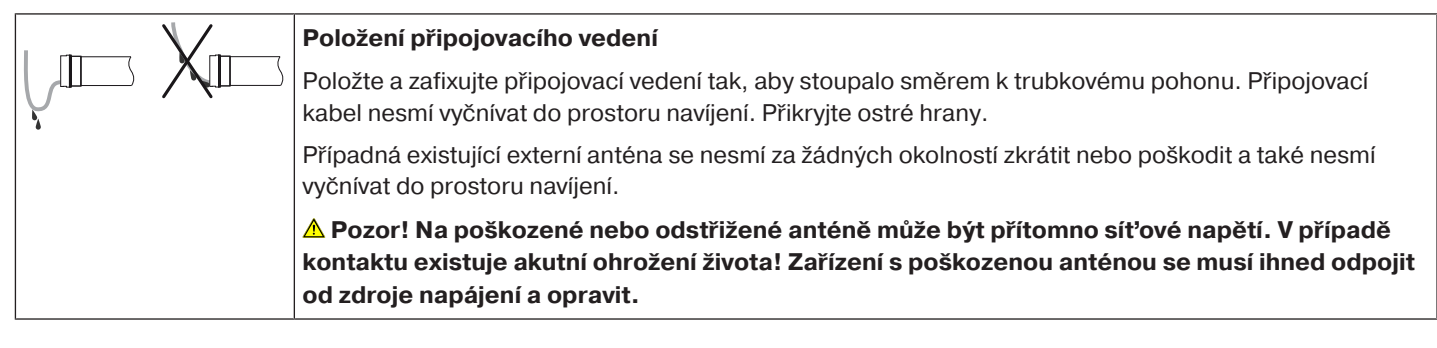

#### **Kompatibilní vysílač Centronic**

<span id="page-8-0"></span>Všechny přijímače CentronicPlus se mohou používat s vysílači Centronic, které jsou uvedeny v tabulce kompatibility Centronic/ CentronicPlus na adrese

#### **www.becker-antriebe.com/downloads**

Z důvodu spojení dvou obecně odlišných rádiových technologií však není v této kombinaci k dispozici plná účinnost rádiového systému CentronicPlus. V případě použití vysílače Centronic s přijímačem CentronicPlus může za určitých okolností dojít k výkonu se sníženým dosahem. Vysílač Centronic nemůže zpracovat zpětnou vazbu od přijímače CentronicPlus. Plné účinnosti systému CentronicPlus se dosáhne až ve spojení s vysílači, přijímači a čidly CentronicPlus, protože teprve tehdy se automaticky vytvoří inteligentní, obousměrný systém.

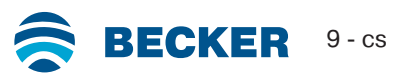

#### **Uvedení do provozu vysílačem CentronicPLUS**

<span id="page-9-0"></span>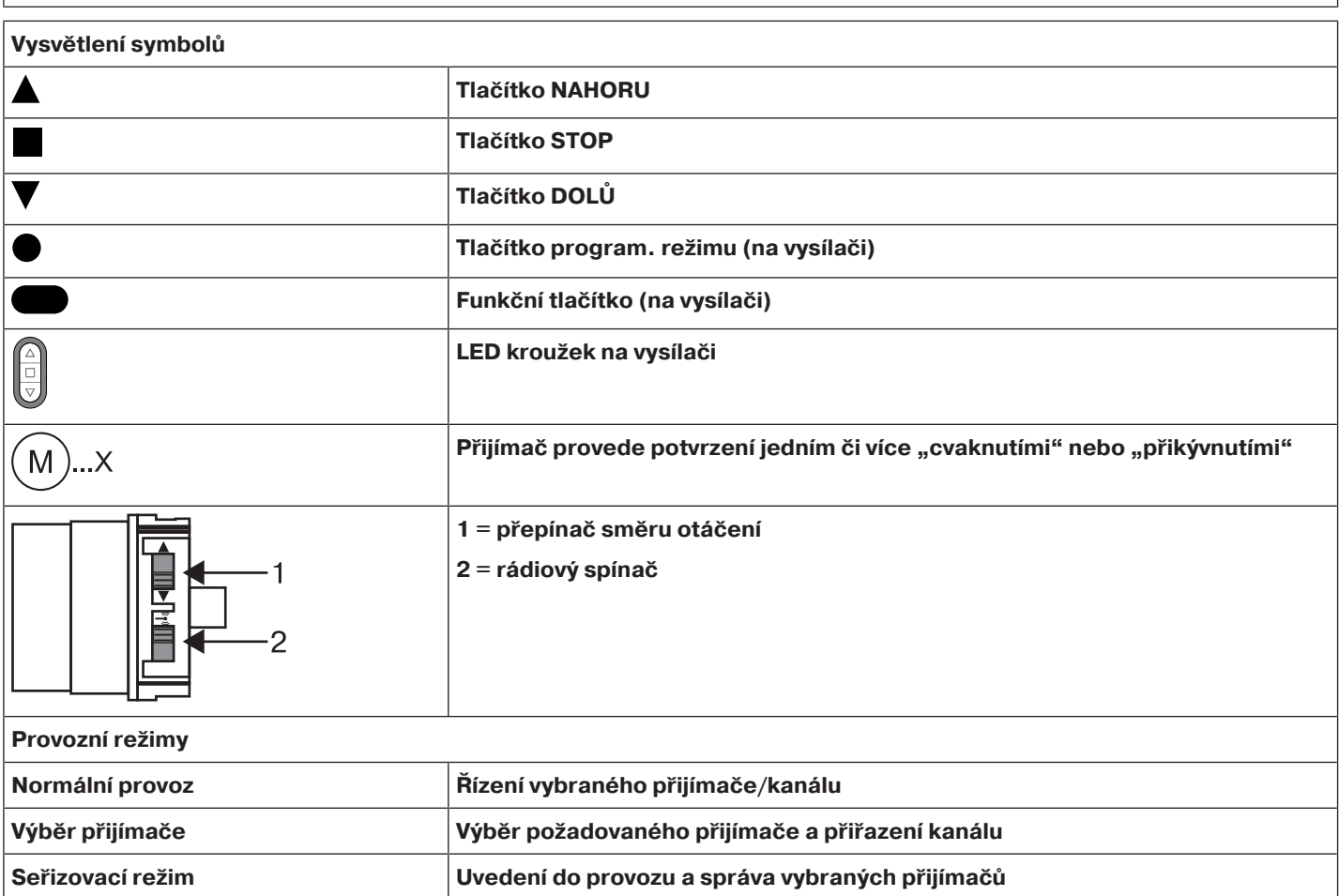

#### **Pozor**

**Trubkové pohony jsou dimenzovány pro krátkodobý provoz. Vestavěný teplotní ochranný spínač brání přehřátí trubkového pohonu. Při uvedení do provozu (dlouhý závěs, popř. dlouhá doba chodu) může dojít k aktivaci teplotního spínače. V takovém případě dojde k odpojení pohonu. Po krátké době ochlazení je zařízení opět připraveno k provozu. Plnou dobu zapnutí dosáhne pohon teprve tehdy, je-li ochlazen na teplotu okolního prostředí. Zabraňte opakovanému spuštění teplotního ochranného spínače.**

#### **Připojení trubkového pohonu**

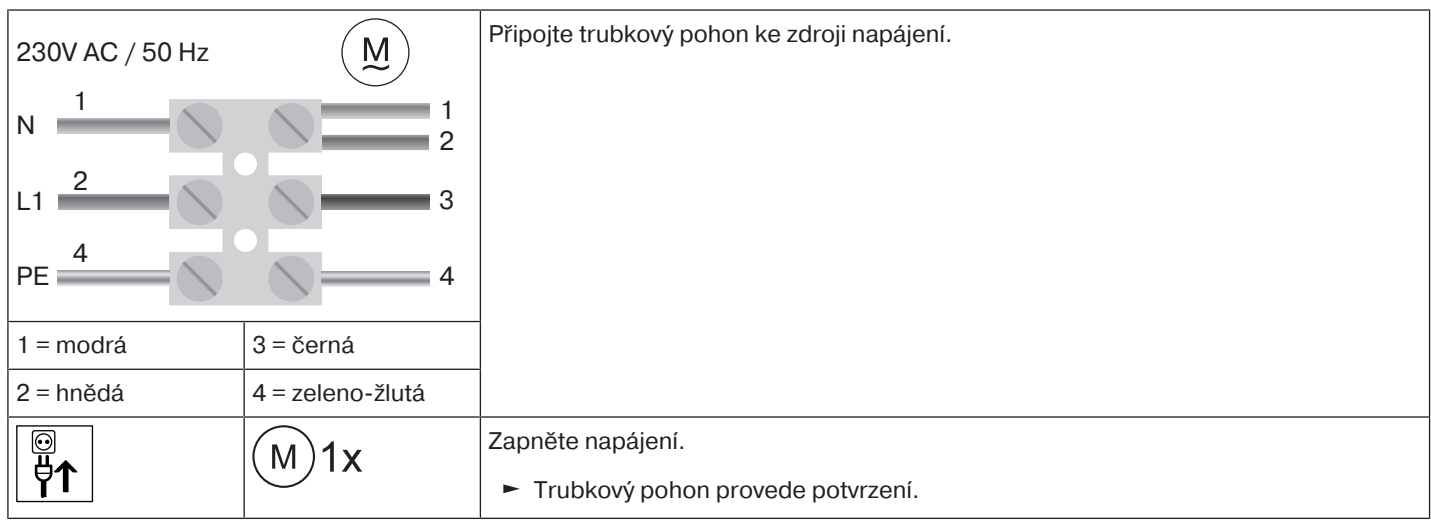

#### <span id="page-10-0"></span>**Spuštění programovacího režimu**

 $\bullet$ **Tento krok je nutný jen tehdy, když jeden z přístrojů, který se má naprogramovat, ještě** П **není součástí instalace. Například v případě úplně nového zboží, přístrojů z jiné instalace nebo v případě produktů resetovaných na nastavení z výroby.**

#### **Přepnutí trubkového pohonu do programovacího režimu zapnutím napájení**

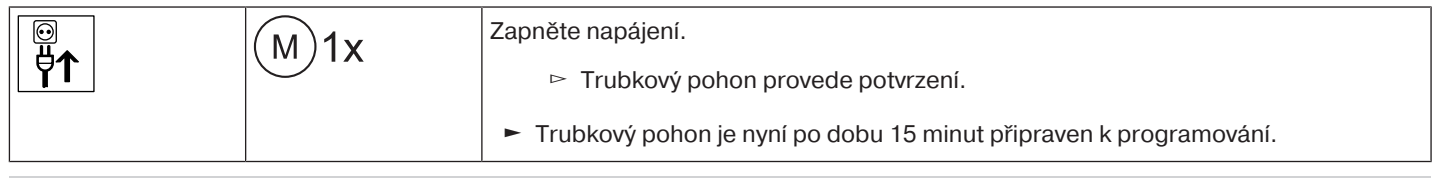

**Má-li být připojeno více trubkových pohonů paralelně, můžete u jednoho trubkového pohonu zrušit režim nastavení tak, že přepnete rádiový spínač po zapnutí napájení do vnější polohy.**

#### **Přepnutí trubkového pohonu do programovacího režimu pomocí rádiového spínače**

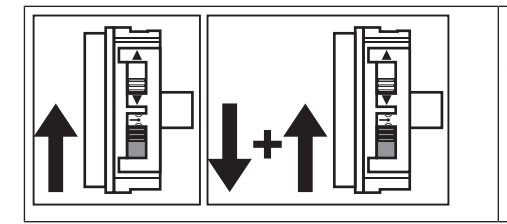

- Posuňte rádiový spínač do vnitřní polohy. Pokud se již v této poloze nachází, posuňte spínač do vnější polohy a poté zpět do polohy vnitřní.
- ► Trubkový pohon je nyní po dobu 15 minut připraven k programování.

#### <span id="page-10-1"></span>**Naprogramování vysílače CentronicPLUS**

 $\bullet$ **V případě úplně nového zboží, přístrojů z jiné instalace nebo v případě produktů** ı **resetovaných na tovární nastavení je nejdříve nutno spustit programovací režim (viz Spuštění režimu naprogramování).**

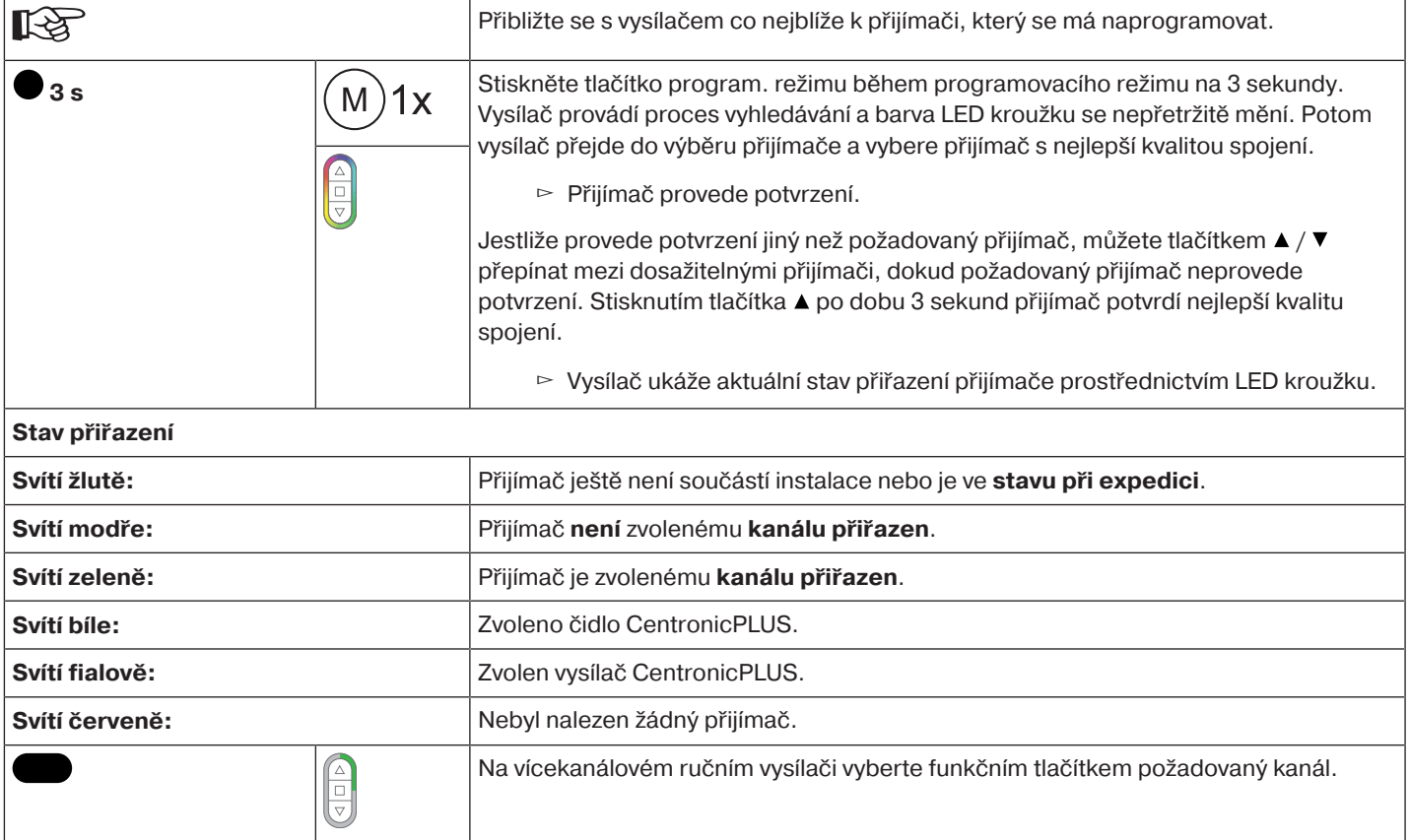

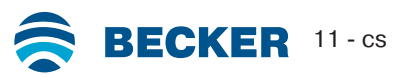

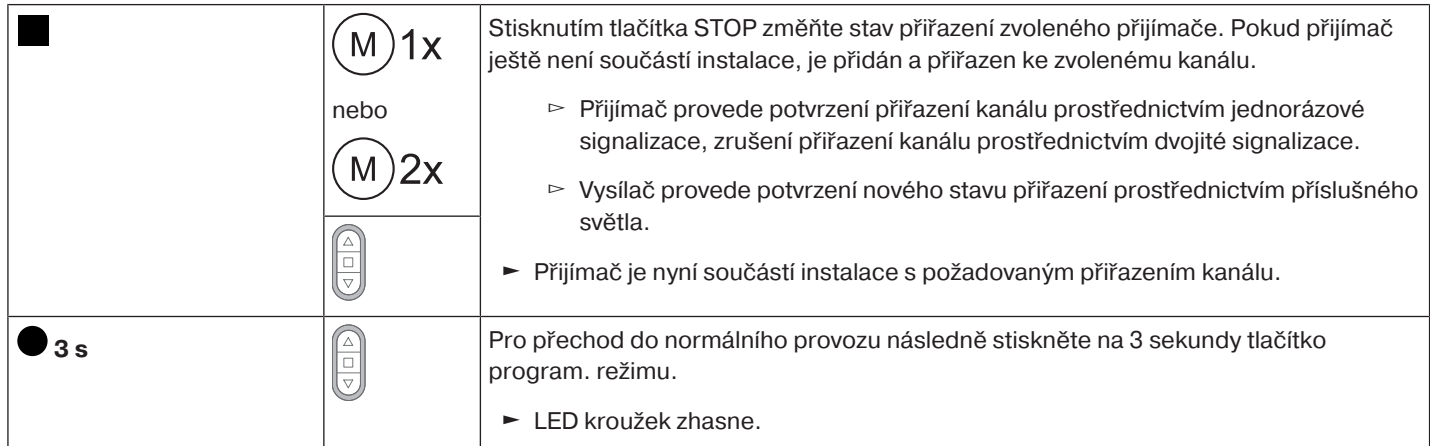

#### <span id="page-11-0"></span>**Přidání dalšího vysílače k instalaci**

 $\mathbf i$ **Pokud jsou již v novém vysílači, který se má naprogramovat, obsažena instalační data, proces se přeruší. Zrušení je signalizováno červeným blikáním LED kroužku. V tomto případě je nutno vysílač resetovat na tovární nastavení (viz příslušný návod pro vysílač).**

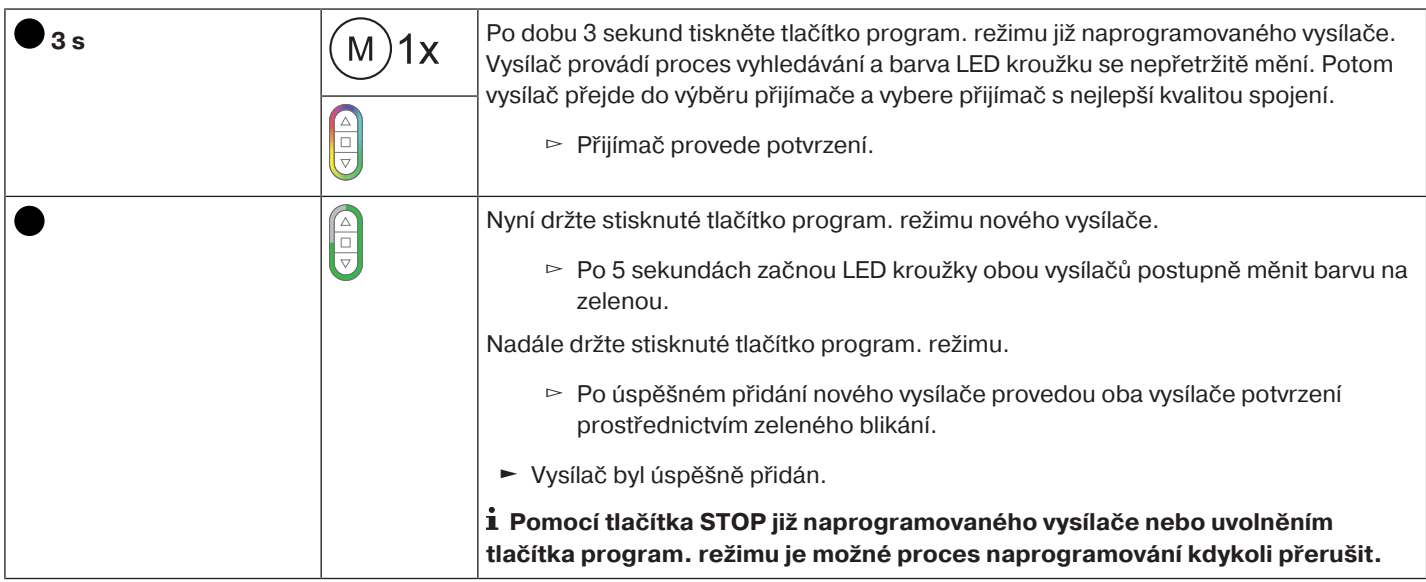

## <span id="page-12-0"></span>**Výběr přijímače pro nastavovací režim**

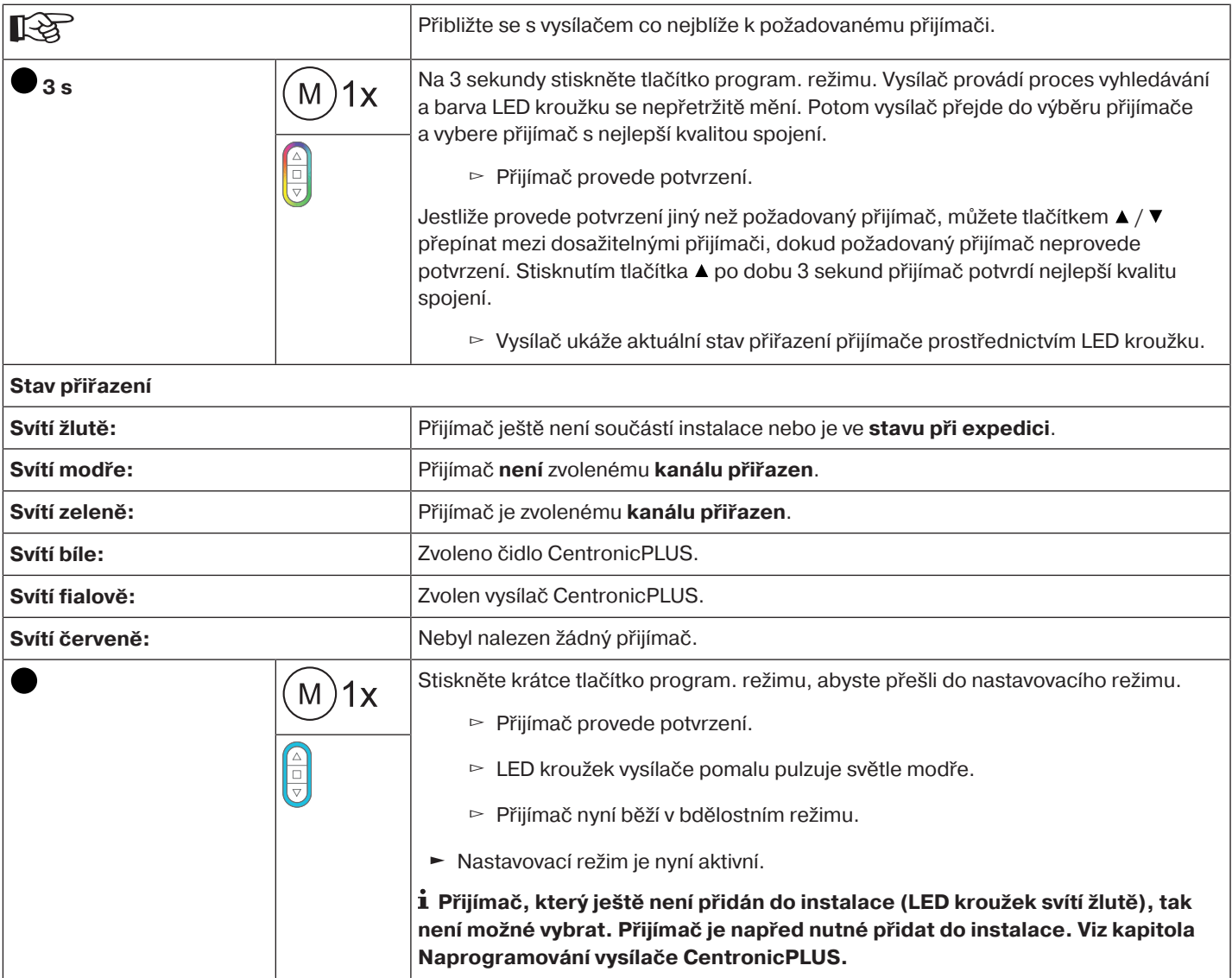

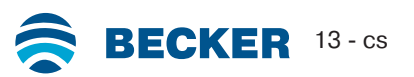

#### <span id="page-13-0"></span>**Kontrola přiřazení směru otáčení**

#### $\bullet$ **Změna směru otáčení je možná pouze tehdy, když nejsou nastaveny žádné koncové** ш **polohy.**

Existuje několik možností, jak změnit směr otáčení.

- Změna směru otáčení pomocí přepínače směru otáčení
- Změna směru otáčení pomocí vysílače

#### **Změna směru otáčení pomocí přepínače směru otáčení**

#### Stiskněte tlačítko ▲ nebo ▼.

- ▻ Pancíř/clona jede požadovaným směrem
- ► Přiřazení směru otáčení je v pořádku.

Pokud jede pancíř/clona špatným směrem, je nutno změnit přiřazení směru otáčení. Postupujte následovně:

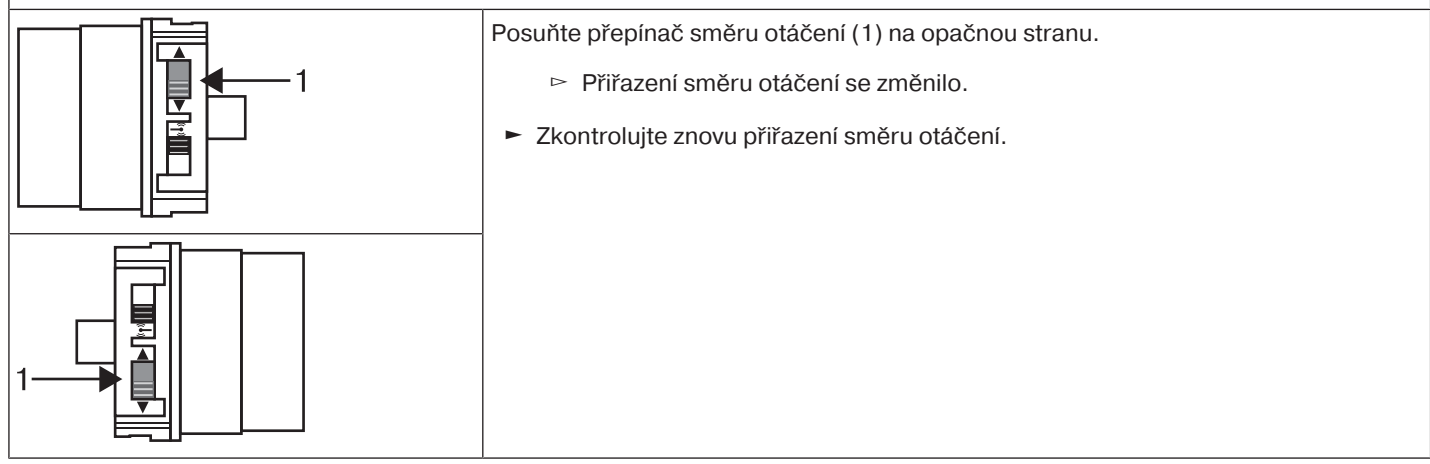

#### **Změna směru otáčení vysílačem CentronicPLUS**

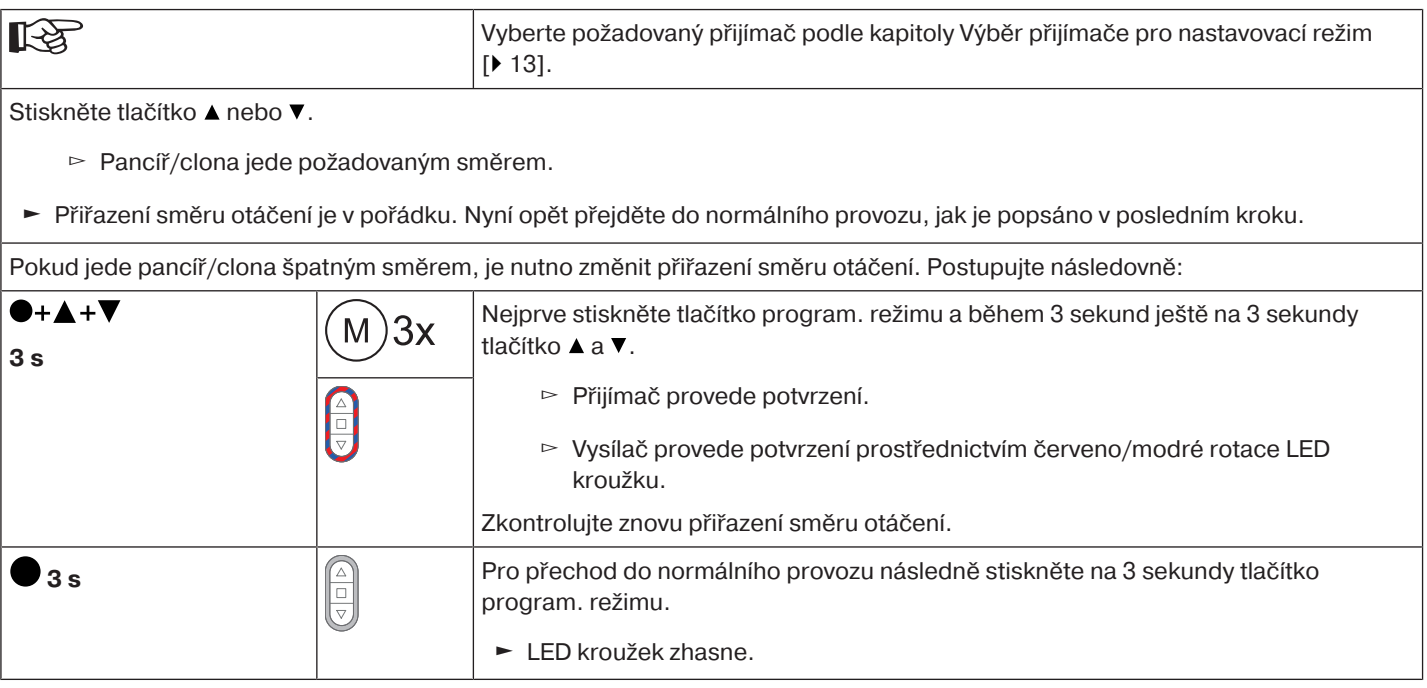

#### <span id="page-13-1"></span>**Inteligentní řízení instalace**

#### **Ukončení instalace po automatickém nastavení koncových poloh**

Pohon natrvalo uloží do paměti nastavení koncových poloh, jakmile došlo 3x k najetí do každé koncové polohy. Poté je instalace ukončena. Pokud se koncová poloha nastavuje pomocí bodu, je tato poloha ihned pevně uložena do paměti.

#### <span id="page-13-2"></span>**Stavový indikátor koncových poloh (ESI)**

Prostřednictvím krátkého zastavení a opětovného rozjezdu je signalizováno, že v daném směru pohybu ještě není nastavena koncová poloha.

#### <span id="page-14-0"></span>**Nastavení koncových poloh**

 $\bullet$ **Přiřazení směru otáčení musí souhlasit. Trubkový pohon přechází při nastavení koncových** 1 **poloh pomocí ESI (stavový indikátor koncových poloh) do bdělostního režimu. Nejprve je vždy nutno nastavit horní koncovou polohu. U horní koncové polohy je nutno dbát na to, aby nedošlo k vytažení roletového pancíře z vodicích kolejnic. Při první instalaci, použití pružinových závěsů a nastavení koncových poloh "… k dolnímu dorazu" se navíjecí hřídel ve spodní koncové poloze otočí o cca 1/4 otáčky dále, než je obvyklé. Takto trubkový pohon automaticky rozezná, zda jsou použity pevné článkové závěsy nebo pružinové závěsy. Trubkový pohon se automaticky vypne.**

#### **Pozor**

**Při provozu trubkového pohonu bez unašeče pro rozpoznání překážky je při použití pružinových závěsů nutno stanovit spodní koncovou polohu jako bod.**

#### **Existuje několik možností nastavení koncových poloh:**

- Doraz nahoře k dorazu dole
- Bod nahoře k bodu dole
- Doraz nahoře k bodu dole
- Bod nahoře k dorazu dole

Pokud se trubkový pohon při nastavení koncových poloh v požadované koncové poloze **automaticky** vypne, je tato poloha pevně nastavena poté, co provedete 3krát najetí do této polohy.

#### <span id="page-14-1"></span>**Doraz nahoře k dorazu dole**

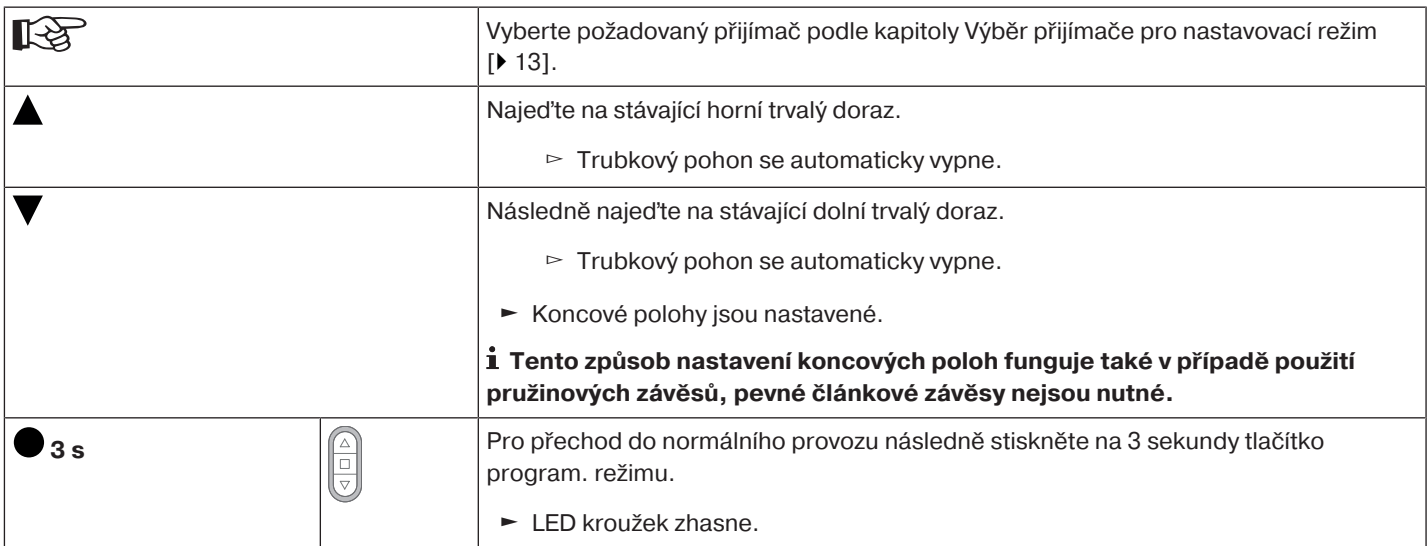

#### <span id="page-14-2"></span>**Bod nahoře k bodu dole**

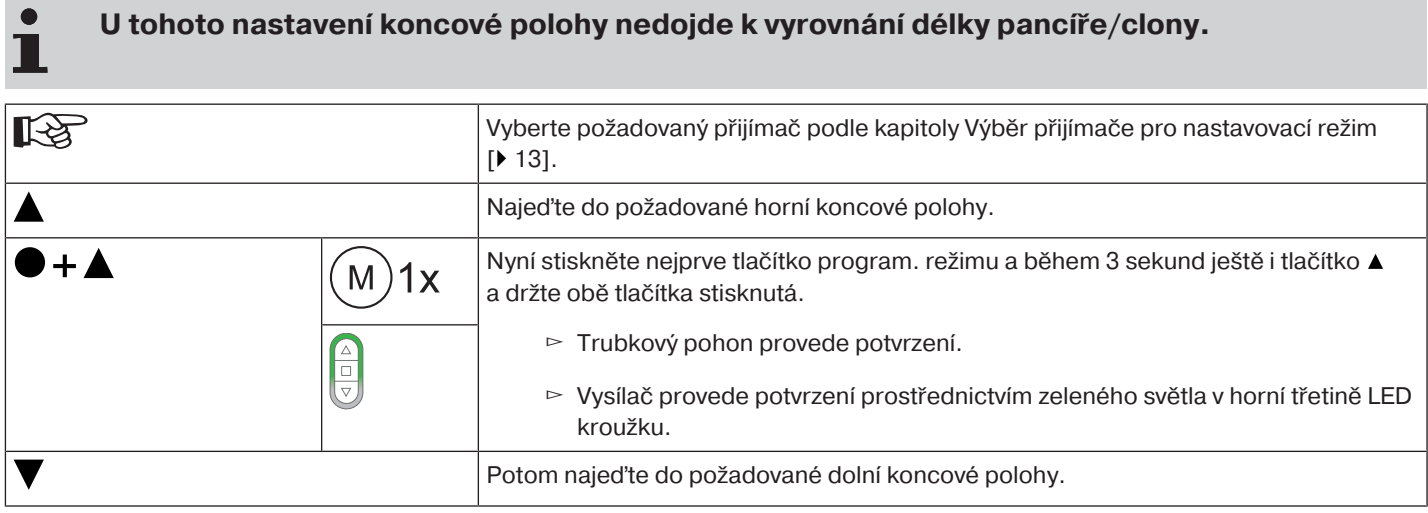

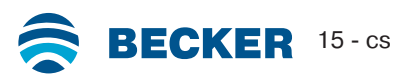

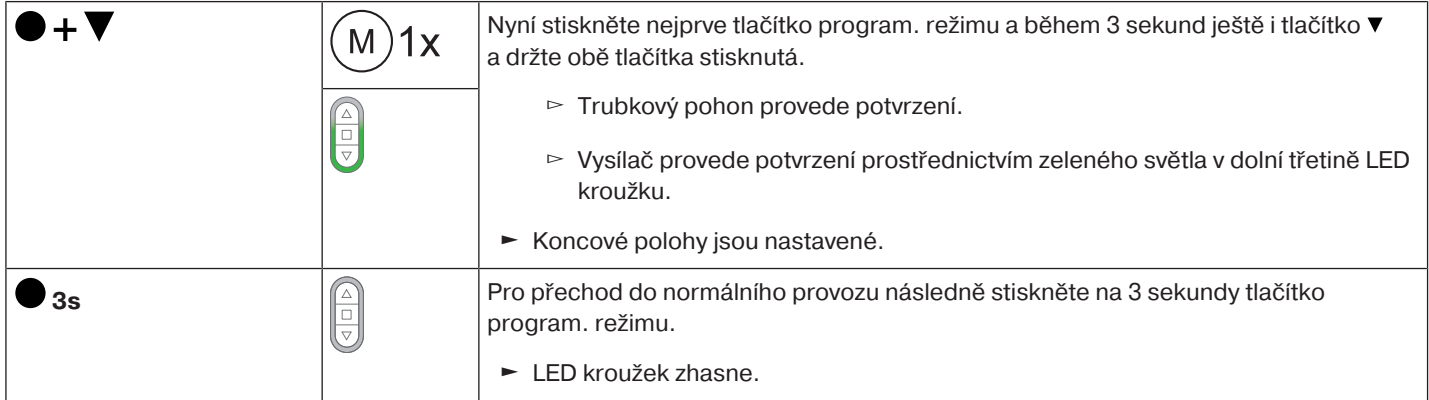

#### <span id="page-15-0"></span>**Doraz nahoře k bodu dole**

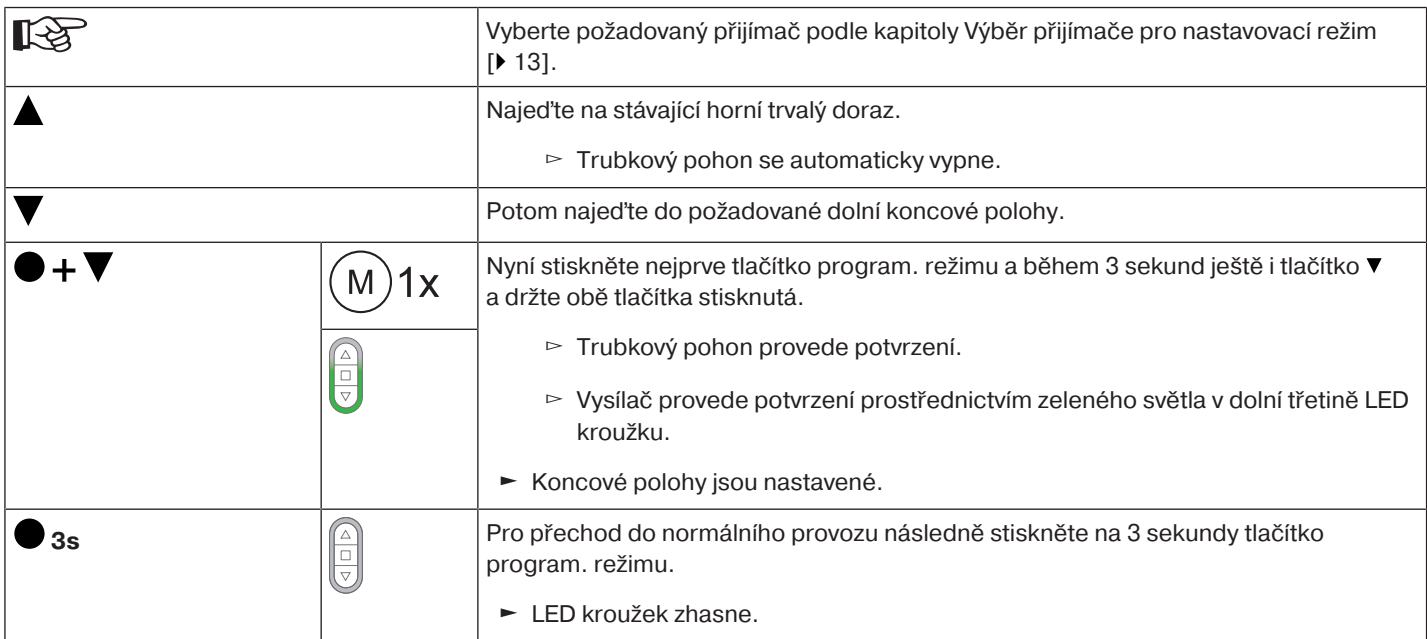

#### <span id="page-15-1"></span>**Bod nahoře k dorazu dole**

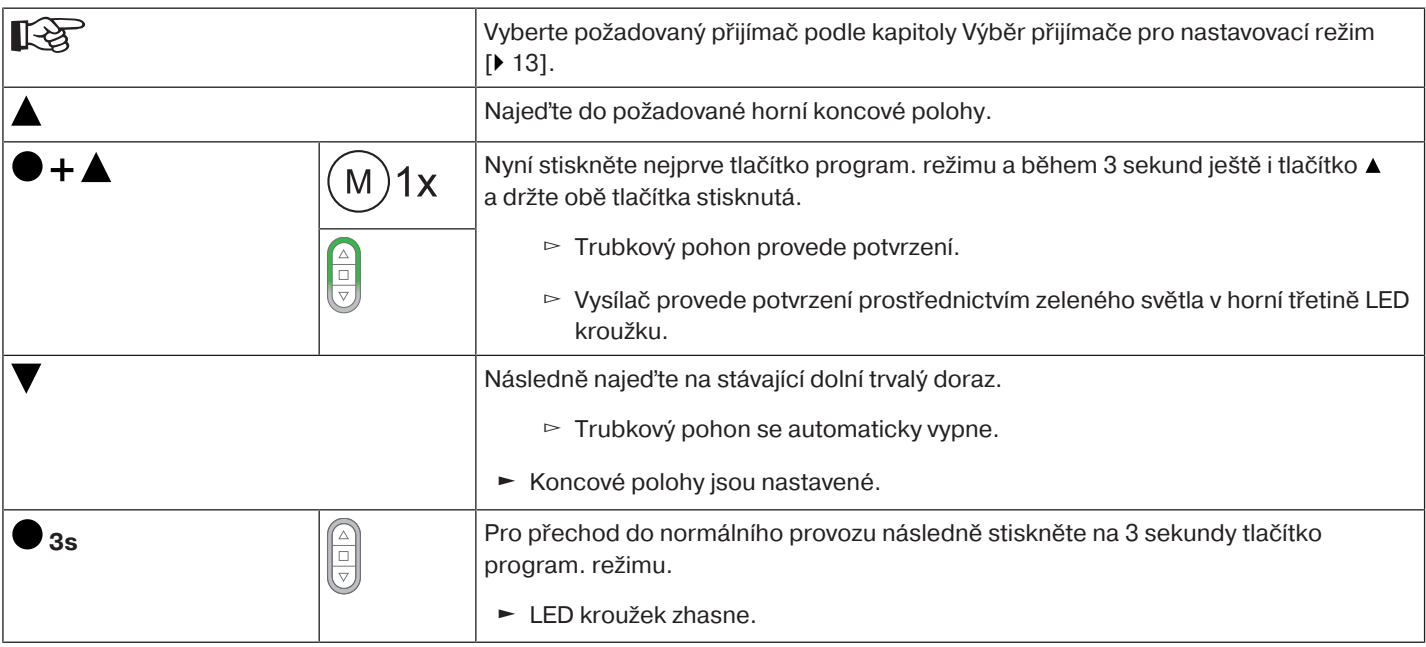

<span id="page-16-0"></span>**1) Zkrácení rozsahu pojezdu (požadovaná koncová poloha se nachází uvnitř možného rozsahu pojezdu)**

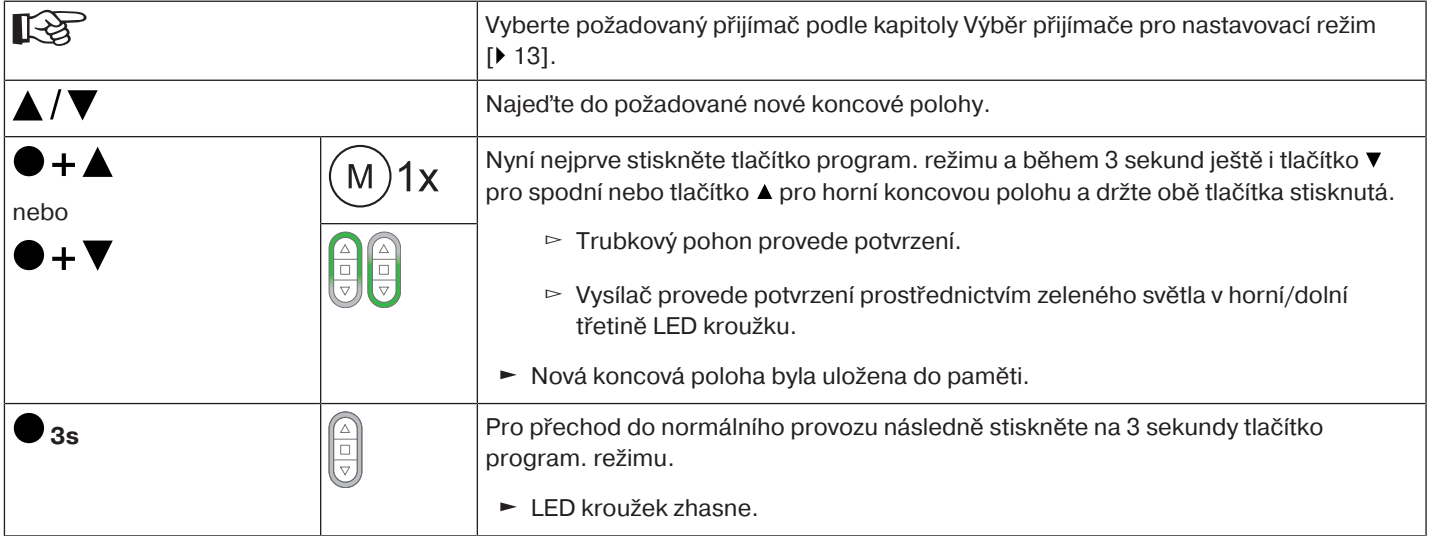

#### **2) Rozšíření rozsahu pojezdu (požadovaná koncová poloha se nachází mimo možný rozsah pojezdu)**

#### **Pozor**

**Při vymazávání jednotlivých koncových poloh a při vymazávání obou koncových poloh jsou smazány i všechny nastavené funkce (Mezipoloha I, Mezipoloha II, Ochrana proti zamrznutí nahoře, Rozpoznání překážky, Časy pojezdu, Funkce ochranné sítě proti hmyzu).**

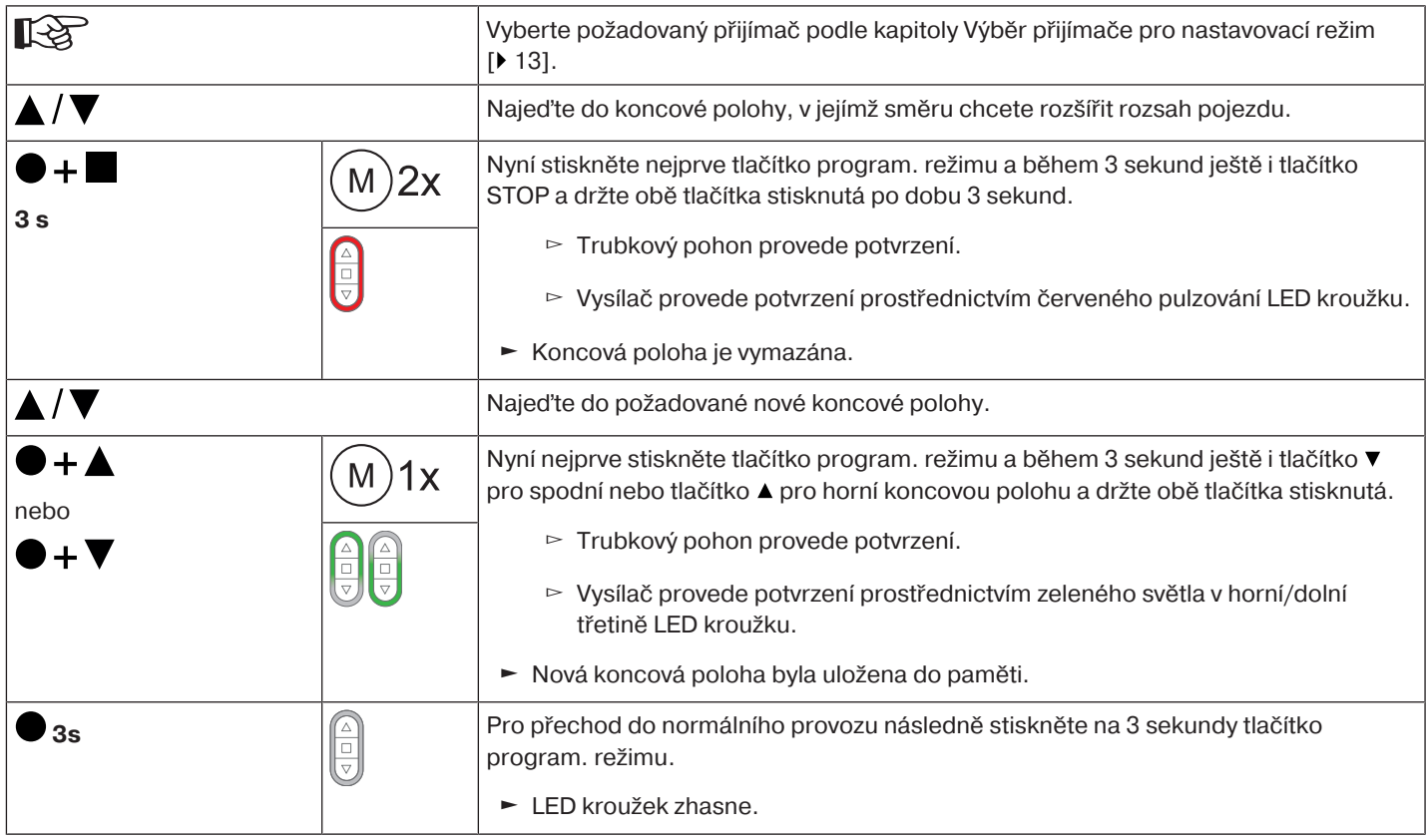

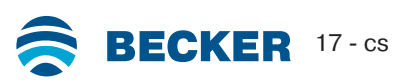

<span id="page-17-0"></span> $\bullet$ ĺ

#### **Je nutné, aby byly nastaveny koncové polohy.**

Z výroby je nastaven standardní režim. Nastavený profil jízdy je proveden po ukončení nastavení koncových poloh.

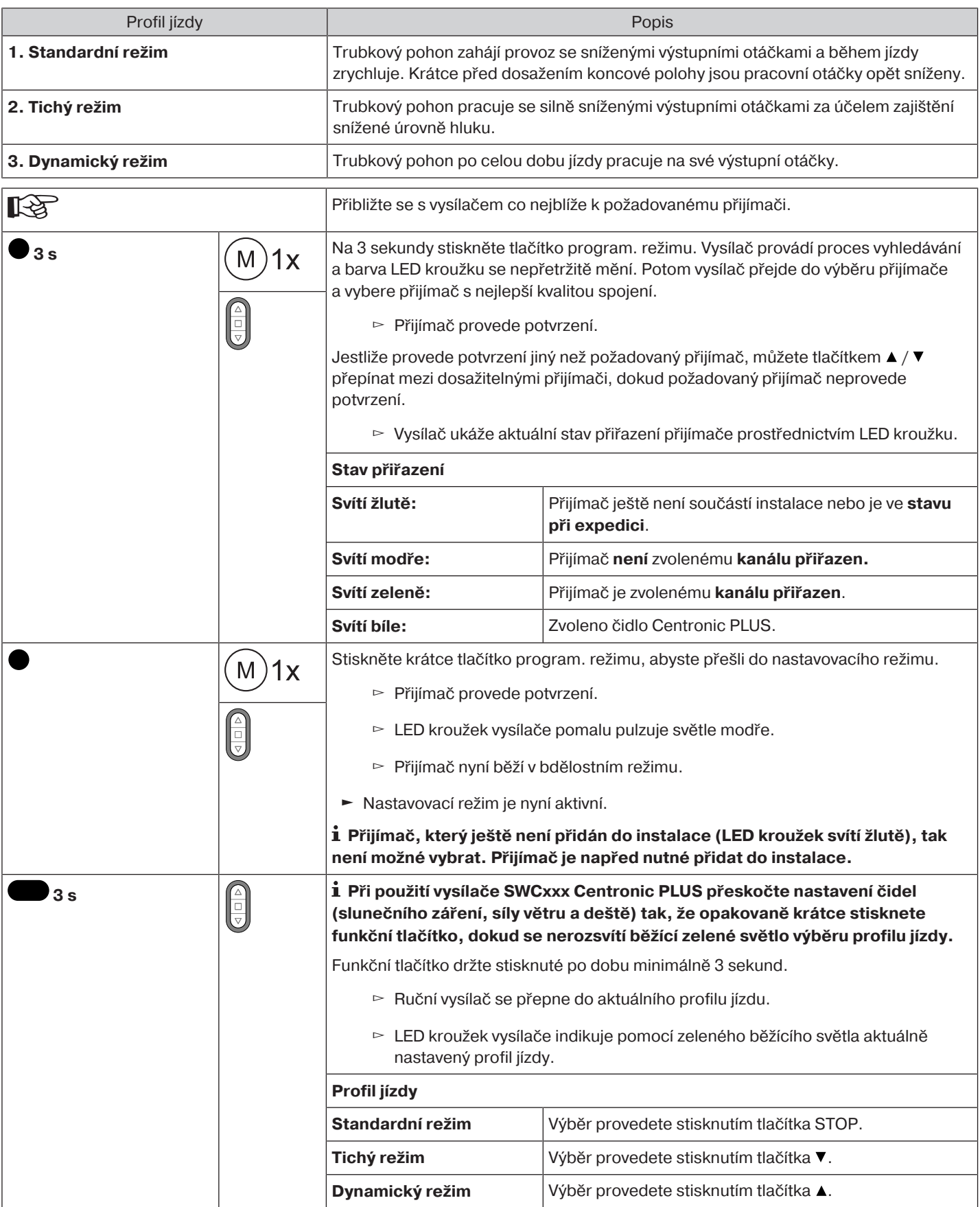

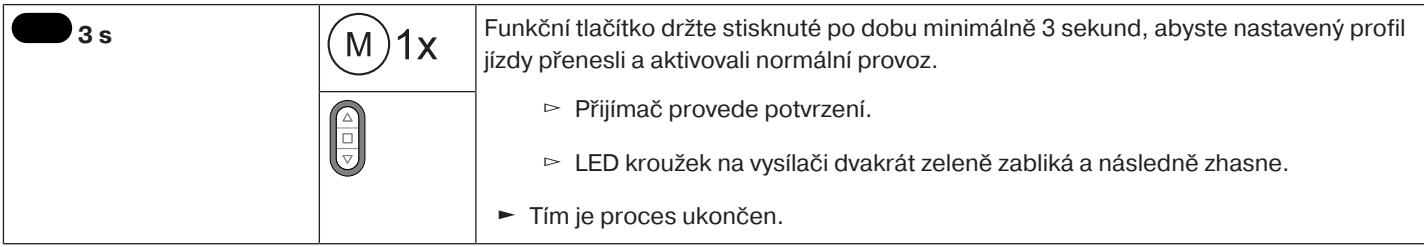

#### <span id="page-18-0"></span>**Vymazání koncových poloh**

#### **Pozor**

**Při vymazávání jednotlivých koncových poloh a při vymazávání obou koncových poloh jsou smazány i všechny nastavené funkce (Mezipoloha I, Mezipoloha II, Ochrana proti zamrznutí nahoře, Rozpoznání překážky, Časy pojezdu, Funkce ochranné sítě proti hmyzu).**

#### **Vymazání jednotlivých koncových poloh**

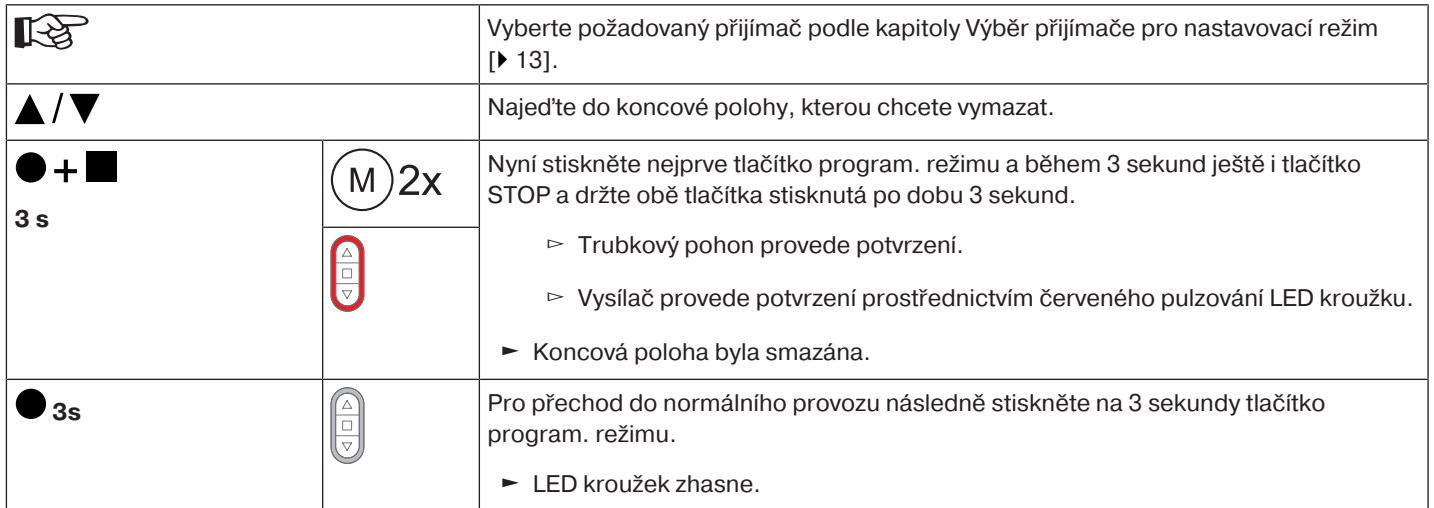

#### **Vymazání obou koncových poloh**

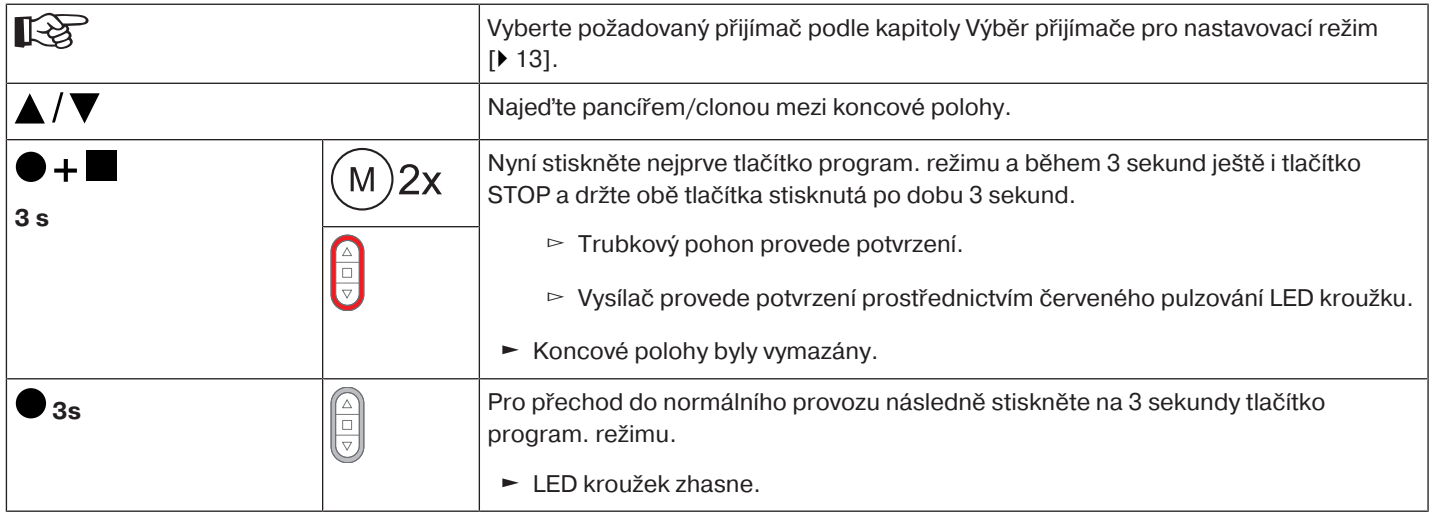

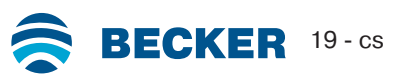

#### <span id="page-19-0"></span>**Mezipolohy I + II**

 $\bullet$ П **Mezipolohy I + II jsou libovolně volitelné polohy pancíře/clony mezi dvěma koncovými polohami. Každému tlačítku pojezdu lze přiřadit vždy jednu mezipolohu. Před nastavením mezipolohy musí být nastaveny obě koncové polohy.**

#### **Nastavení/změna požadované mezipolohy**

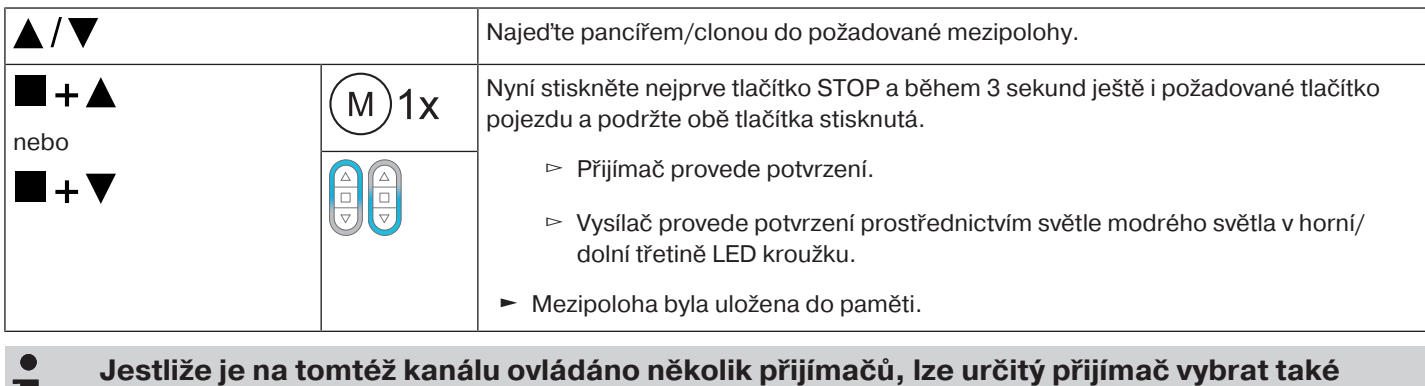

п **předem. Za tím účelem předem vyberte požadovaný přijímač podle kapitoly** [Výběr přijímače](#page-12-0) [pro nastavovací režim \[](#page-12-0)[}](#page-12-0) [13\]](#page-12-0)**.**

#### **Najetí do požadované mezipolohy**

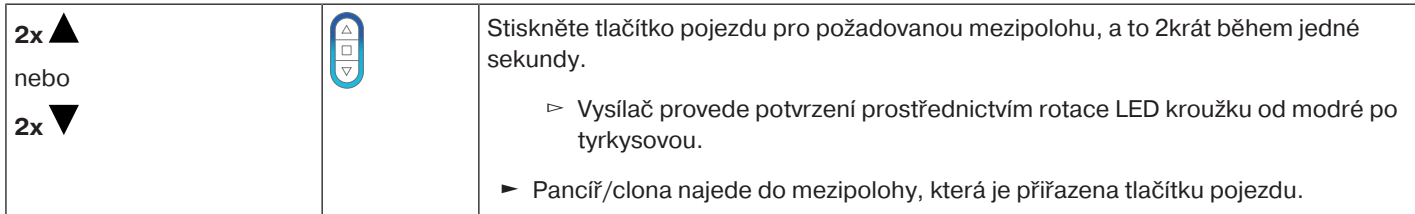

#### **Vymazání požadované mezipolohy z paměti**

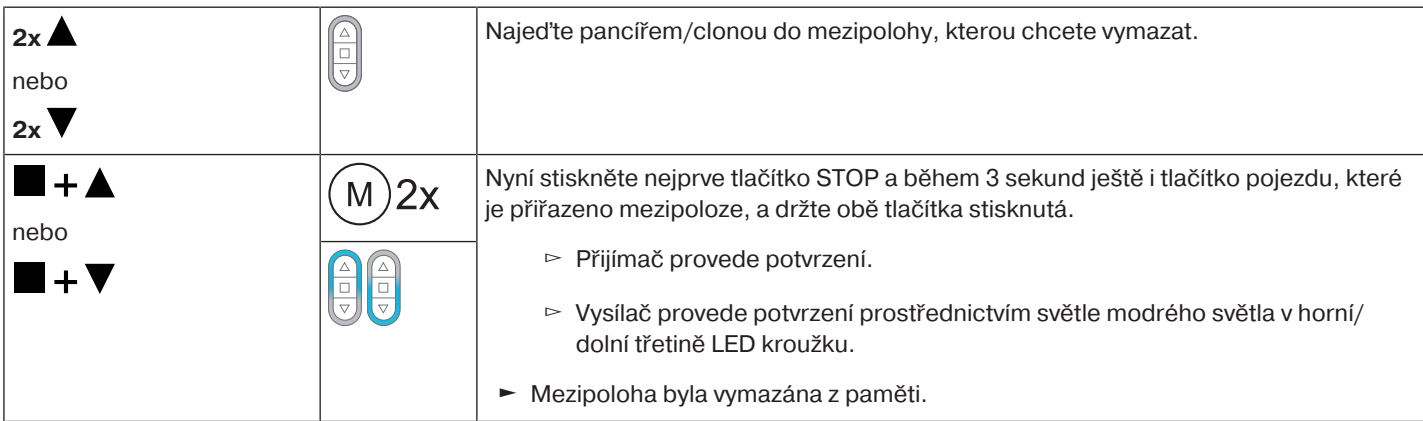

#### **Vymazání mezipoloh z paměti**

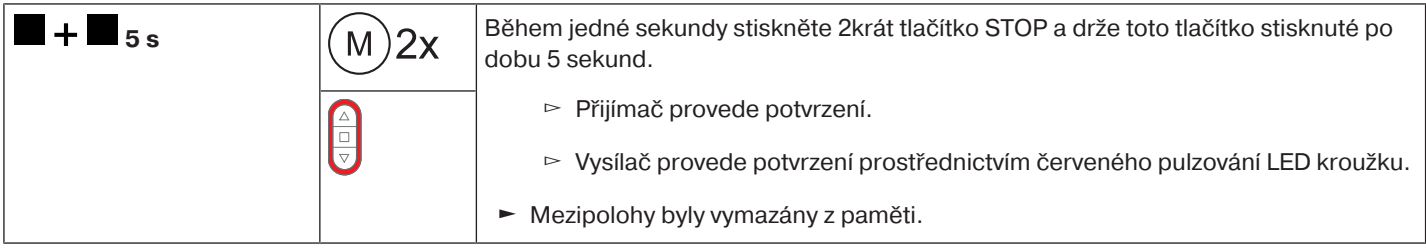

#### <span id="page-20-0"></span>**Resetování rádiové paměti trubkového pohonu na nastavení z výroby**

Existuje více možností:

- Naprogramovaným vysílačem CentronicPlus
- Pomocí univerzální nastavovací sady (č. výr. 4935 000 001 0)

 $\bullet$ **Nastavené koncové polohy i všechny nastavené funkce (mezipoloha I, mezipoloha II,** 1 **ochrana proti přimrznutí v horní poloze, rozpoznání překážek, funkce ochranné sítě proti hmyzu) zůstanou zachovány.**

#### **Naprogramovaným vysílačem CentronicPLUS**

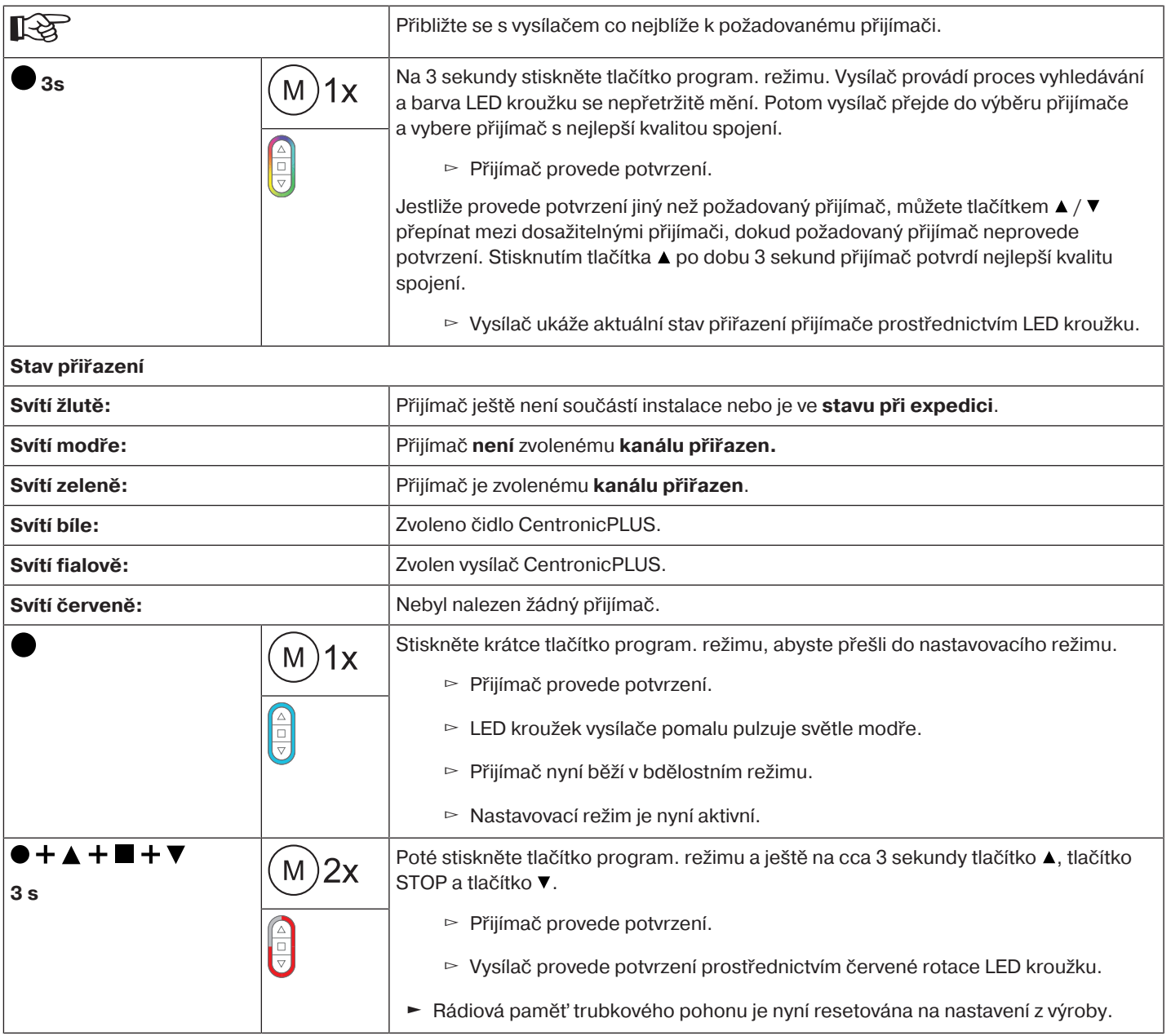

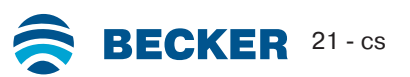

## **Pomocí univerzální nastavovací sady (č. výr. 4935 000 001 0)**

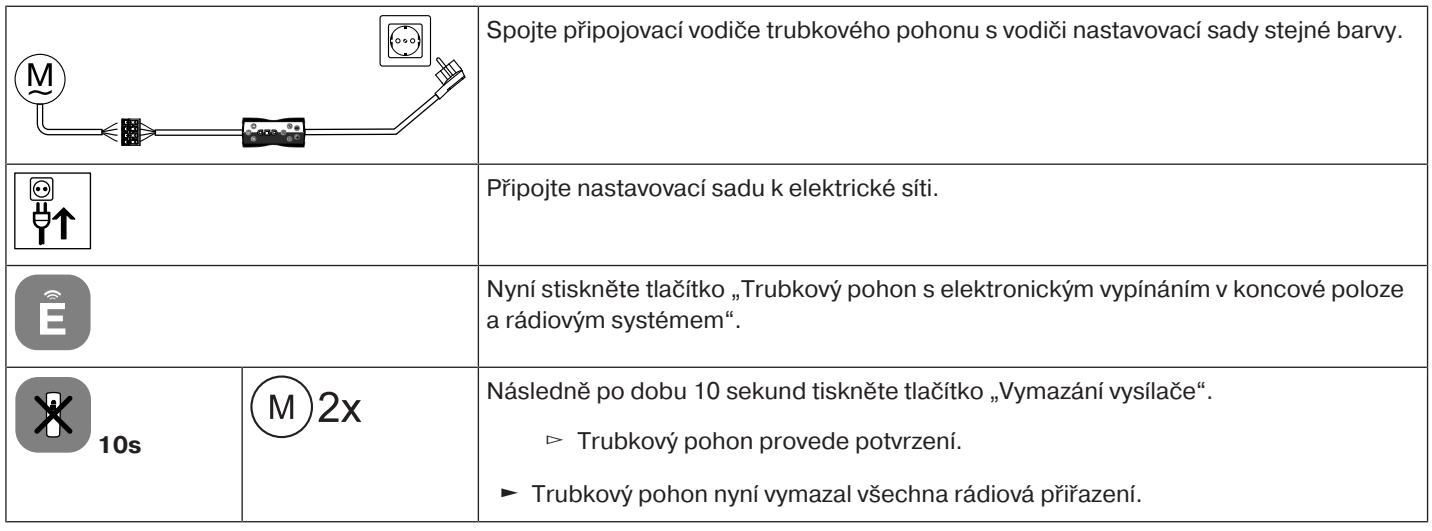

#### **Uvedení do provozu vysílačem Centronic**

<span id="page-22-0"></span>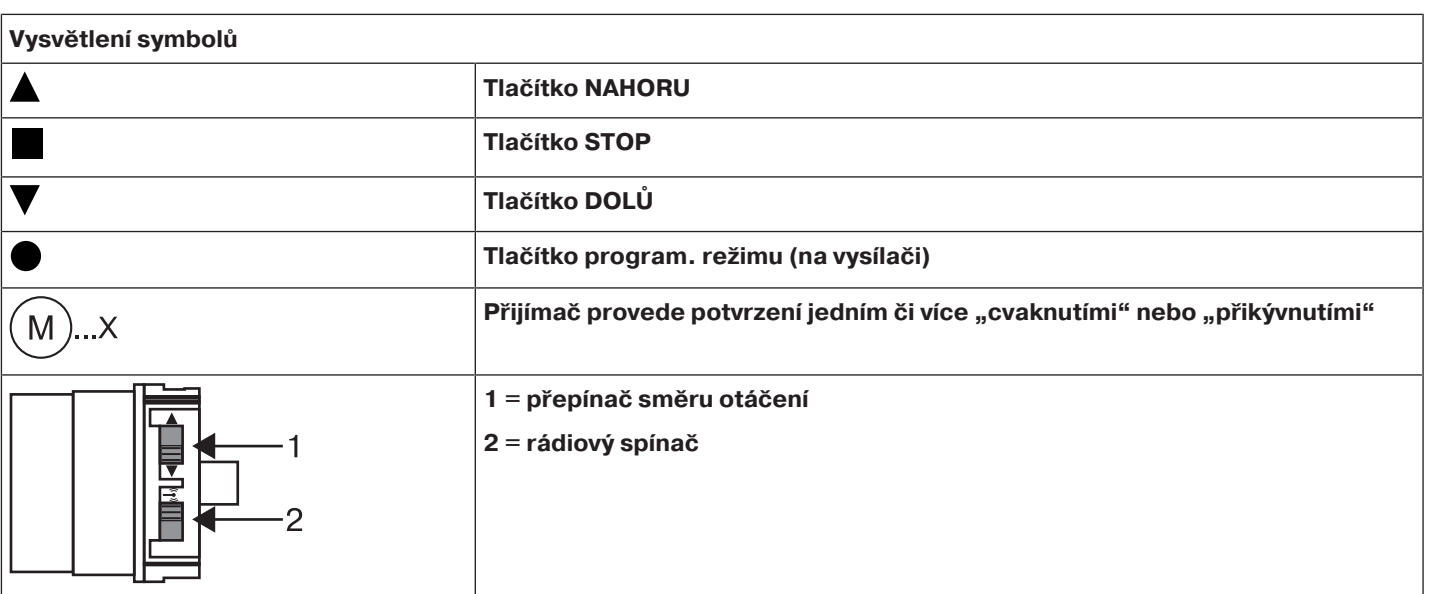

#### **Pozor**

**Trubkové pohony jsou dimenzovány pro krátkodobý provoz. Vestavěný teplotní ochranný spínač brání přehřátí trubkového pohonu. Při uvedení do provozu (dlouhý závěs, popř. dlouhá doba chodu) může dojít k aktivaci teplotního spínače. V takovém případě dojde k odpojení pohonu. Po krátké době ochlazení je zařízení opět připraveno k provozu. Plnou dobu zapnutí dosáhne pohon teprve tehdy, je-li ochlazen na teplotu okolního prostředí. Zabraňte opakovanému spuštění teplotního ochranného spínače.**

#### **Připojení trubkového pohonu**

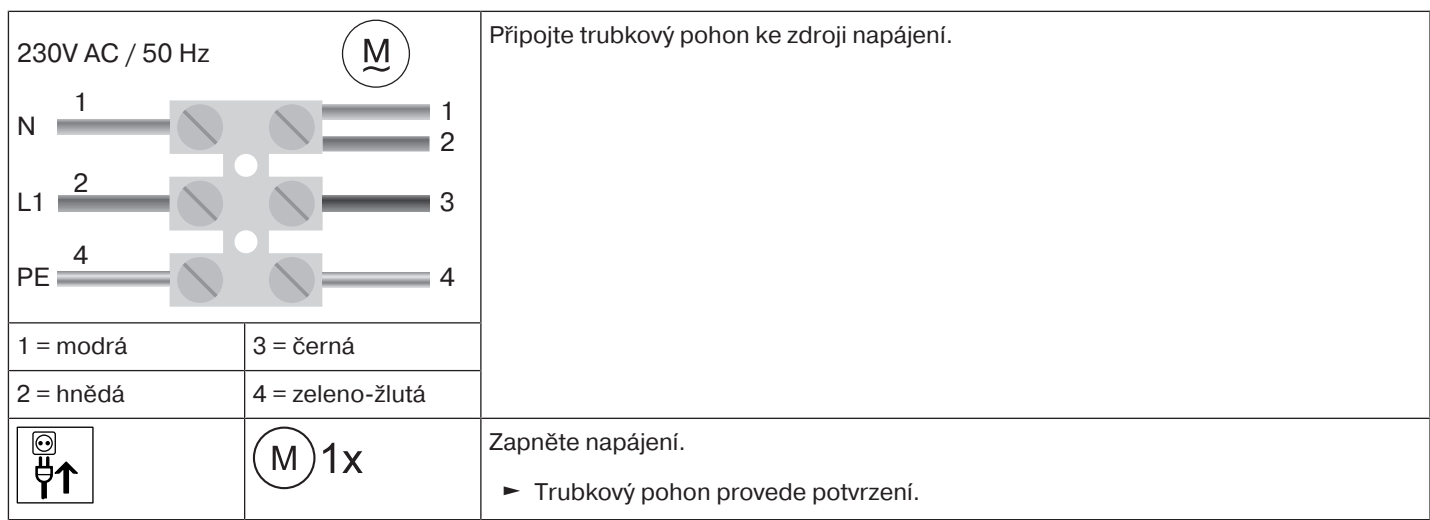

#### **Přepnutí trubkového pohonu do programovacího režimu zapnutím napájení**

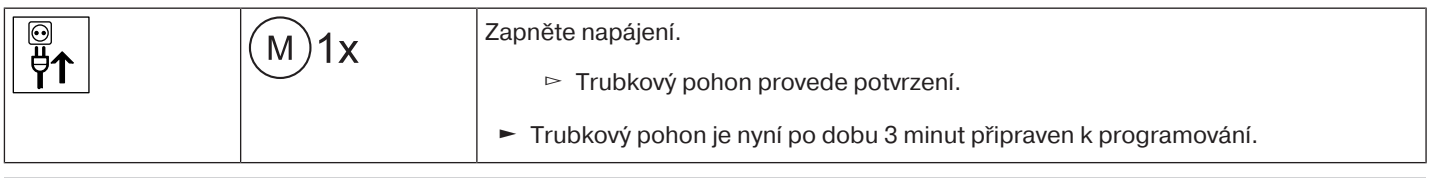

**Má-li být připojeno více trubkových pohonů paralelně, můžete u jednoho trubkového pohonu zrušit režim nastavení tak, že přepnete rádiový spínač po zapnutí napájení do vnější polohy.**

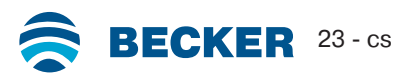

#### **Přepnutí trubkového pohonu do programovacího režimu pomocí rádiového spínače**

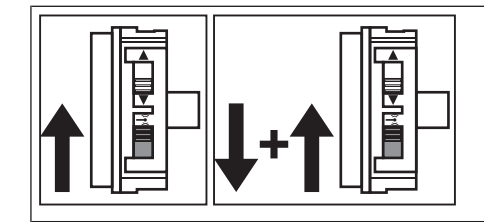

Posuňte rádiový spínač do vnitřní polohy. Pokud se již v této poloze nachází, posuňte spínač do vnější polohy a poté zpět do polohy vnitřní.

► Trubkový pohon je nyní po dobu 3 minut připraven k programování.

#### <span id="page-23-0"></span>**Nastavení hlavního vysílače**

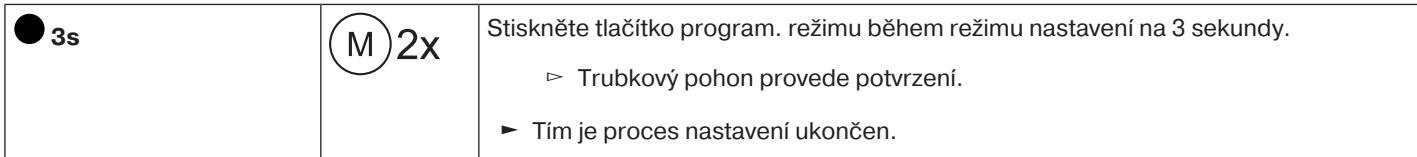

# **Pokud je již vysílač v přijímači nastaven, stiskněte na 10 sekund tlačítko program. režimu.**

#### <span id="page-23-1"></span>**Kontrola přiřazení směru otáčení**

#### $\bullet$ **Změna směru otáčení je možná pouze tehdy, když nejsou nastaveny žádné koncové** ш **polohy.**

Existuje několik možností, jak změnit směr otáčení:

- Změna směru otáčení pomocí přepínače směru otáčení
- Změna směru otáčení pomocí hlavního vysílače

#### **Změna směru otáčení pomocí přepínače směru otáčení**

#### Stiskněte tlačítko Anebo ▼

- ▻ Pancíř/clona jede požadovaným směrem
- ► Přiřazení směru otáčení je v pořádku.

Pokud jede pancíř/clona špatným směrem, je nutno změnit přiřazení směru otáčení. Postupujte následovně:

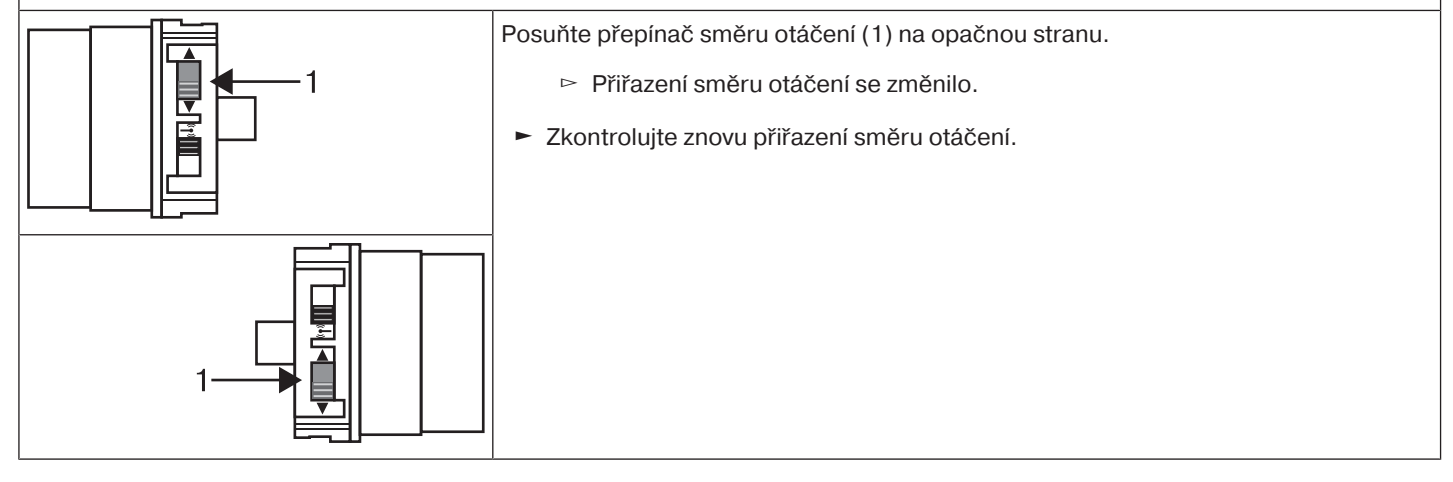

#### **Změna směru otáčení pomocí hlavního vysílače**

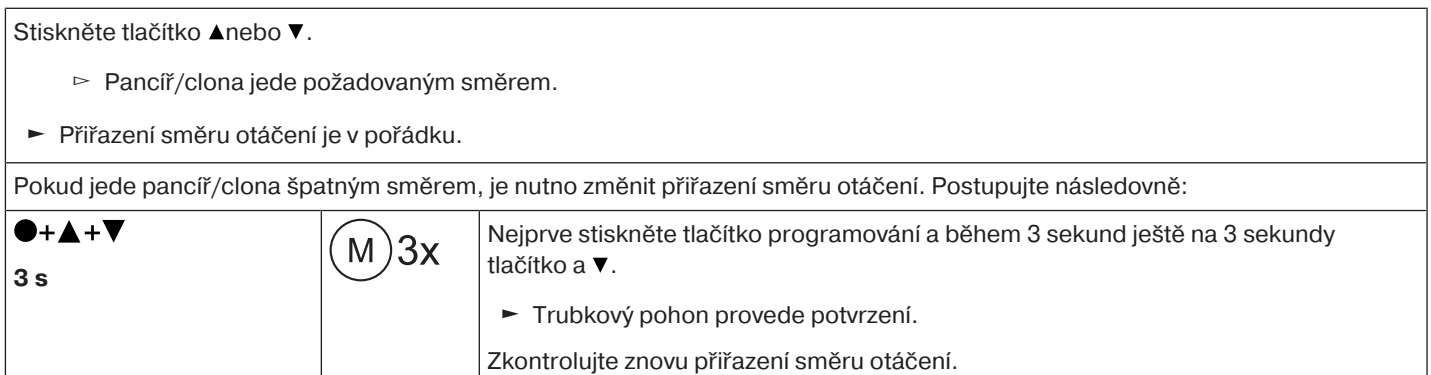

#### <span id="page-24-0"></span>**Inteligentní řízení instalace**

#### **Ukončení instalace po automatickém nastavení koncových poloh**

Pohon natrvalo uloží do paměti nastavení koncových poloh, jakmile došlo 3x k najetí do každé koncové polohy. Poté je instalace ukončena. Pokud se koncová poloha nastavuje pomocí bodu, je tato poloha ihned pevně uložena do paměti.

#### <span id="page-24-1"></span>**Stavový indikátor koncových poloh (ESI)**

Prostřednictvím krátkého zastavení a opětovného rozjezdu je signalizováno, že v daném směru pohybu ještě není nastavena koncová poloha.

#### <span id="page-24-2"></span>**Nastavení koncových poloh**

**Nastavení koncových poloh lze provést pouze pomocí hlavního vysílače. Přiřazení směru** 1 **otáčení musí souhlasit. Trubkový pohon při nastavení koncových poloh přechází pomocí ESI (stavový indikátor koncových poloh) do bdělostního režimu. Nejprve je vždy nutno nastavit horní koncovou polohu. U horní koncové polohy je nutno dbát na to, aby nedošlo k vytažení roletového pancíře z vodicích kolejnic.**

**Při první instalacia použitých pružinových závěsech a nastavení koncových poloh "... k dolnímu dorazu" se navíjecí hřídel ve spodní koncové poloze otočí o cca 1/4 otáčky dále, než je obvyklé. Takto trubkový pohon automaticky rozezná, zda jsou použity pojistky proti nadzvednutí nebo pružinové závěsy. Trubkový pohon se automaticky vypne.**

#### **Pozor**

**Při provozu trubkového pohonu bez unašeče pro rozpoznání překážky je při použití pružinových závěsů nutno stanovit spodní koncovou polohu jako bod.**

#### **Existuje několik možností nastavení koncových poloh:**

- Doraz nahoře k dorazu dole
- Bod nahoře k bodu dole
- Doraz nahoře k bodu dole
- Bod nahoře k dorazu dole

Pokud se trubkový pohon při nastavení koncových poloh v požadované koncové poloze **automaticky** vypne, je tato poloha pevně nastavenapoté co provedete 3x najetí do této polohy.

#### <span id="page-24-3"></span>**Doraz nahoře k dorazu dole**

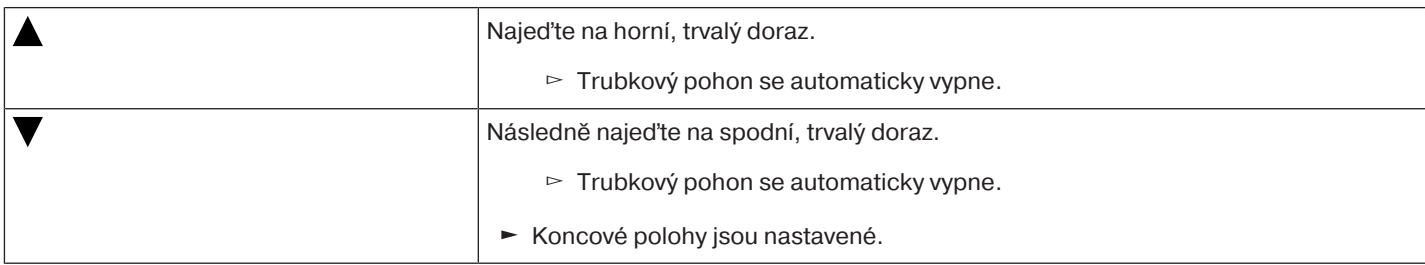

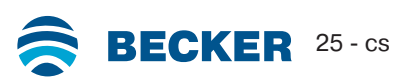

<span id="page-25-0"></span> $\bullet$ 1 **U tohoto nastavení koncové polohy nedojde k vyrovnání délky pancíře/clony.**

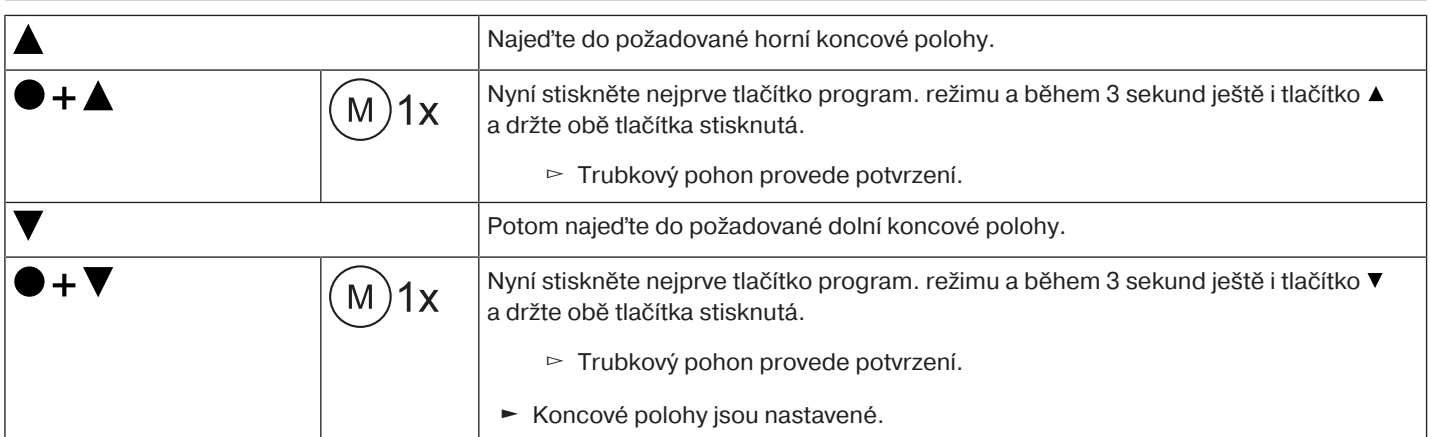

#### <span id="page-25-1"></span>**Doraz nahoře k bodu dole**

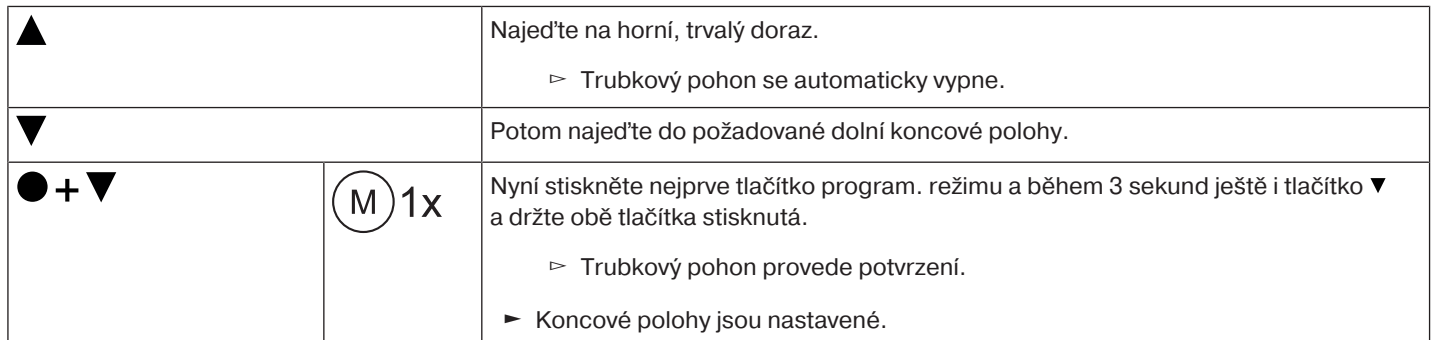

#### <span id="page-25-2"></span>**Bod nahoře k dorazu dole**

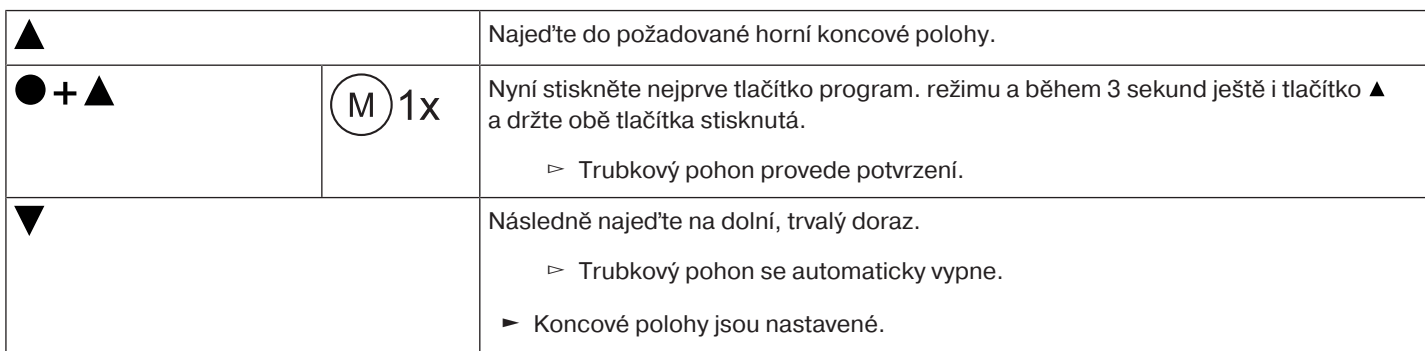

#### <span id="page-25-3"></span>**Změna nastavených koncových poloh**

**Změna nastavených koncových poloh může být provedena pouze za pomoci hlavního vysílače.**

#### **1) Zkrácení rozsahu pojezdu (požadovaná koncová poloha se nachází uvnitř možného rozsahu pojezdu)**

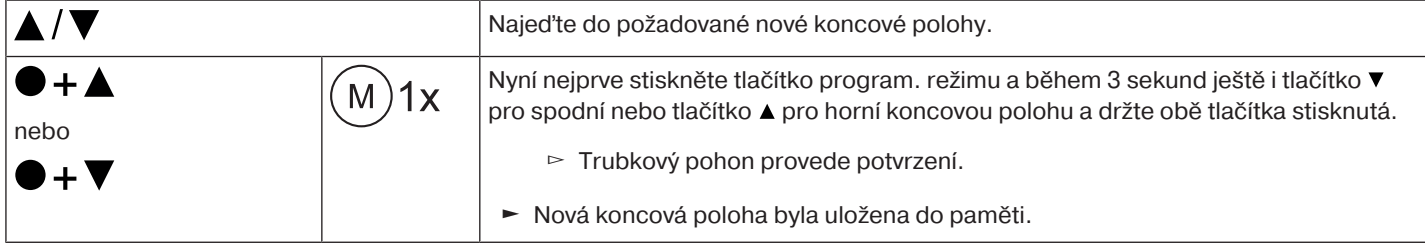

 $\bullet$ П

#### **2) Rozšíření rozsahu pojezdu (požadovaná koncová poloha se nachází mimo možný rozsah pojezdu)**

#### **Pozor**

**Při vymazávání jednotlivých koncových poloh a při vymazávání obou koncových poloh jsou smazány i všechny nastavené funkce (Mezipoloha I, Mezipoloha II, Ochrana proti zamrznutí nahoře, Rozpoznání překážky, Časy pojezdu, Funkce ochranné sítě proti hmyzu).**

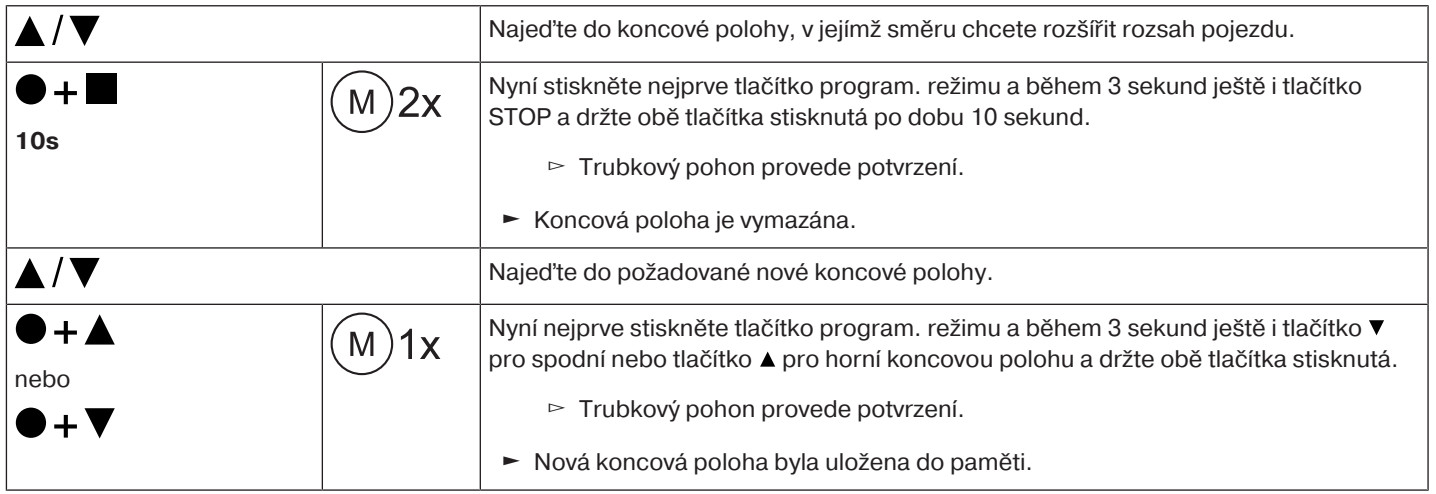

#### <span id="page-26-0"></span>**Vymazání koncových poloh**

**Pozor Při vymazávání jednotlivých koncových poloh a při vymazávání obou koncových poloh jsou smazány i všechny nastavené funkce (Mezipoloha I, Mezipoloha II, Ochrana proti zamrznutí nahoře, Rozpoznání překážky, Časy pojezdu, Funkce ochranné sítě proti hmyzu).**

**Změna nastavených koncových poloh může být provedena pouze za pomoci hlavního vysílače. Vymazané koncové polohy jsou zobrazovány prostřednictvím ESI.**

#### **Vymazání jednotlivých koncových poloh**

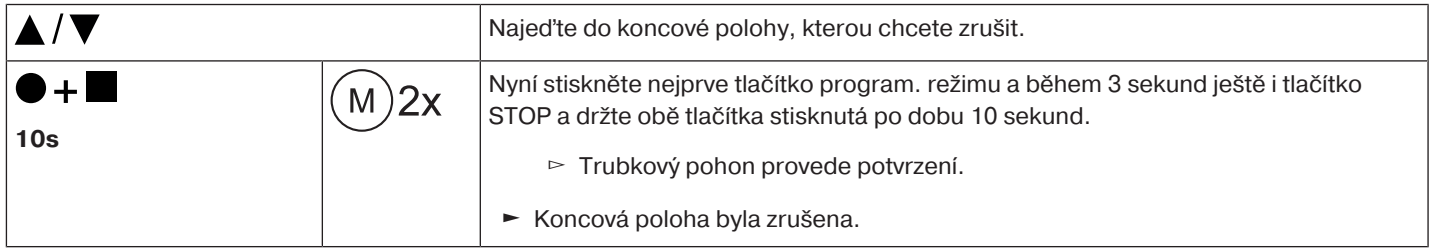

#### **Vymazání obou koncových poloh**

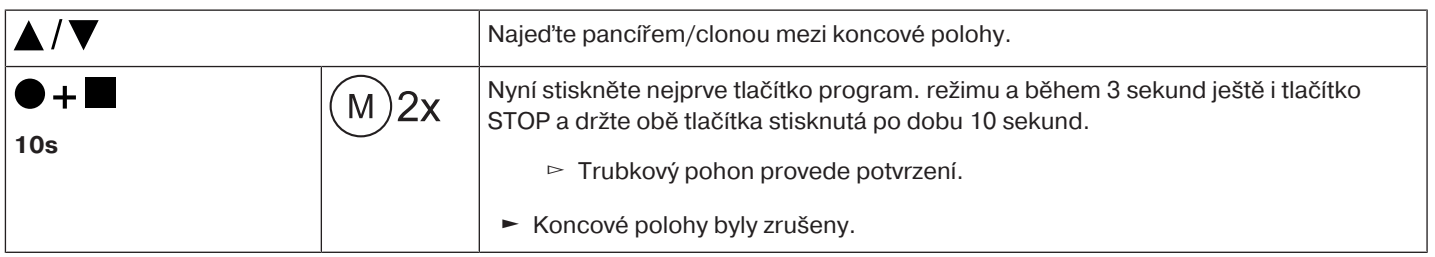

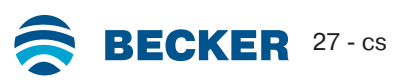

#### <span id="page-27-0"></span>**Mezipolohy I + II**

 $\bullet$ 1

**Mezipolohy I + II jsou volně volitelné polohy pancíře/clony mezi dvěma koncovými polohami. Každému tlačítku pojezdu lze přiřadit vždy jednu mezipolohu. Před nastavením mezipolohy musí být nastaveny obě koncové polohy.**

#### **Nastavení/změna požadované mezipolohy**

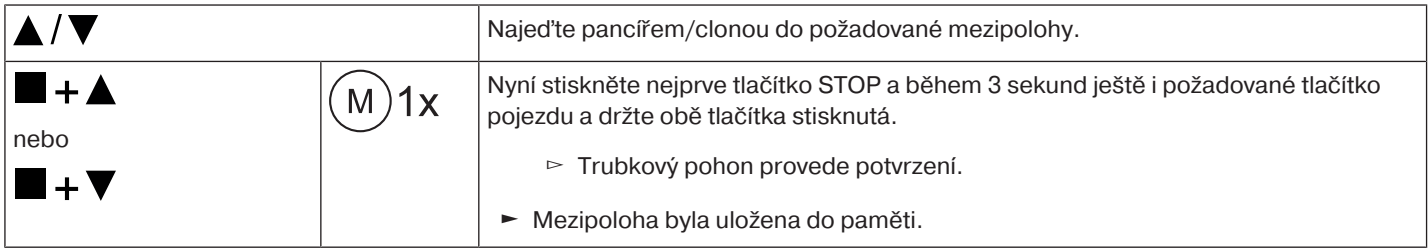

#### **Najetí do požadované mezipolohy**

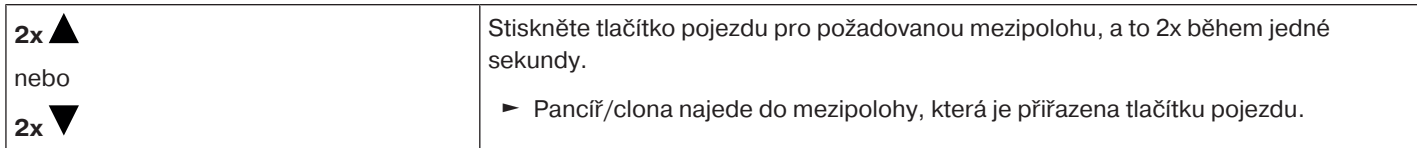

#### **Vymazání požadované mezipolohy z paměti**

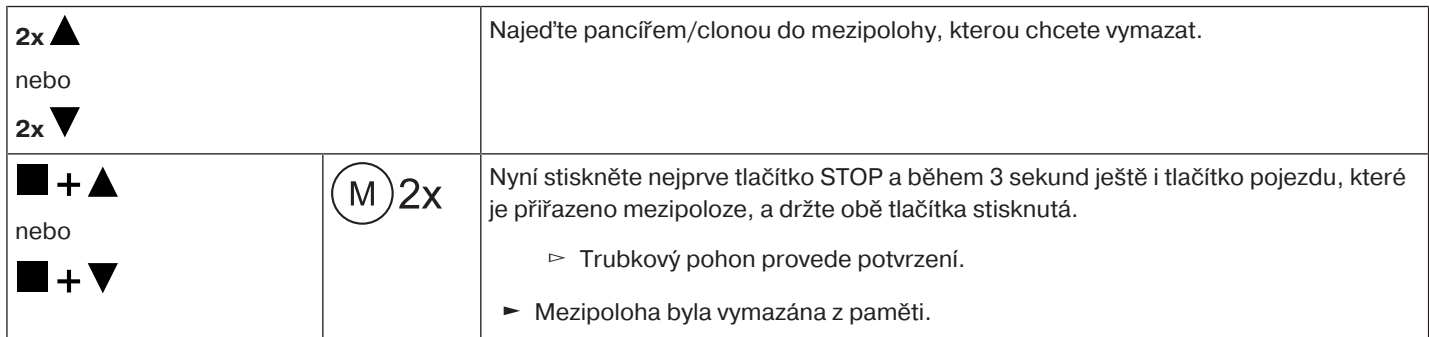

#### <span id="page-27-1"></span>**Naprogramování dalších vysílačů**

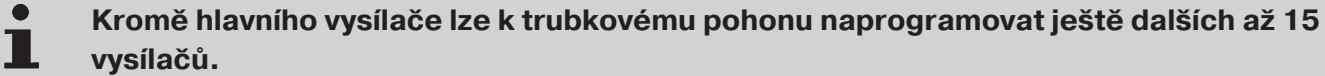

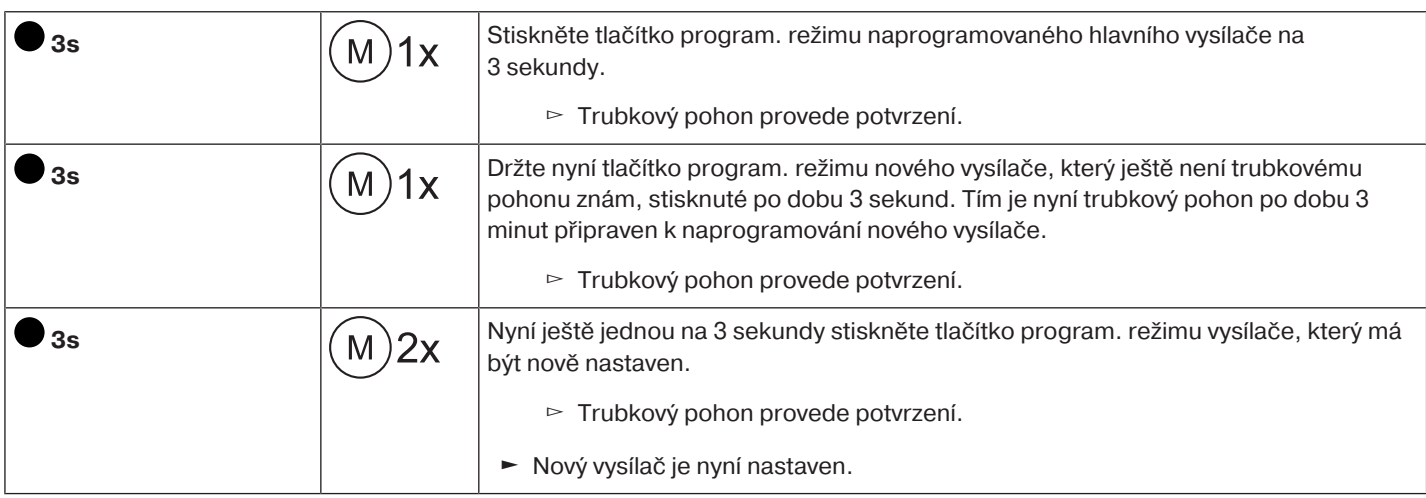

#### <span id="page-28-0"></span>**Smazání vysílače**

#### **Vymazání jednotlivých vysílačů z paměti**

 $\bullet$ 

#### **Naprogramovaný hlavní vysílač nelze vymazat z paměti. Může být pouze přepsán (viz část** [Nastavení hlavního vysílače \[](#page-23-0)[}](#page-23-0) [24\]](#page-23-0)**).**

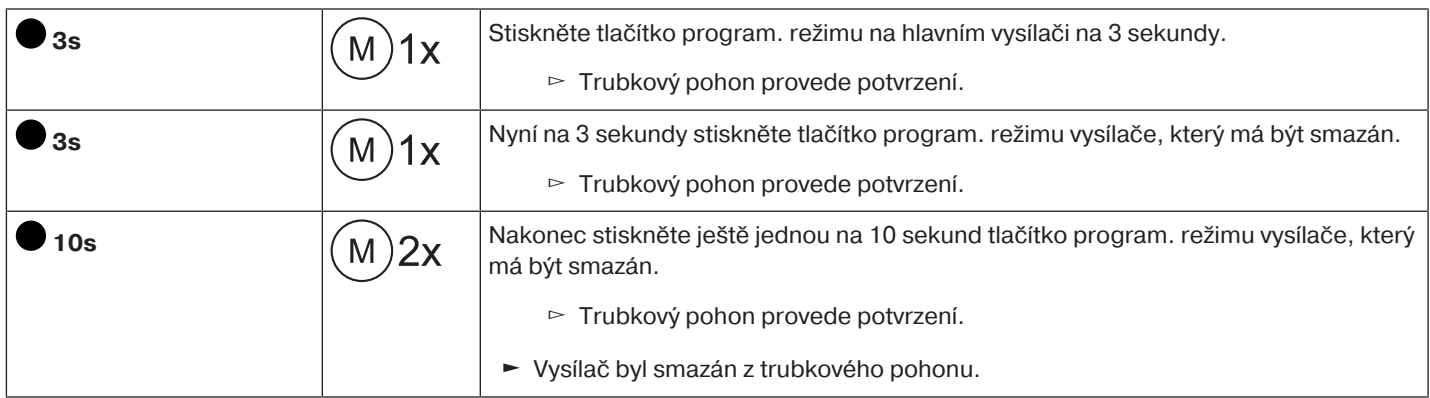

#### **Smazání všech vysílačů (kromě hlavního vysílače)**

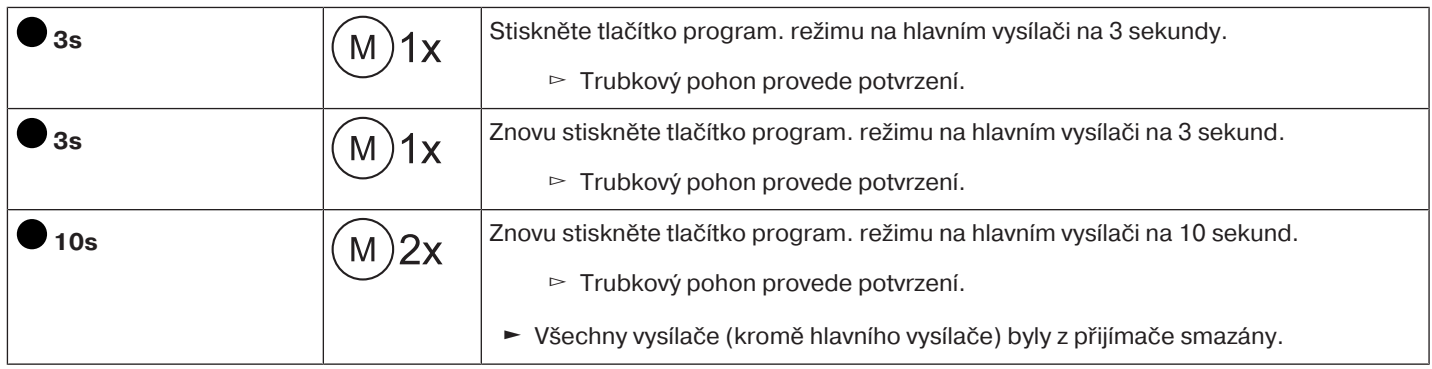

#### <span id="page-28-1"></span>**Přepsání hlavního vysílače**

Existují 2 možnosti přepsání hlavního vysílače:

- Přepnutí trubkového pohonu do programovacího režimu zapnutím napájení
- Přepnutí trubkového pohonu do programovacího režimu pomocí rádiového spínače

#### **Přepnutí trubkového pohonu do programovacího režimu zapnutím napájení**

 $\bullet$ **Aby byl nový hlavní vysílač naprogramován pouze v požadovaném trubkovém pohonu, je** Ш **nutno u všech ostatních trubkových pohonů, které jsou připojeny na stejné napájení, zrušit režim nastavení. Po opětovném připojení k napájení proveďte za tímto účelem vysílačem těchto trubkových pohonů povel k jízdě nebo zastavení, nebo přepněte rádiový spínač z polohy uvnitř do polohy ven. Pokud se již rádiový spínač v takové poloze nachází, posuňte spínač dovnitř a opět zpět do vnější polohy.**

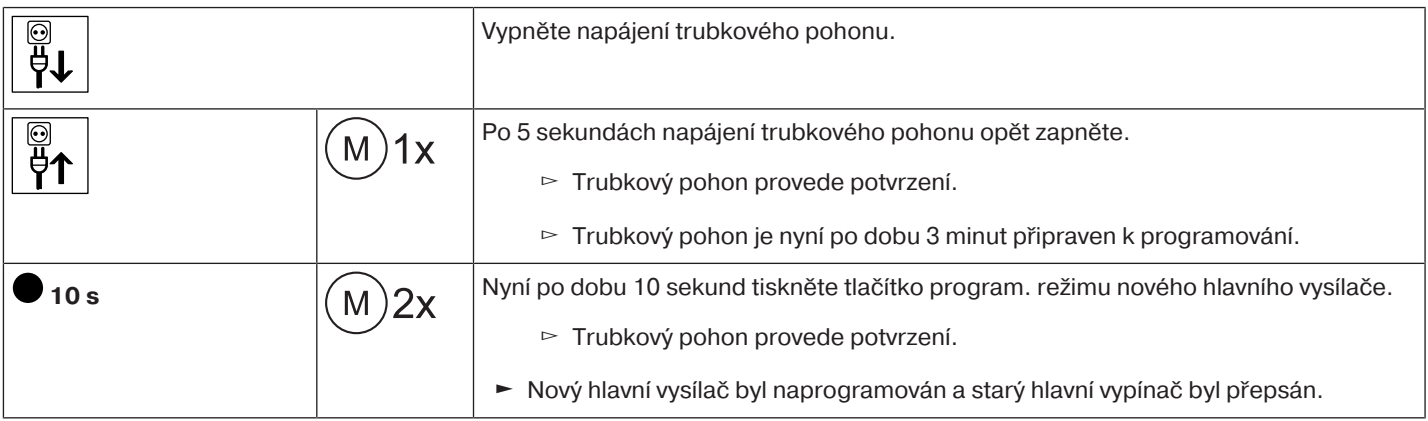

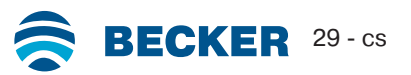

#### **Přepnutí trubkového pohonu do programovacího režimu pomocí rádiového spínače**

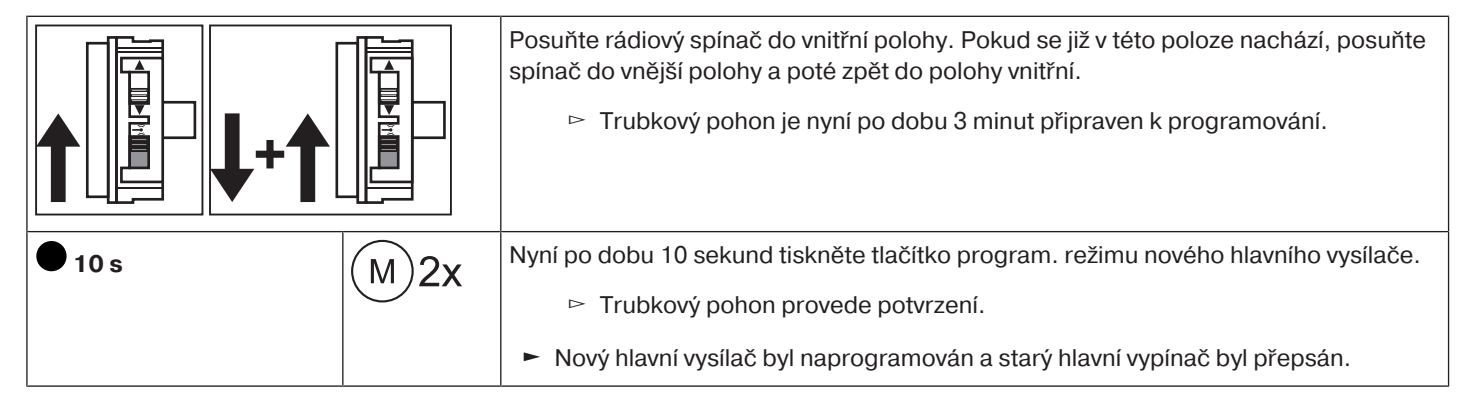

## **Aktivování připojení Bluetooth®**

<span id="page-29-0"></span>Trubkové pohony s dodatkem "BT" mají integrované rozhraní Bluetooth®.

Před aktivováním Bluetooth® musí být nastaveny obě koncové polohy.

#### **Ovládací jednotka musí obsahovat minimálně rozhraní Bluetooth® verze 4.0. Tuto informaci naleznete v návodu k Vaší ovládací jednotce.**

Stáhněte si aplikaci Becker Service z Google Play Store nebo App Store a nainstalujte ji na ovládací jednotce.

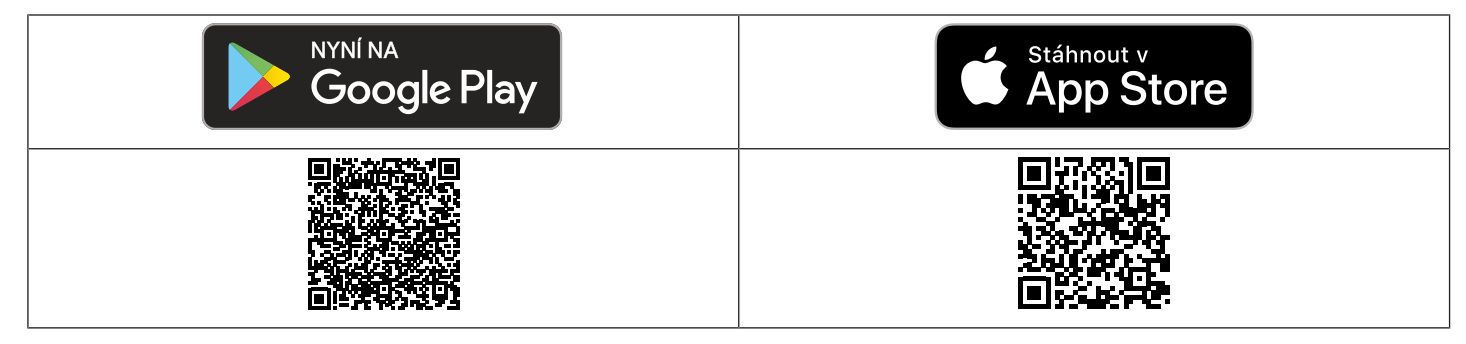

#### **Aktivování připojení Bluetooth® na trubkovém pohonu**

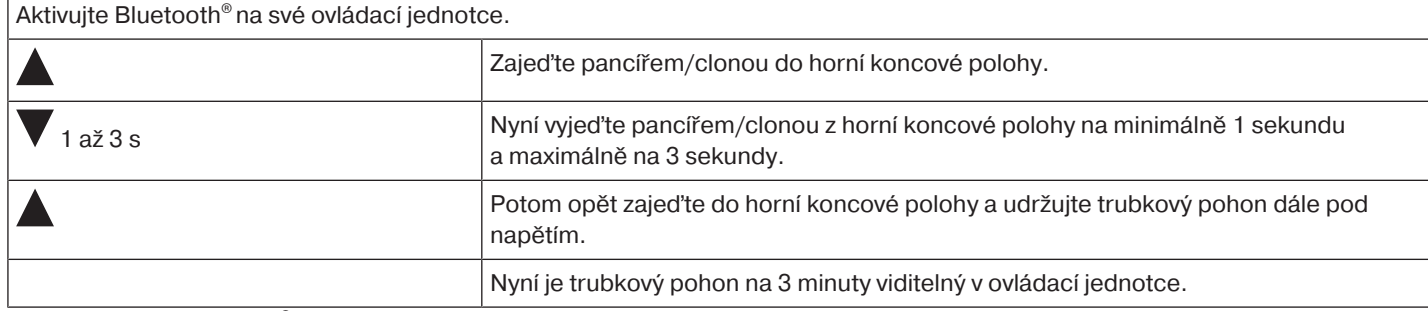

Nyní v nabídce Bluetooth® Vaší ovládací jednotky vyberte ze seznamu požadovaný trubkový pohon a pak klikněte na OK. Pro vytvoření spojení musíte zadat PIN kód 123456.

 $\bullet$ п

### **Přídavné funkce s CentronicPLUS / Centronic**

#### <span id="page-30-1"></span><span id="page-30-0"></span>**Horní ochrana proti zamrznutí**

Díky horní ochraně proti zamrznutí je znesnadněno zamrznutí rolety v horní poloze, neboť roleta zastaví krátce před horním dorazem. Vzdálenost k hornímu dorazu je automaticky v pravidelných intervalech kontrolována a případně upravována. Tato funkce je deaktivována při expedici ze závodu.

Aby bylo možné ochranu proti zamrznutí aktivovat, musí být nastaveny obě koncové polohy.

#### $\bullet$ **Ochrana proti zamrznutí se provádí pouze, když roleta v horní koncové poloze jede proti** 1 **trvalému dorazu. Ochrana proti zamrznutí je viditelná teprve tehdy, když pancíř/clona ze spodní koncové polohy 3x dosáhl horního dorazu.**

<span id="page-30-2"></span>**Aktivování / deaktivování Ochrany proti zamrznutí v horní poloze vysílačem CentronicPLUS**

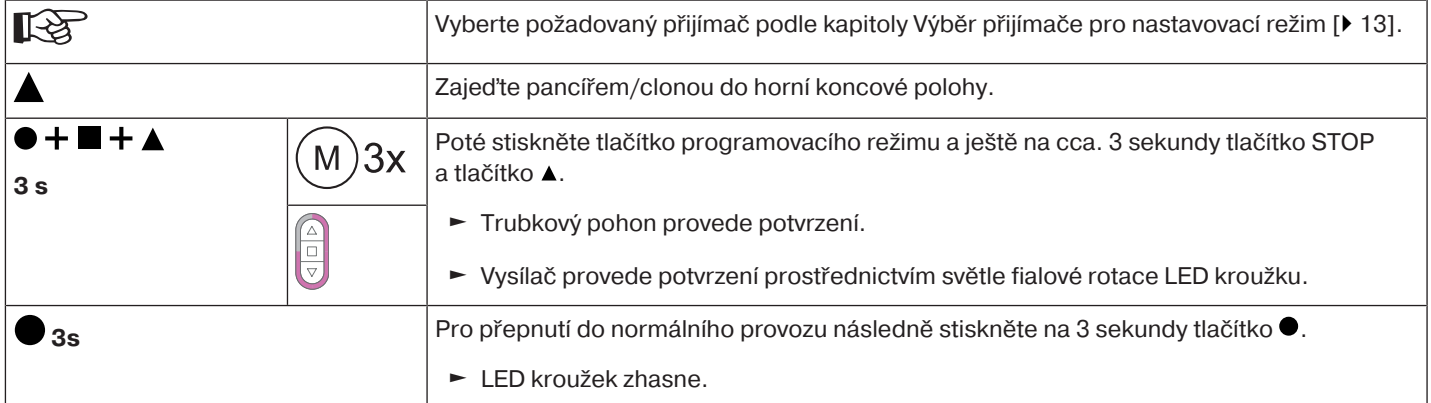

#### <span id="page-30-3"></span>**Aktivování/deaktivování Ochrany proti zamrznutí v horní poloze vysílačem Centronic**

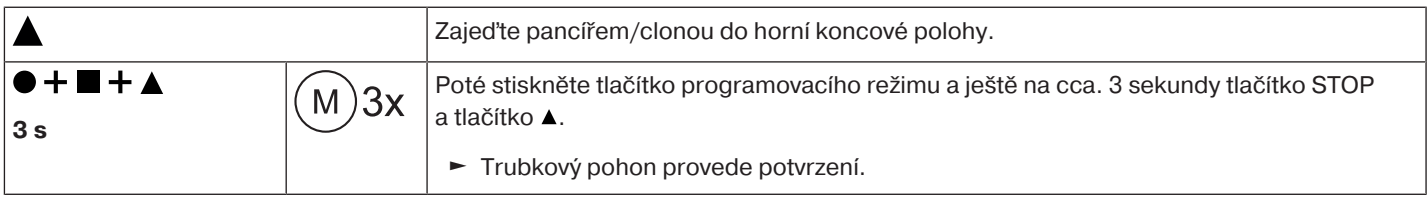

#### <span id="page-30-4"></span>**Funkce ochranné sítě proti hmyzu**

Je-li aktivována funkce ochranné sítě proti hmyzu, je funkce rozpoznání překážky aktivní již po jedné otáčce navíjecí hřídele od cca 140° z horní koncové polohy. Pokud pancíř rolet najede na otevřená síťová dvířka ochrany proti hmyzu, pohon zastaví a jede opět do horní koncové polohy.

Tato funkce je deaktivována při expedici ze závodu.

Aby bylo možné funkci ochranné sítě proti hmyzu aktivovat, musí být nastaveny obě koncové polohy.

**Rozpoznání překážky je aktivní pouze ve spojení s "unašečem pro rozpoznání překážky".** 1 **Při mazání jednotlivých koncových poloh a při mazání obou koncových poloh dojde také k vymazání této nastavené funkce.**

#### **Aktivování/deaktivování Funkce ochranné sítě proti hmyzu vysílačem CentronicPLUS**

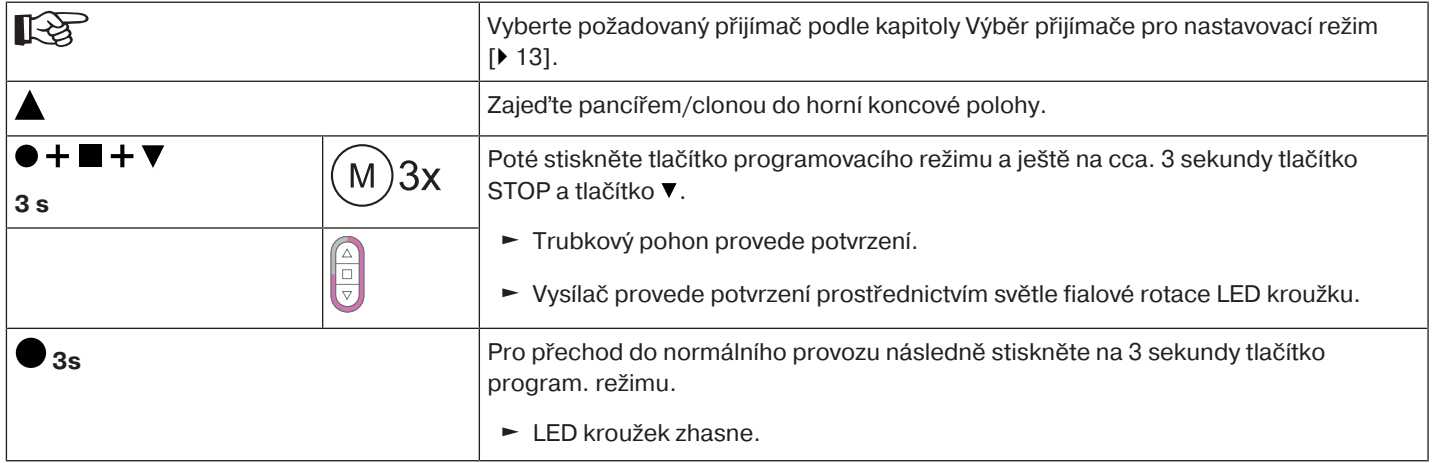

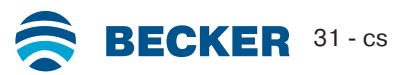

#### **Aktivování/deaktivování Funkce ochranné sítě proti hmyzu vysílačem Centronic**

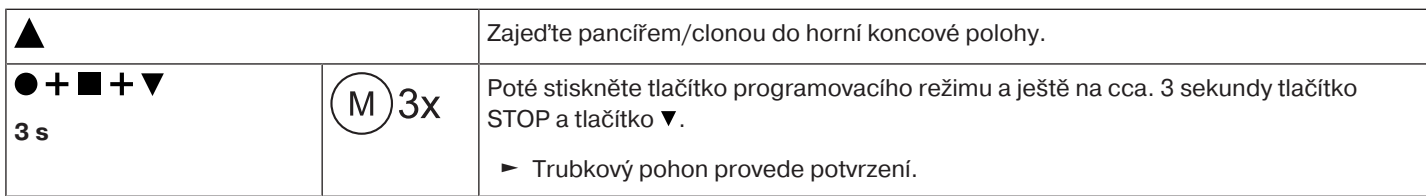

#### <span id="page-31-0"></span>**Programování času pojezdu**

#### $\bullet$ **Tato funkce je možná pomocí všech vysílačů CentronicPlus EasyControl a v případě** 1 Centronic jen pomocí vysílačů "MemoControl" řídicího programu Becker. Před nastavením **paměťové funkce musí být nastaveny obě koncové polohy.**

Tento přijímač může do paměti uložit po jednom čase spínání pro ▲ a jednom pro jízdu ▼. Takto uložený povel k jízdě se při aktivované paměťové funkci automaticky provádí každých 24 hodin. Předtím naprogramované časy pojezdu jsou přepsány, nezávisle na tom, ze kterého vysílače bylo programování provedeno.

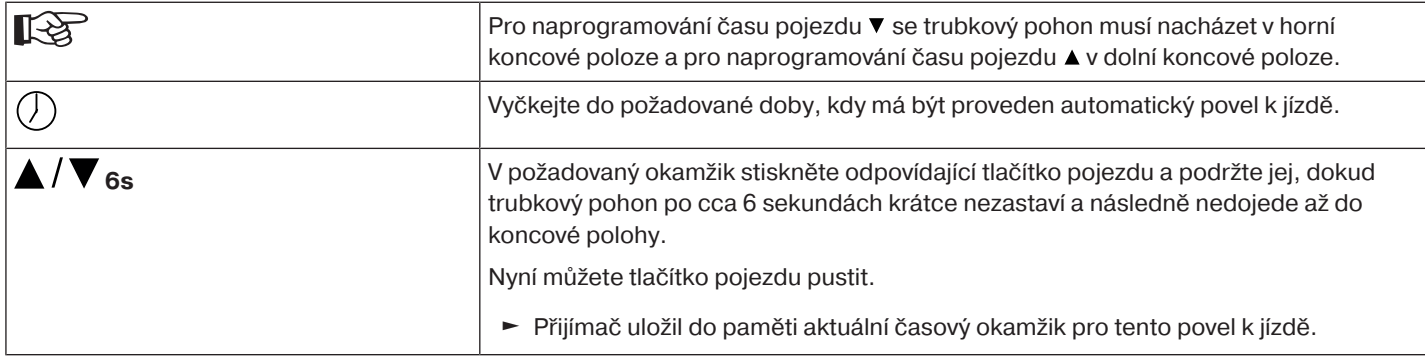

#### <span id="page-31-1"></span>**Vymazání časů pojezdu vysílačem CentronicPLUS**

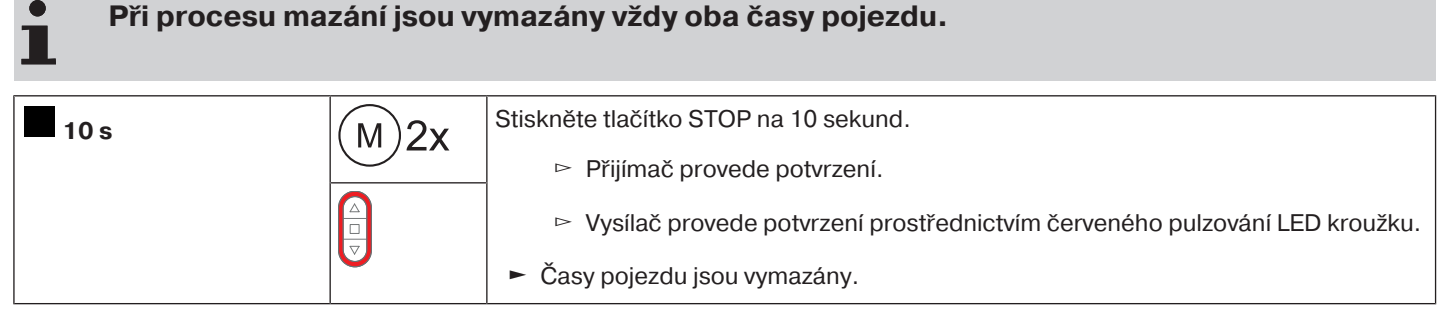

#### <span id="page-31-2"></span>**Vymazání časů pojezdu vysílačem Centronic**

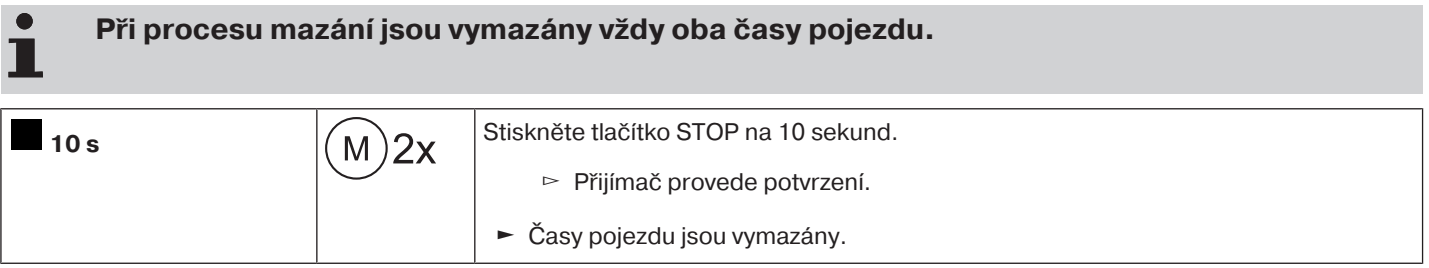

#### <span id="page-32-0"></span>**Aktivování/deaktivování časů pojezdu vysílačem CentronicPLUS**

 $\bullet$ **Aktivování a deaktivování se provádí prostřednictvím přepínání Ruční/Automatický na** 1 **vysílači.**

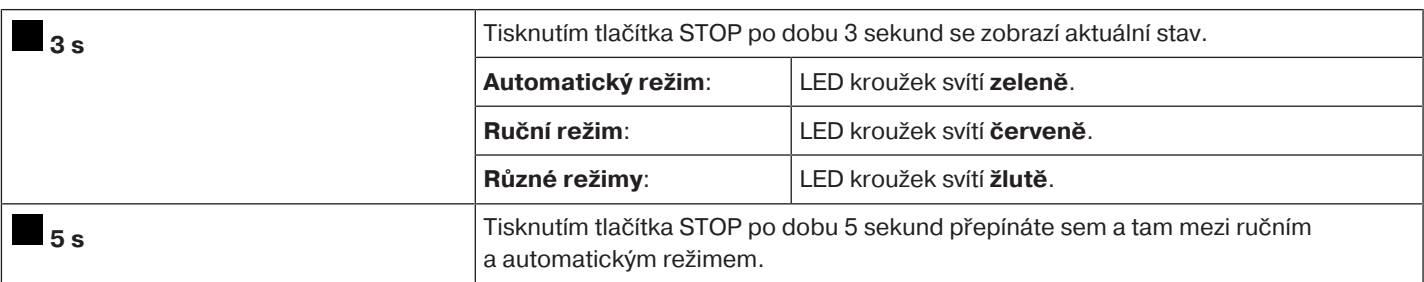

#### <span id="page-32-1"></span>**Aktivování/deaktivování časů pojezdu vysílačem Centronic**

 $\bullet$ Tato funkce je možná jen s vysílači "MemoControl" řídicího programu Centronic Ш **společnosti Becker.**

Aktivování a deaktivování paměťové funkce se provádí prostřednictvím posuvného spínače. Přitom je platné naposledy provedené přepnutí.

V provozním režimu " $\mathcal{O}$ " je tento pohyb opakován každých 24 hodin

<span id="page-32-2"></span>V poloze posuvného spínače " $\mathbb{\theta}^*$  nejsou vykonávány žádné automatické povely k jízdě.

#### **Resetování trubkového pohonu na nastavení z výroby**

 $\bullet$ **Resetování na nastavení z výroby funguje výhradně prostřednictvím univerzální nastavovací sady (č. výr. 4935 000 001 0).**

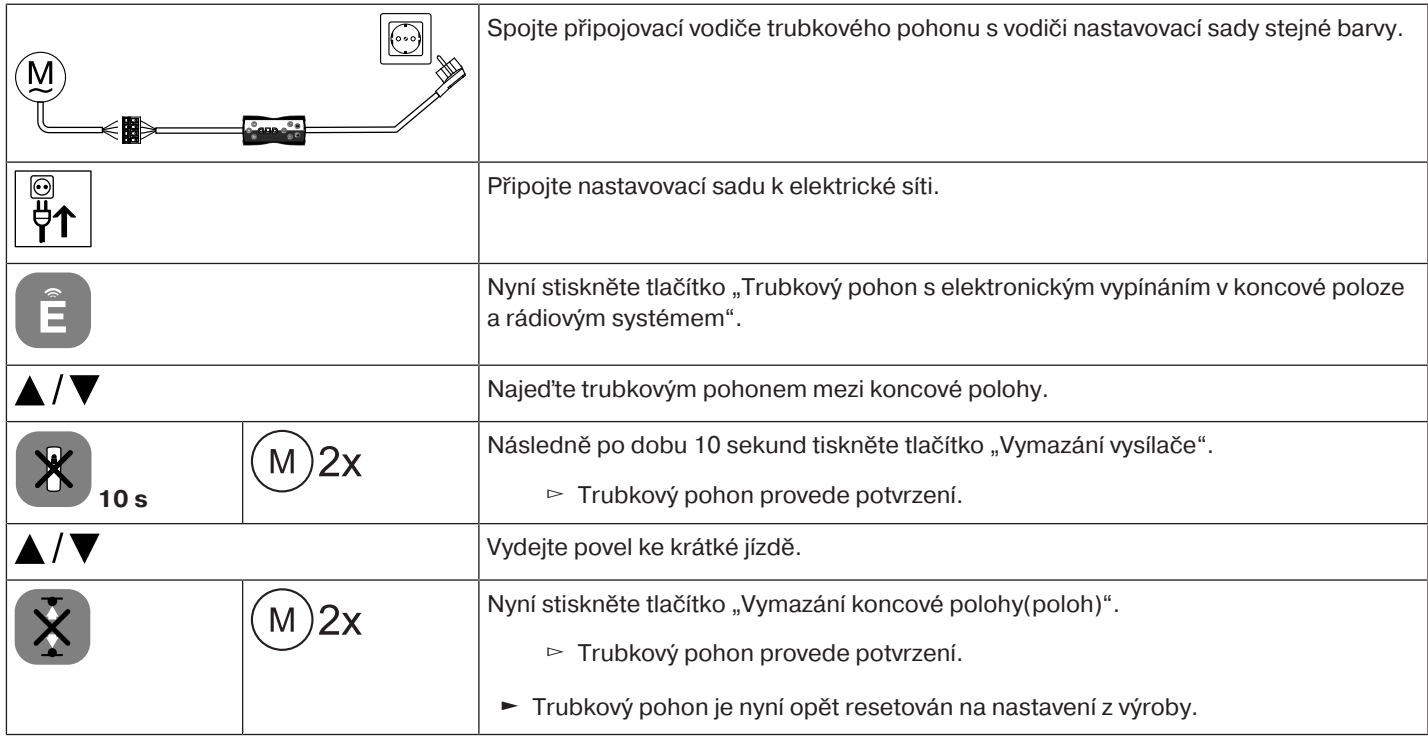

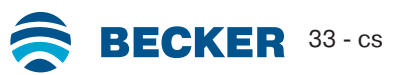

#### **Funkce ovládání přímo na místě pomocí jednoduchého tlačítka**

<span id="page-33-0"></span>**Používejte výhradně jednoduché tlačítko (uzavírací). Ke každému tlačítku připojte jen jeden pohon. Délka vedení mezi trubkovým pohonem a tlačítkem nesmí překročit 20 m. Během prvních 5 sekund po zapnutí síťového napětí se tlačítko nesmí stisknout.**

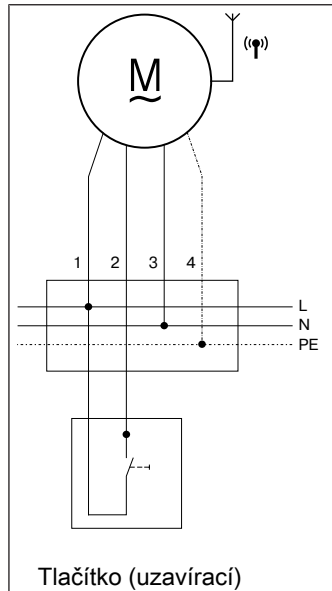

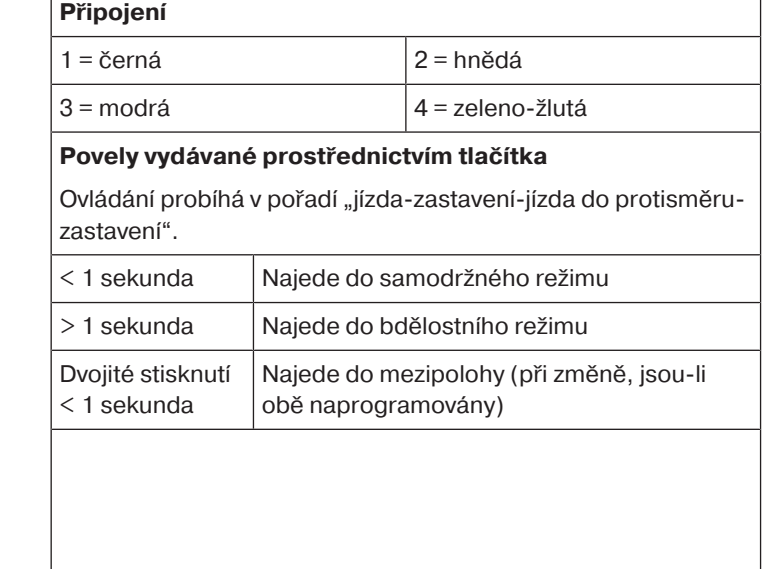

#### **Citlivé rozpoznání překážky**

<span id="page-33-1"></span>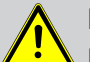

**Pozor** Rozpoznání překážky je aktivní pouze ve spojení s "unašečem pro rozpoznání překážky". **Mimo to dbejte i na to, že pohon musí být do hřídele zasunut až k prstenu adaptéru. Použití zařízení pohonu na rozeznání překážek coby ochrany osob není přípustné. Toto zařízení bylo koncipováno výhradně pro ochranu roletového a stínícího zařízení před poškozením.**

Správně instalovaný pohon při rozpoznání překážek nebo poruch rolety vypne a krátce obrátí chod do protisměru, čímž uvolní překážku.

Pokud dojde k přerušení reverzního chodu, lze další povel k jízdě vydat pouze do směru reverzování. Jeďte pancířem/clonou bez přerušení tak dlouho, dokud trubkový pohon samočinně nezastaví. Nyní lze opět provádět jízdu oběma směry.

#### Rozeznávány jsou: **Při jízdě DOLŮ**

• Zablokování pancíře při pohybu dolů způsobené předměty na okenním parapetu nebo zaklíněním postranních vodicích kolejnic.

#### **Pokud trubkový pohon v horní koncové poloze vypne, provede trubkový pohon ještě jednou kontrolu, zda se nevyskytuje překážka.**

Za účelem optimalizace uzavření štěrbin pancíře rolet ve spodní koncové poloze není od cca 360° před spodní koncovou polohou aktivní reverzní chod.

Aby byl zaručen bezpečný náběh pancíře rolet do vodicích kolejnic, není během cca 1,5 otáček navíjecí hřídele z horní koncové polohy funkce rozpoznání překážky aktivní.

#### **Při jízdě NAHORU**

• Mimořádně velký nárůst zatížení (např. námraza na koncové liště)

#### **Likvidace**

<span id="page-34-0"></span>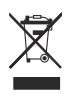

<span id="page-34-1"></span>Symbol přeškrtnuté popelnice uvedený na výrobku odkazuje na nutnost likvidace zařízení odděleně od domovního odpadu. Tento výrobek je třeba na konci jeho životnosti odevzdat na sběrném místě odpadu z elektrických a elektronických zařízení. Obalový materiál je nutno odpovídajícím způsobem odborně zlikvidovat.

#### **Údržba**

<span id="page-34-2"></span>Tyto pohony nevyžadují údržbu.

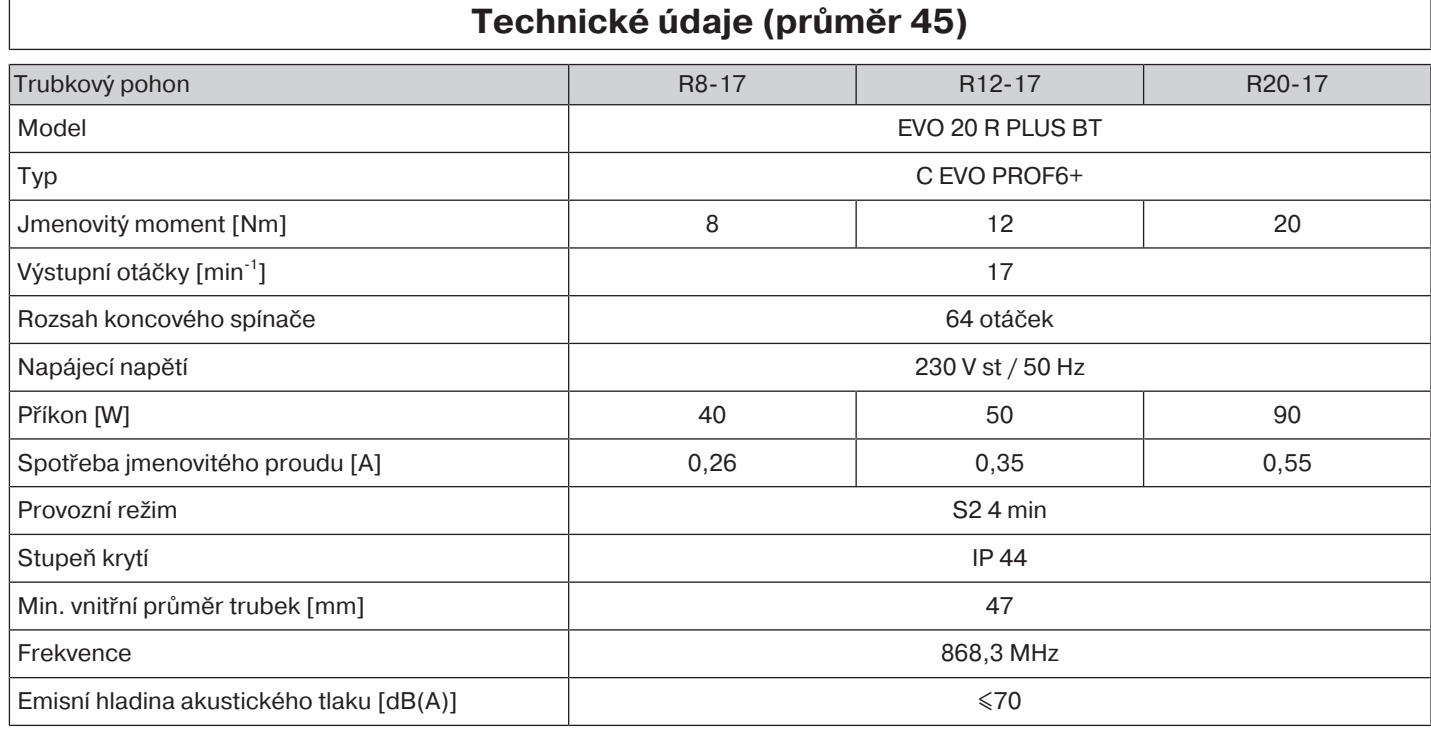

<span id="page-34-3"></span>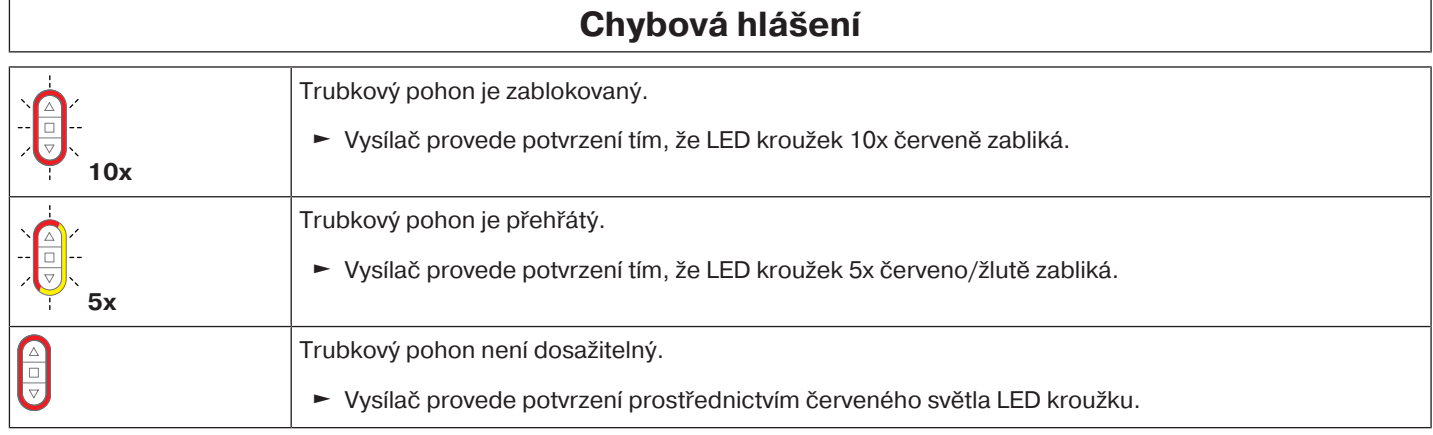

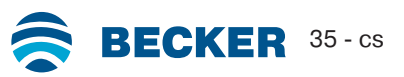

<span id="page-35-0"></span>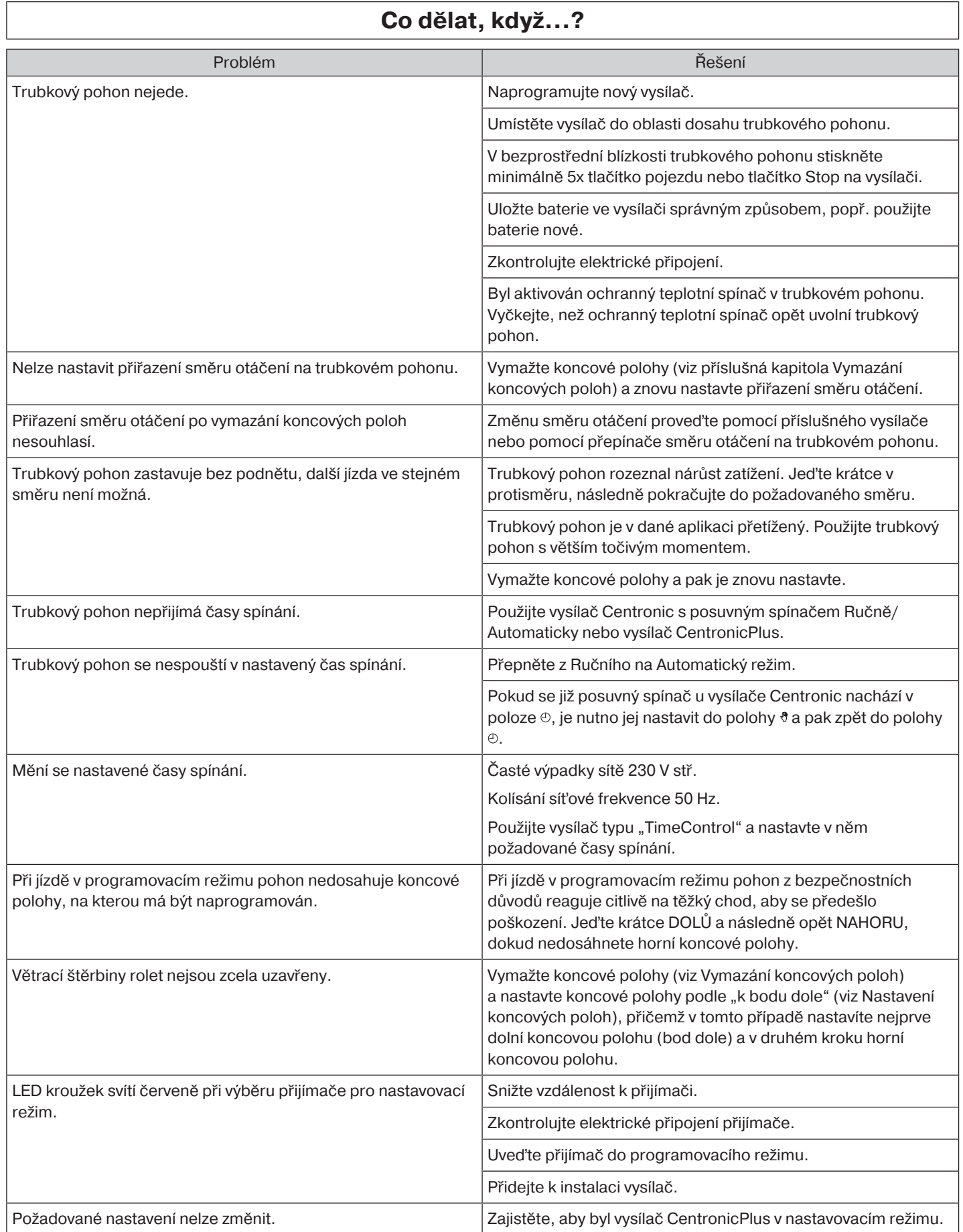

<span id="page-36-0"></span>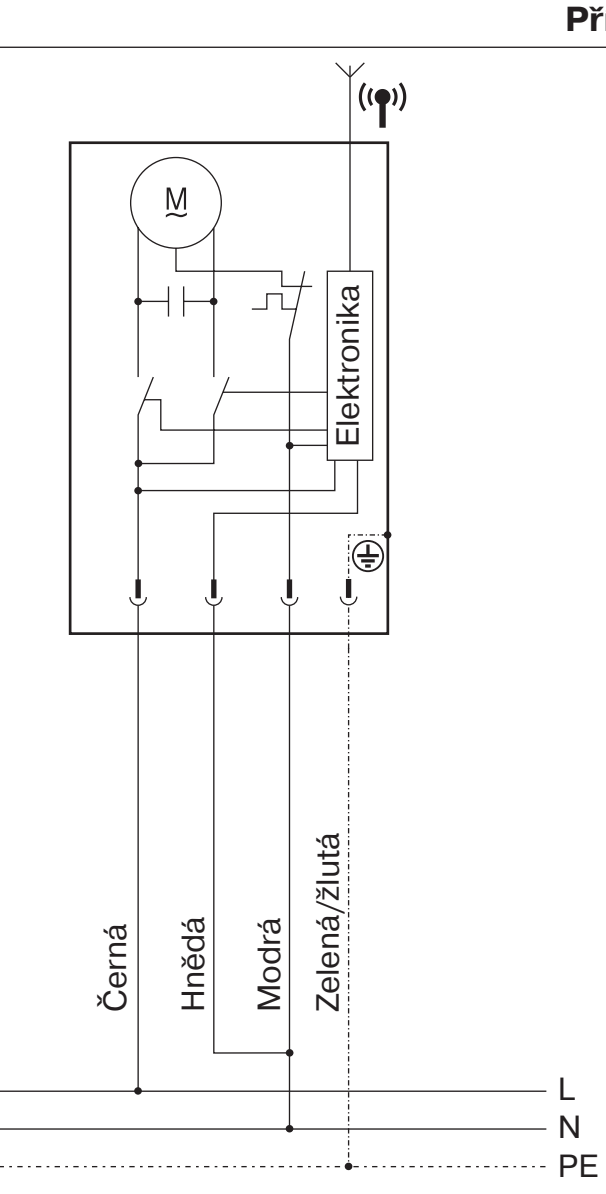

## **Příklad připojení**

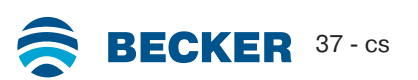

<span id="page-37-0"></span>BECKER-ANTRIEBE GMBH Friedrich-Ebert-Str. 2 - 4 35764 Sinn, Německo

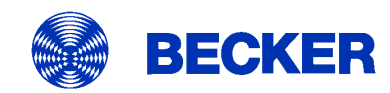

- Originál -

## EU Prohlášení o shodě

Dokument č.: 5100 310 117 0

Tímto prohlašujeme, že níže uvedená série výrobků

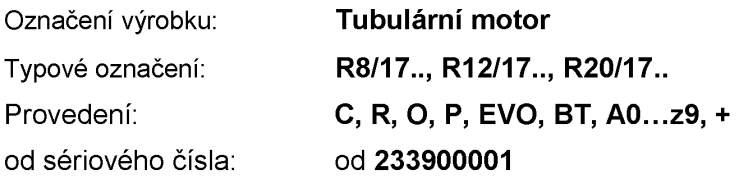

vyhovuje příslušným ustanovením následujících směrnic:

Směrnice 2006/42/ES (MD) L157, 09.06.2006 Směrnice 2014/53/EU (RED) L153, 22.05.2014 Směrnice 2011/65/EU (RoHS) L174, 01.07.2011

Kromě toho byly dodrženy ochranné cíle, obsažené ve směrnici o nízkých napětích 2014/35/EU dle dodatku I č. 1.5.1 směrnice 2006/42/ES.

Použité normy:

DIN EN 60335-1:2020 DIN EN 60335-2-97:2017

EN 300328:2019 EN 301489-1:2020 EN 301489-17:2021

EN 62479:2011

EN 14202:2004

Osoba zplnomocněná k sestavení technických podkladů: Becker-Antriebe GmbH, Friedrich-Ebert-Str. 2 - 4, 35764 Sinn, Německo

Toto prohlášení o shodě bylo vystaveno:

Sinn, 22.09.2023 Místo, datum

Maik Wiegelmann, Výkonný ředitel

Toto prohlášení osvědčuje shodu s uvedenými směrnicemi, neobsahuje však žádný příslib vlastností. Je nutno dodržovat bezpečnostní pokyny uvedené v dokumentaci dodané spolu s výrobkem!

CE Antriebe BT\_5100 310 117 0- \_cs

#### **Informace o licenci k softwaru OpenSource**

<span id="page-38-0"></span>V tomto zařízení se používá volný/OpenSource software.

Texty licencí příslušného použitého licencovaného softwaru je možné stáhnout na adrese

http://www.becker‑antriebe.com/licenses.

#### **Nabídka textů licencí:**

Na vyžádání poskytne společnost Becker-Antriebe texty licencí příslušného použitého licencovaného softwaru za režijní cenu, a to na USB flash disku nebo podobném nosiči dat. V případě zájmu prosím kontaktujte: licenses@becker‑antriebe.com

#### <span id="page-38-1"></span>**Licenses**

#### **BSD**

Copyright (c) 1994-2009 Red Hat, Inc. All rights reserved.

This copyrighted material is made available to anyone wishing to use, modify, copy, or redistribute it subject to the terms and conditions of the BSD License. This program is distributed in the hope that it will be useful, but WITHOUT ANY WARRANTY expressed or implied, including the implied warranties of MERCHANTABILITY or FITNESS FOR A PARTICULAR PURPOSE. A copy of this license is available at http://www.opensource.org/licenses. Any Red Hat trademarks that are incorporated in the source code or documentation are not subject to the BSD License and may only be used or replicated with the express permission of Red Hat, Inc.

Copyright (c) 1990 The Regents of the University of California. All rights reserved.

Redistribution and use in source and binary forms are permitted provided that the above copyright notice and this paragraph are duplicated in all such forms and that any documentation, advertising materials, and other materials related to such distribution and use acknowledge that the software was developed by the University of California, Berkeley. The name of the University may not be used to endorse or promote products derived from this software without specific prior written permission.

THIS SOFTWARE IS PROVIDED ``AS IS'' AND WITHOUT ANY EXPRESS OR IMPLIED WARRANTIES, INCLUDING, WITHOUT LIMITATION, THE IMPLIED WARRANTIES OF MERCHANTABILITY AND FITNESS FOR A PARTICULAR PURPOSE.

#### **BSD 2-clause**

Copyright (c) 1995 Alex Tatmanjants alex@elvisti.kiev.ua at Electronni Visti IA, Kiev, Ukraine

Copyright (c) 1996 1997 by Andrey A. Chernov, Moscow, Russia

Copyright (c) 1998 M. Warner Losh imp@freebsd.org

Copyright (c) 2001 Daniel Eischen deischen@FreeBSD.org

Copyright (c) 1997-2002 FreeBSD Project

Copyright (c) 1999 2000 Konstantin Chuguev

Copyright (c) 2000 2001 Alexey Zelkin phantom@FreeBSD.org

Copyright (c) 2001 Mike Barcroft mike@FreeBSD.org

Copyright (c) 2003-2004 Artem B. Bityuckiy, SoftMine Corporation (Rights transferred to Franklin Electronic Publishers)

Copyright (c) 2008 Ed Schouten ed@FreeBSD.org

Copyright (c) 1999 Citrus Project

Copyright (c) 2014-2015, Kenneth MacKay

Copyright (c) 2011 Ed Schouten ed@FreeBSD.org, David Chisnall theraven@FreeBSD.org

Copyright (c) 2004 Stefan Farfeleder.

All rights reserved.

Redistribution and use in source and binary forms, with or without modification, are permitted provided that the following conditions are met:

1. Redistributions of source code must retain the above copyright notice, this list of conditions and the following disclaimer.

2. Redistributions in binary form must reproduce the above copyright notice, this list of conditions and the following disclaimer in the documentation and/or other materials provided with the distribution.

THIS SOFTWARE IS PROVIDED BY THE AUTHOR AND CONTRIBUTORS ``AS IS'' AND ANY EXPRESS OR IMPLIED WARRANTIES, INCLUDING, BUT NOT LIMITED TO, THE IMPLIED WARRANTIES OF MERCHANTABILITY AND FITNESS FOR A PARTICULAR PURPOSE ARE DISCLAIMED. IN NO EVENT SHALL THE AUTHOR OR CONTRIBUTORS BE LIABLE FOR ANY DIRECT, INDIRECT, INCIDENTAL, SPECIAL, EXEMPLARY, OR CONSEQUENTIAL DAMAGES (INCLUDING, BUT NOT LIMITED TO, PROCUREMENT OF SUBSTITUTE GOODS OR SERVICES; LOSS OF USE, DATA, OR PROFITS; OR BUSINESS INTERRUPTION) HOWEVER CAUSED AND ON ANY THEORY OF LIABILITY, WHETHER IN CONTRACT, STRICT LIABILITY, OR TORT (INCLUDING NEGLIGENCE OR OTHERWISE) ARISING IN ANY WAY OUT OF THE USE OF THIS SOFTWARE, EVEN IF ADVISED OF THE POSSIBILITY OF SUCH DAMAGE.

#### **BSD 3-Clause**

Copyright (c) 2011, Texas Instruments Incorporated

Copyright (c) 2009 - 2018 ARM LIMITED

Copyright (c) 1995 - 1998, WIDE Project.

Copyright (c) 2001-2016, Adam Dunkels.

Copyright (c) 2004, 2008, Swedish Institute of Computer Science. Author: Adam Dunkels adam@sics.se, Nicolas Tsiftes nvt@sics.se

Copyright (c) 2004, Adam Dunkels and the Swedish Institute of Computer Science.

Copyright (c) 2004-2006, 2011, Swedish Institute of Computer Science. Author: Adam Dunkels adam@sics.se

Copyright (c) 2004-2010, 2013, Swedish Institute of Computer Science.

Copyright (c) 2006, Swedish Institute of Computer Science. Author: Adam Dunkels, Joakim Eriksson, Niclas Finne

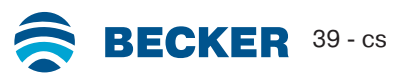

Copyright (c) 2008, Swedish Institute of Computer Science Additional fixes for AVR contributed by: Colin O'Flynn coflynn@newae.com; Eric Gnoske egnoske@gmail.com; Blake Leverett bleverett@gmail.com; Mike Vidales mavida404@gmail.com; Kevin Brown kbrown3@uccs.edu; Nate Bohlmann nate@elfwerks.com Additional fixes for MSP430 contributed by: Joakim Eriksson; Niclas Finne; Nicolas Tsiftes

Copyright (c) 2008, Swedish Institute of Computer Science Author: Joakim Eriksson

Copyright (c) 2010, Swedish Institute of Computer Science and 2013, ADVANSEE - http://www.advansee.com/ Benoit baudeau benoit.thebaudeau@advansee.com

Copyright (c) 2010, Swedish Institute of Computer Science. Author: Joakim Eriksson joakime@sics.se & Nicolas Tsiftes nvt@sics.se

Copyright (c) 2010-2011, Loughborough University - Computer Science

Copyright (c) 2012, George Oikonomou - oikonomou@users.sourceforge.net

Copyright (c) 2012, Thingsquare, www.thingsquare.com. Author: Fredrik Osterlind fredrik@thingsquare.com

Copyright (c) 2012-2014, Thingsquare, http://www.thingsquare.com

Copyright (c) 2013, Hasso-Plattner-Institut.

Copyright (c) 2013, Swedish Institute of Computer Science and 2010, Vrije Universiteit Brussel Author: Simon Duquennoy

simonduq@sics.se, Joris Borms joris.borms@vub.ac.be Copyright (c) 2014, University of Bristol - http://www.bris.ac.uk

Copyright (c) 2017, George Oikonomou - http://www.spd.gr and 2017, James Pope

Copyright (c) 1981-2000 The Regents of the University of California

Copyright (c) 1998 Todd C. Miller Todd.Miller@courtesan.com

Copyright (c) 1999 Kungliga Tekniska Högskolan (Royal Institute of Technology, Stockholm, Sweden)

Copyright (c) 2001 Christopher G. Demetriou

Copyright (c) 2012 - 2018, Infineon Technologies AG

Copyright (c) 1989, 1993 The Regents of the University of California. This code is derived from software contributed to Berkeley by Guido van Rossum.

Copyright (c) 1992 Henry Spencer.

Copyright (c) 1992, 1993 The Regents of the University of California. This code is derived from software contributed to Berkeley by Henry Spencer of the University of Toronto.

All rights reserved.

Redistribution and use in source and binary forms, with or without modification, are permitted provided that the following conditions are met:

1. Redistributions of source code must retain the above copyright notice, this list of conditions and the following disclaimer.

2. Redistributions in binary form must reproduce the above copyright notice, this list of conditions and the following disclaimer in the documentation and/or other materials provided with the distribution.

3. Neither the name of the copyright holder nor the names of its contributors may be used to endorse or promote products derived from this software without specific prior written permission.

THIS SOFTWARE IS PROVIDED BY THE COPYRIGHT HOLDERS AND CONTRIBUTORS "AS IS" AND ANY EXPRESS OR IMPLIED WARRANTIES, INCLUDING, BUT NOT LIMITED TO, THE IMPLIED WARRANTIES OF MERCHANTABILITY AND FITNESS FOR A PARTICULAR PURPOSE ARE DISCLAIMED. IN NO EVENT SHALL THE COPYRIGHT HOLDER OR CONTRIBUTORS BE LIABLE FOR ANY DIRECT, INDIRECT, INCIDENTAL, SPECIAL, EXEMPLARY, OR CONSEQUENTIAL DAMAGES (INCLUDING, BUT NOT LIMITED TO, PROCUREMENT OF SUBSTITUTE GOODS OR SERVICES; LOSS OF USE, DATA, OR PROFITS; OR BUSINESS INTERRUPTION) HOWEVER CAUSED AND ON ANY THEORY OF LIABILITY, WHETHER IN CONTRACT, STRICT LIABILITY, OR TORT (INCLUDING NEGLIGENCE OR OTHERWISE) ARISING IN ANY WAY OUT OF THE USE OF THIS SOFTWARE, EVEN IF ADVISED OF THE POSSIBILITY OF SUCH DAMAGE.

#### **BSD 4-Clause**

Copyright (c) 1981, 1989, 1993 The Regents of the University of California.

Copyright (c) 1989, 1993 The Regents of the University of California and UNIX System Laboratories, Inc. All or some portions of this file are derived from material licensed to the University of California by American Telephone and Telegraph Co. or Unix System Laboratories, Inc. and are reproduced herein with the permission of UNIX System Laboratories, Inc.

Copyright (c) 1991, 1993 The Regents of the University of California and UNIX System Laboratories, Inc. All or some portions of this file are derived from material licensed to the University of California by American Telephone and Telegraph Co. or Unix System Laboratories, Inc. and are reproduced herein with the permission of UNIX System Laboratories, Inc. This code is derived from software contributed to Berkeley by Hugh Smith at The University of Guelph.

#### All rights reserved.

Redistribution and use in source and binary forms, with or without modification, are permitted provided that the following conditions are met:

1. Redistributions of source code must retain the above copyright notice, this list of conditions and the following disclaimer.

2. Redistributions in binary form must reproduce the above copyright notice, this list of conditions and the following disclaimer in the documentation and/or other materials provided with the distribution.

3. All advertising materials mentioning features or use of this software must display the following acknowledgement: This product includes software developed by the University of California, Berkeley and its contributors.

4. Neither the name of the University nor the names of its contributors may be used to endorse or promote products derived from this software without specific prior written permission.

THIS SOFTWARE IS PROVIDED BY THE REGENTS AND CONTRIBUTORS ``AS IS'' AND ANY EXPRESS OR IMPLIED WARRANTIES, INCLUDING, BUT NOT LIMITED TO, THE IMPLIED WARRANTIES OF MERCHANTABILITY AND FITNESS FOR A PARTICULAR PURPOSE ARE DISCLAIMED. IN NO EVENT SHALL THE REGENTS OR CONTRIBUTORS BE LIABLE FOR ANY DIRECT, INDIRECT, INCIDENTAL, SPECIAL, EXEMPLARY, OR CONSEQUENTIAL DAMAGES (INCLUDING, BUT NOT LIMITED TO, PROCUREMENT OF SUBSTITUTE GOODS OR SERVICES; LOSS OF USE, DATA, OR PROFITS; OR BUSINESS INTERRUPTION) HOWEVER CAUSED AND ON ANY THEORY OF LIABILITY, WHETHER IN CONTRACT, STRICT LIABILITY, OR TORT (INCLUDING NEGLIGENCE OR OTHERWISE) ARISING IN ANY WAY OUT OF THE USE OF THIS SOFTWARE, EVEN IF ADVISED OF THE POSSIBILITY OF SUCH DAMAGE.

#### **Atmel (BSD like)**

Copyright (C) 2009-2016 Atmel Corporation.

Copyright (c) 2015 Atmel Corporation and 2012-2013 Thingsquare, http://www.thingsquare.com/.

All rights reserved.

Redistribution and use in source and binary forms, with or without modification, are permitted provided that the following conditions are met:

1. Redistributions of source code must retain the above copyright notice, this list of conditions and the following disclaimer.

2. Redistributions in binary form must reproduce the above copyright notice, this list of conditions and the following disclaimer in the documentation and/or other materials provided with the distribution.

3. Neither the name of Atmel nor the name of Thingsquare nor the names of its contributors may be used to endorse or promote products derived from this software without specific prior written permission.

4. This software may only be redistributed and used in connection with an Atmel microcontroller or Atmel wireless product. THIS SOFTWARE IS PROVIDED BY THE COPYRIGHT HOLDERS AND CONTRIBUTORS "AS IS" AND ANY EXPRESS OR IMPLIED WARRANTIES, INCLUDING, BUT NOT LIMITED TO, THE IMPLIED WARRANTIES OF MERCHANTABILITY AND FITNESS FOR A PARTICULAR PURPOSE ARE DISCLAIMED. IN NO EVENT SHALL THE COPYRIGHT HOLDER OR CONTRIBUTORS BE LIABLE FOR ANY DIRECT, INDIRECT, INCIDENTAL, SPECIAL, EXEMPLARY, OR CONSEQUENTIAL DAMAGES (INCLUDING, BUT NOT LIMITED TO, PROCUREMENT OF SUBSTITUTE GOODS OR SERVICES; LOSS OF USE, DATA, OR PROFITS; OR BUSINESS INTERRUPTION) HOWEVER CAUSED AND ON ANY THEORY OF LIABILITY, WHETHER IN CONTRACT, STRICT LIABILITY, OR TORT (INCLUDING NEGLIGENCE OR OTHERWISE) ARISING IN ANY WAY OUT OF THE USE OF THIS SOFTWARE, EVEN IF ADVISED OF THE POSSIBILITY OF SUCH DAMAGE.

#### **Apache License 2.0**

Copyright (c) 2019 Microchip Technology Inc.

Copyright (C) 2009-2017 ARM Limited or its affiliates.

All rights reserved.

Licensed under the Apache License, Version 2.0 (the "License"); you may not use this file except in compliance with the License. You may obtain a copy of the Licence at http://www.apache.org/licenses/LICENSE-2.0

Unless required by applicable law or agreed to in writing, software distributed under the License is distributed on an AS IS BASIS, WITHOUT WARRANTIES OR CONDITIONS OF ANY KIND, either express or implied. See the License for the specific language governing permissions and limitations under the License.

#### **MIT-License**

Copyright (C) 1998-2001 by Lucent Technologies

Author: David M. Gay

All Rights Reserved

Permission to use, copy, modify, and distribute this software and its documentation for any purpose and without fee is hereby granted, provided that the above copyright notice appear in all copies and that both that the copyright notice and this permission notice and warranty disclaimer appear in supporting documentation, and that the name of Lucent or any of its entities not be used in advertising or publicity pertaining to distribution of the software without specific, written prior permission.

LUCENT DISCLAIMS ALL WARRANTIES WITH REGARD TO THIS SOFTWARE, INCLUDING ALL IMPLIED WARRANTIES OF MERCHANTABILITY AND FITNESS. IN NO EVENT SHALL LUCENT OR ANY OF ITS ENTITIES BE LIABLE FOR ANY SPECIAL, INDIRECT OR CONSEQUENTIAL DAMAGES OR ANY DAMAGES WHATSOEVER RESULTING FROM LOSS OF USE, DATA OR PROFITS, WHETHER IN AN ACTION OF CONTRACT, NEGLIGENCE OR OTHER TORTIOUS ACTION, ARISING OUT OF OR IN CONNECTION WITH THE USE OR PERFORMANCE OF THIS SOFTWARE.

Copyright (c) 1984,2000 S.L. Moshier

Author: S. L. Moshier.

Copyright (c) 1991 by AT&T.

Author: David M. Gay

Permission to use, copy, modify, and distribute this software for any purpose without fee is hereby granted, provided that this entire notice is included in all copies of any software which is or includes a copy or modification of this software and in all copies of the supporting documentation for such software.

THIS SOFTWARE IS BEING PROVIDED "AS IS", WITHOUT ANY EXPRESS OR IMPLIED WARRANTY. IN PARTICULAR, THE AUTHOR MAKES NO REPRESENTATION OR WARRANTY OF ANY KIND CONCERNING THE MERCHANTABILITY OF THIS SOFTWARE OR ITS FITNESS FOR ANY PARTICULAR PURPOSE.

Copyright (C) 2001 Hans-Peter Nilsson

Permission to use, copy, modify, and distribute this software is freely granted, provided that the above copyright notice, this notice and the following disclaimer are preserved with no changes.

THIS SOFTWARE IS PROVIDED ``AS IS'' AND WITHOUT ANY EXPRESS OR IMPLIED WARRANTIES, INCLUDING, WITHOUT LIMITATION, THE IMPLIED WARRANTIES OF MERCHANTABILITY AND FITNESS FOR A PARTICULAR PURPOSE.

COPYRIGHT (c) 1989-2013 On-Line Applications Research Corporation (OAR). Author: Joel Sherrill joel@OARcorp.com. Permission to use, copy, modify, and distribute this software for any purpose without fee is hereby granted, provided that this entire notice is included in all copies of any software which is or includes a copy or modification of this software.

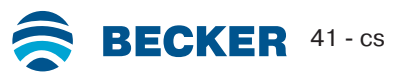

THIS SOFTWARE IS BEING PROVIDED "AS IS", WITHOUT ANY EXPRESS OR IMPLIED WARRANTY. IN PARTICULAR, THE AUTHOR MAKES NO REPRESENTATION OR WARRANTY OF ANY KIND CONCERNING THE MERCHANTABILITY OF THIS SOFTWARE OR ITS FITNESS FOR ANY PARTICULAR PURPOSE.

Copyright (c) 2004, 2005 by Ralf Corsepius, Ulm/Germany

Copyright (C) 2002, 2010 by Red Hat, Incorporated

Copyright (C) 1993 by Sun Microsystems, Inc. Developed at SunPro, a Sun Microsystems, Inc. business.

All rights reserved.

Permission to use, copy, modify, and distribute this software is freely granted, provided that this notice is preserved.

Copyright (c) 1996-1998 Silicon Graphics Computer Systems, Inc.

Copyright (c) 1994 Hewlett-Packard Company

Permission to use, copy, modify, distribute and sell this software and its documentation for any purpose is hereby granted without fee, provided that the above copyright notice appear in all copies and that both that copyright notice and this permission notice appear in supporting documentation. The copyright holder makes no representations about the suitability of this software for any purpose. It is provided "as is" without express or implied warranty.

#### **Other**

Copyright (c) 2014-2019 Microchip Technology Inc. and its subsidiaries.

Subject to your compliance with these terms, you may use Microchip software and any derivatives exclusively with Microchip products. It is your responsibility to comply with third party license terms applicable to your use of third party software (including open source software) that may accompany Microchip software.

THIS SOFTWARE IS SUPPLIED BY MICROCHIP "AS IS". NO WARRANTIES, WHETHER EXPRESS, IMPLIED OR STATUTORY, APPLY TO THIS SOFTWARE, INCLUDING ANY IMPLIED WARRANTIES OF NON-INFRINGEMENT, MERCHANTABILITY, AND FITNESS FOR A PARTICULAR PURPOSE. IN NO EVENT WILL MICROCHIP BE LIABLE FOR ANY INDIRECT, SPECIAL, PUNITIVE, INCIDENTAL OR CONSEQUENTIAL LOSS, DAMAGE, COST OR EXPENSE OF ANY KIND WHATSOEVER RELATED TO THE SOFTWARE, HOWEVER CAUSED, EVEN IF MICROCHIP HAS BEEN ADVISED OF THE POSSIBILITY OR THE DAMAGES ARE FORESEEABLE. TO THE FULLEST EXTENT ALLOWED BY LAW, MICROCHIP'S TOTAL LIABILITY ON ALL CLAIMS IN ANY WAY RELATED TO THIS SOFTWARE WILL NOT EXCEED THE AMOUNT OF FEES, IF ANY, THAT YOU HAVE PAID DIRECTLY TO MICROCHIP FOR THIS SOFTWARE. Copyright (c) MSP430 Systems, Freising Author: Uli Kretzschmar

AES software support for encryption and decryption

ECCN 5D002 TSU - Technology / Software Unrestricted

Copyright (c) 1986 HEWLETT-PACKARD COMPANY

To anyone who acknowledges that this file is provided "AS IS" without any express or implied warranty:

Permission to use, copy, modify, and distribute this file for any purpose is hereby granted without fee, provided that the above copyright notice and this notice appears in all copies, and that the name of Hewlett-Packard Company not be used in advertising or publicity pertaining to distribution of the software without specific, written prior permission. Hewlett-Packard Company makes no representations about the suitability of this software for any purpose.

Copyright (C) 1991 DJ Delorie

All rights reserved.

Redistribution, modification, and use in source and binary forms is permitted provided that the above copyright notice and following paragraph are duplicated in all such forms.

This file is distributed WITHOUT ANY WARRANTY; without even the implied warranty of MERCHANTABILITY or FITNESS FOR A PARTICULAR PURPOSE.

Copyright 1989, 1990 Advanced Micro Devices, Inc.

This software is the property of Advanced Micro Devices, Inc (AMD) which specifically grants the user the right to modify, use and distribute this software provided this notice is not removed or altered. All other rights are reserved by AMD.

AMD MAKES NO WARRANTY OF ANY KIND, EXPRESS OR IMPLIED, WITH REGARD TO THIS SOFTWARE. IN NO EVENT SHALL AMD BE LIABLE FOR INCIDENTAL OR CONSEQUENTIAL DAMAGES IN CONNECTION WITH OR ARISING FROM THE FURNISHING, PERFORMANCE, OR USE OF THIS SOFTWARE.

So that all may benefit from your experience, please report any problems or suggestions about this software to the 29K Technical Support Center at 800-29-29-AMD (800-292-9263) in the USA, or 0800-89-1131 in the UK, or 0031-11-1129 in Japan, toll free. The direct dial number is 512-462-4118.

Advanced Micro Devices, Inc., 29K Support Products, Mail Stop 573, 5900 E. Ben White Blvd., Austin, TX 78741, 800-292-9263 Copyright 2002 SuperH, Inc. All rights reserved

This software is the property of SuperH, Inc (SuperH) which specifically grants the user the right to modify, use and distribute this software provided this notice is not removed or altered. All other rights are reserved by SuperH.

SUPERH MAKES NO WARRANTY OF ANY KIND, EXPRESS OR IMPLIED, WITH REGARD TO THIS SOFTWARE. IN NO EVENT SHALL SUPERH BE LIABLE FOR INDIRECT, SPECIAL, INCIDENTAL OR CONSEQUENTIAL DAMAGES IN CONNECTION WITH OR ARISING FROM THE FURNISHING, PERFORMANCE, OR USE OF THIS SOFTWARE.

So that all may benefit from your experience, please report any problems or suggestions about this software to the SuperH Support Center via e-mail at softwaresupport@superh.com

SuperH, Inc., 405 River Oaks Parkway, San Jose, CA 95134, USA

Copyright (C) 1997 Gregory Pietsch

This file and the accompanying getopt.c implementation file are hereby placed in the public domain without restrictions. Just give the author credit, don't claim you wrote it or prevent anyone else from using it. Gregory Pietsch's current e-mail address: gpietsch@comcast.net

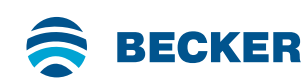

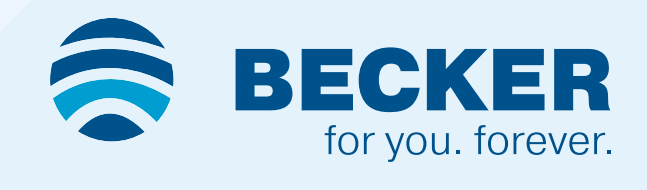